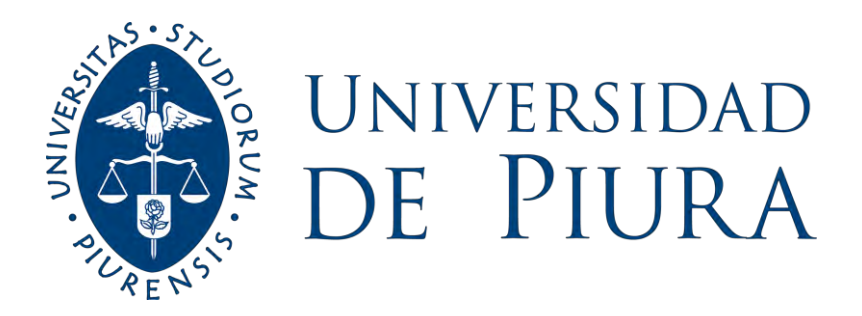

## **FACULTAD DE INGENIERÍA**

# **Modelado y construcción a escala de una fresadora convencional impresa en 3D para fines académicos**

Tesis para optar el Título de Ingeniero Mecánico - Eléctrico

**André Eduardo Coronado Saldaña Carlos Gabriel Vásquez Ordinola**

**Asesor: Dr. Ing. Miguel Buenaventura Castro Sánchez**

**Piura, marzo de 2023**

NOMBRE DEL TRABAJO

Tesis-diseño y modelado de Fresadora R Carlos - Andre Vasquez - Coronado 4.pdf

AUTOR

RECUENTO DE PALABRAS

10994 Words

RECUENTO DE PÁGINAS

105 Pages

FECHA DE ENTREGA

Mar 14, 2023 12:47 PM GMT-5

RECUENTO DE CARACTERES

69829 Characters

TAMAÑO DEL ARCHIVO

5.4MB

FECHA DEL INFORME

Mar 14, 2023 12:48 PM GMT-5

## ● 26% de similitud general

El total combinado de todas las coincidencias, incluidas las fuentes superpuestas, para cada base d

- 
- 
- 22% Base de datos de Internet 3% Base de datos de publicaciones
- Base de datos de Crossref <br />
Base de datos de contenido publicado de Crossr
- 20% Base de datos de trabajos entregados

## **Dedicatoria**

A mis padres por su apoyo incondicional, a mi esposa e hijo que me acompañaron en este proceso y poder lograr mis objetivos

Carlos Gabriel Vásquez Ordinola

El principal agradecimiento a Dios quien me ha guiado, a mi madre margarita por sus constante consejos y a mi padre Pablo por su constante apoyo a lo largo de mi

carrera. André Eduardo Coronado Saldaña

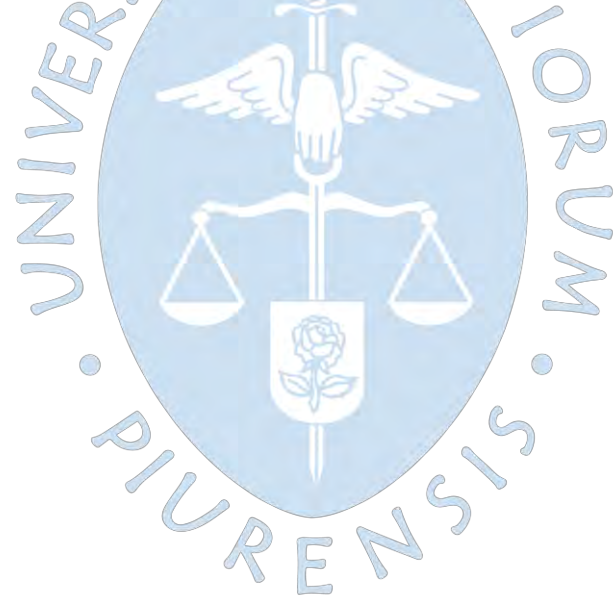

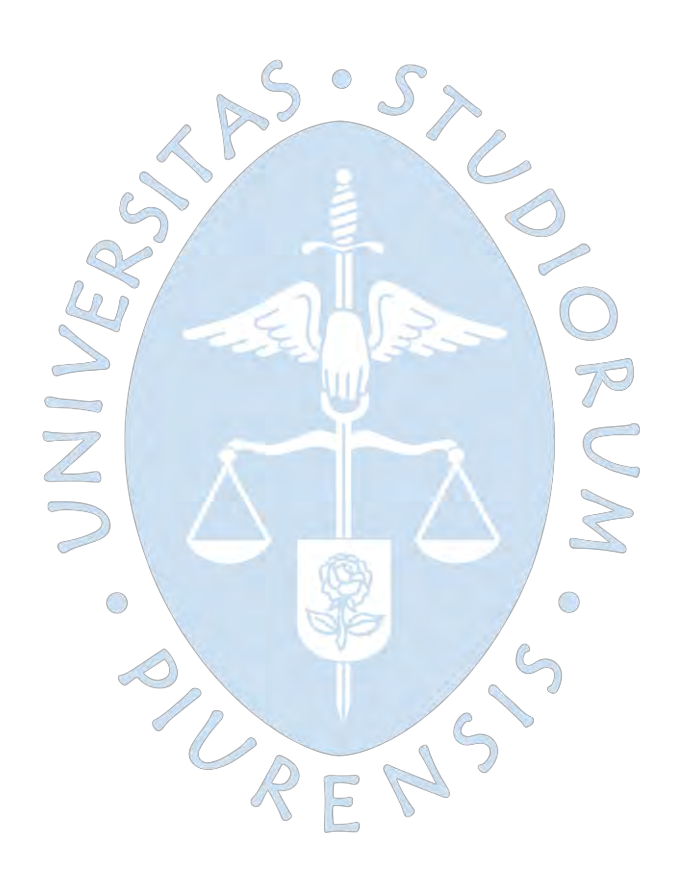

#### **Resumen**

El presente trabajo de fin de grado tiene como objetivo el diseño y modelado de una maquina convencional Fresadora mediante un software y posteriormente realizar su impresión en una impresora 3D con la finalidad de poder facilitar la comprensión de las máquinas.

El propósito de este trabajo de tesis es utilizar una impresora 3D para imprimir un modelo digital de una fresadora convencional con el fin de comprender mejor las máquinas.

En el primer capítulo, se plantea una introducción que permitirá entender que se va a desarrollar, mostrando los distintos tipos impresoras 3D y los materiales con los cuales se puede fabricar la maquina convencional para su posterior selección. Además, se explica el software a utilizar en el diseño y modelado de la máquina.

El segundo capítulo, se enfoca en el marco teórico, muestra los antecedentes y conceptos que son relevantes para el entendimiento de este trabajo. Una breve diferencia entre las maquinas convencionales y no convencionales, funcionamiento y las partes de la fresadora convencional.

En el tercer capítulo se desarrollará el diseño y modelado de la fresadora a través del software SolidWorks, una herramienta de dibujo asistido por ordenador (CAD), modelando cada elemento mecánico paso a paso y finalmente ensamblar las piezas y obtener el ensamblaje final de la fresadora.

En este último capítulo se procederá con la impresión de cada elemento de la máquina, guardadas en archivo STL que es compatible con las impresoras 3D a utilizar, para finalmente realizar el ensamblaje de las piezas impresas.

La fabricación de una fresadora convencional mediante la impresión en una impresora 3D puede proporcionar a los estudiantes una mejor comprensión de las partes y el funcionamiento de la máquina, aumentando la capacidad para comprender sus principios mecánicos.

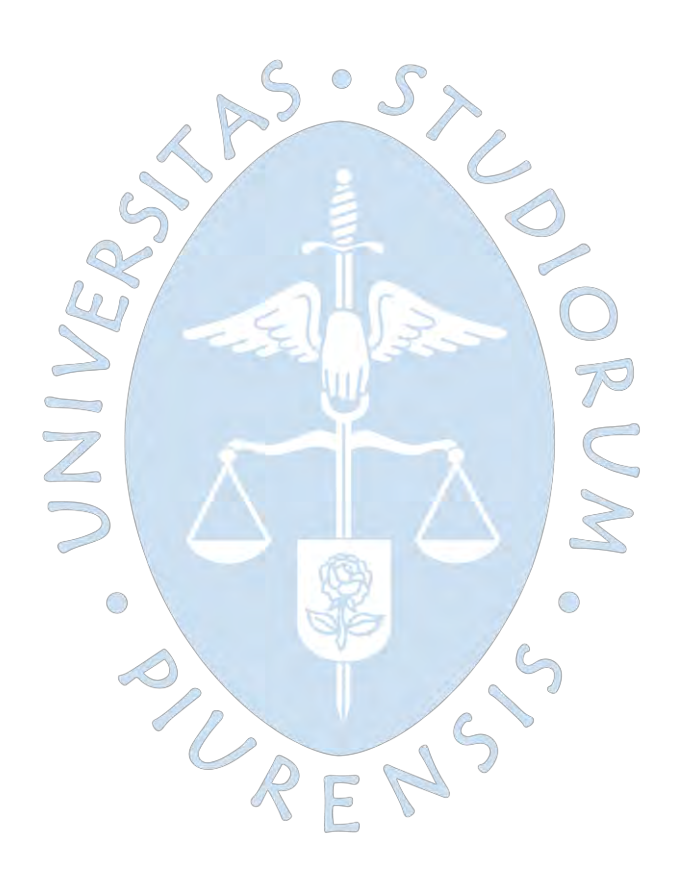

## Tabla de contenido

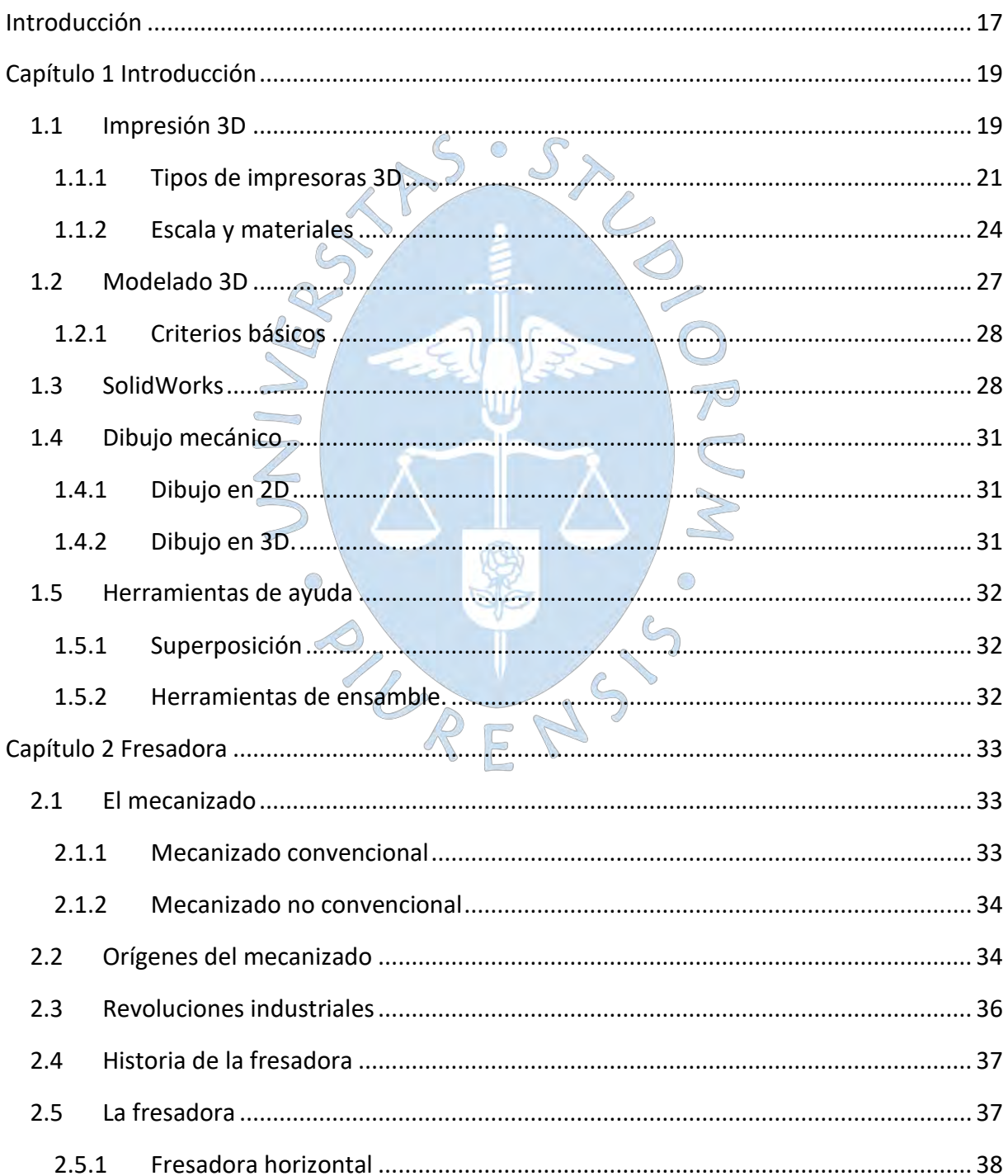

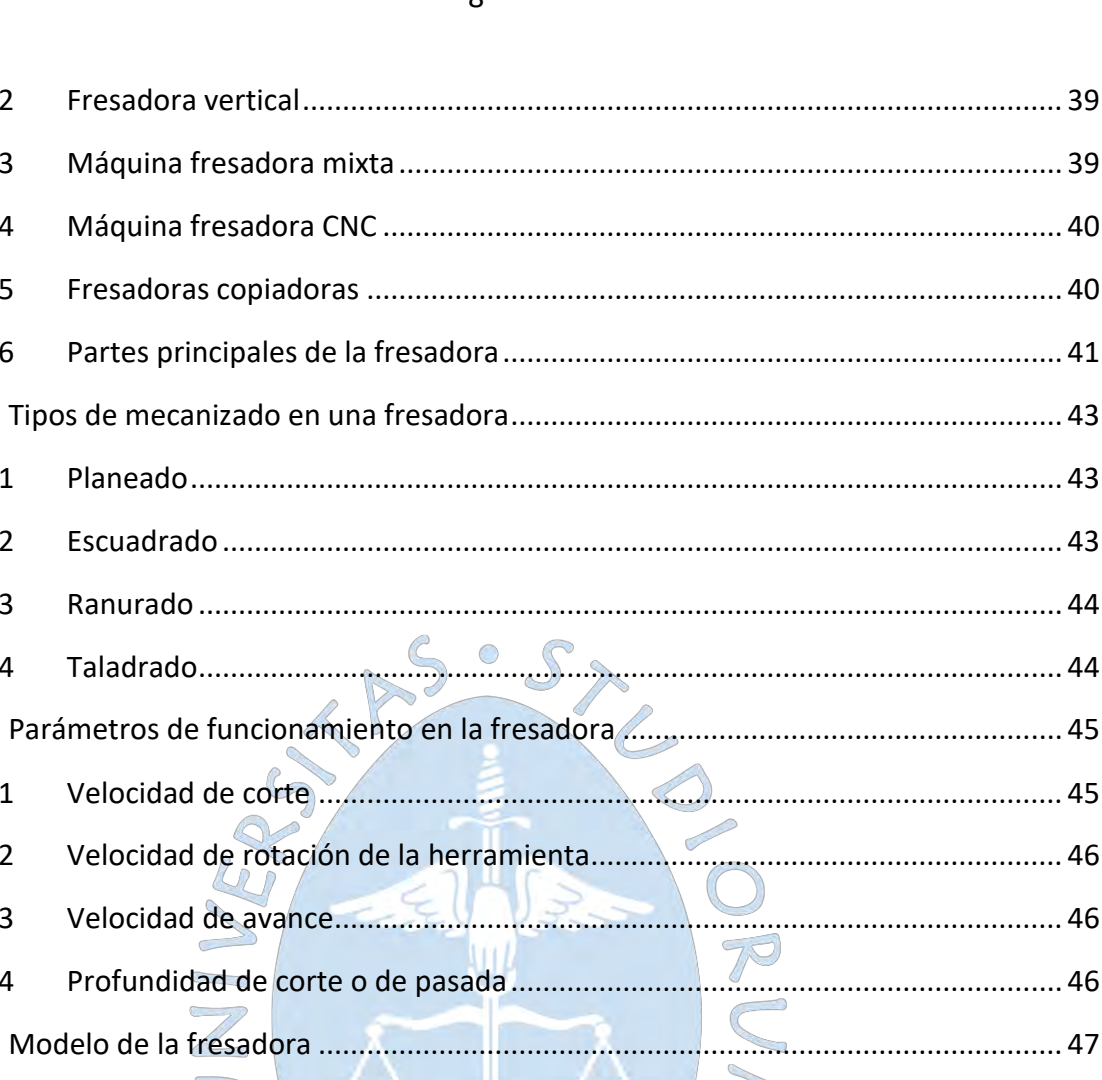

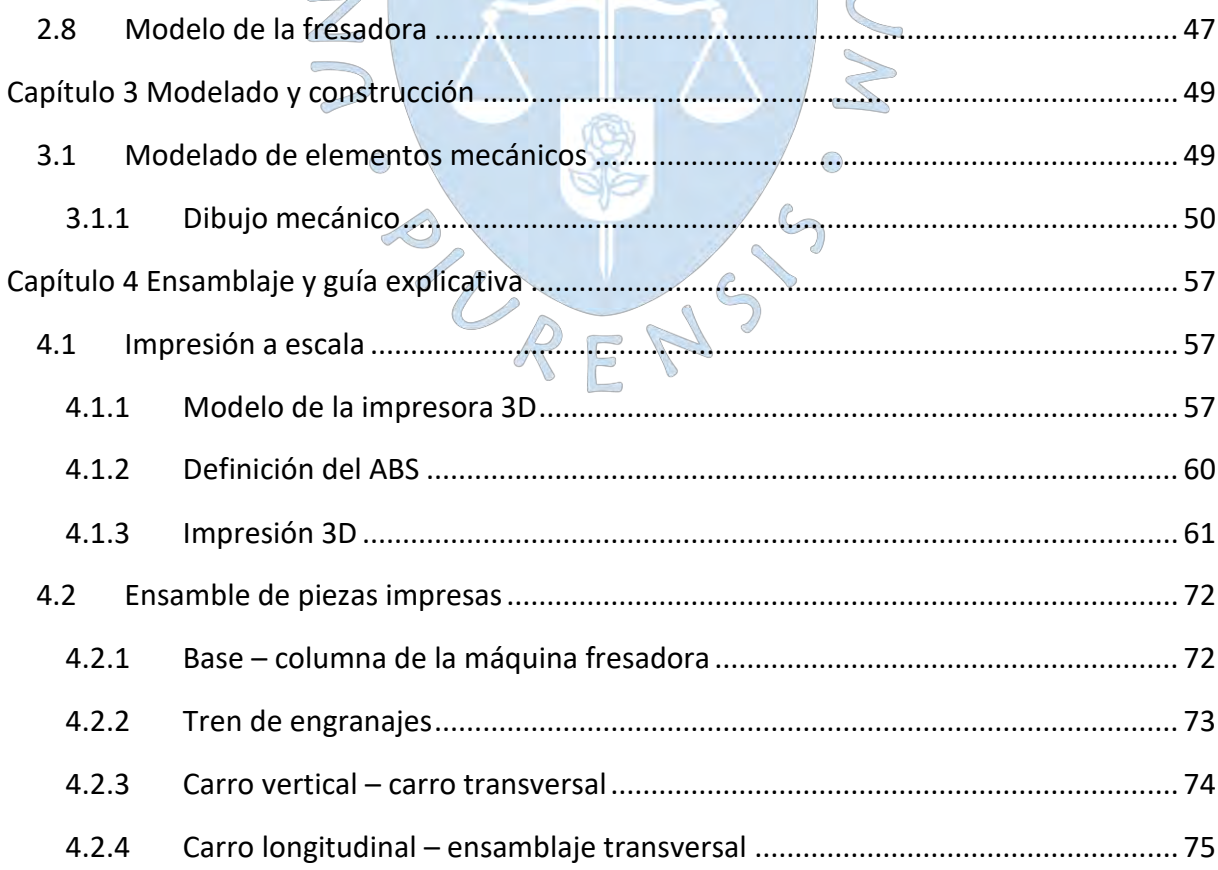

 $2.5.2$ 

 $2.5.3$ 

 $2.5.4$ 

 $2.5.5$ 

 $2.5.6$ 

 $2.6.1$ 

 $2.6.2$ 

 $2.6.3$ 

 $2.6.4$ 

 $2.7.1$ 

 $2.7.2$ 

 $2.7.3$ 

 $2.7.4$ 

 $2.7$ 

 $2.6$ 

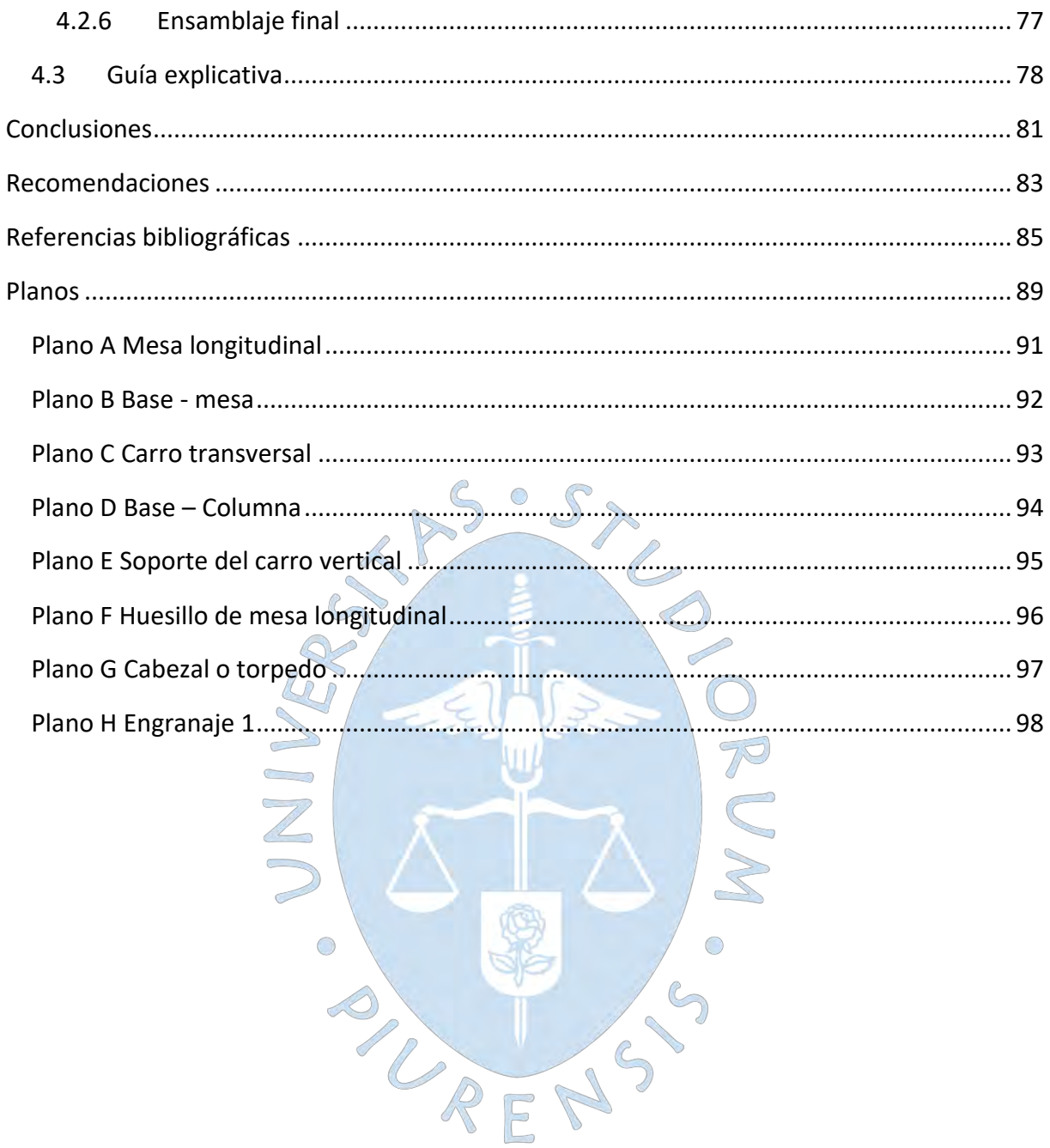

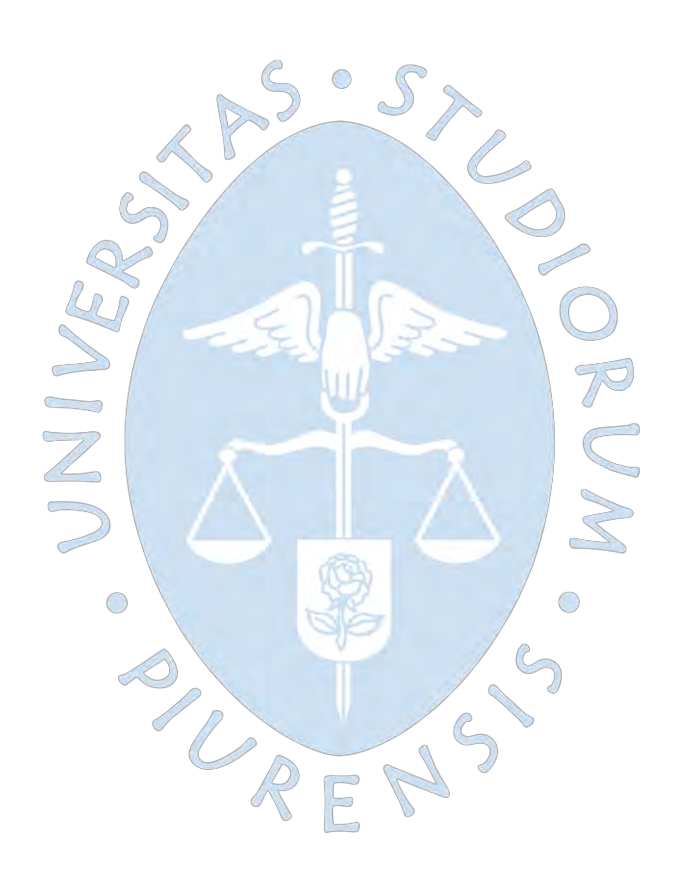

## **Lista de tablas**

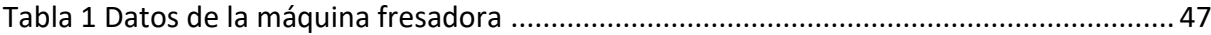

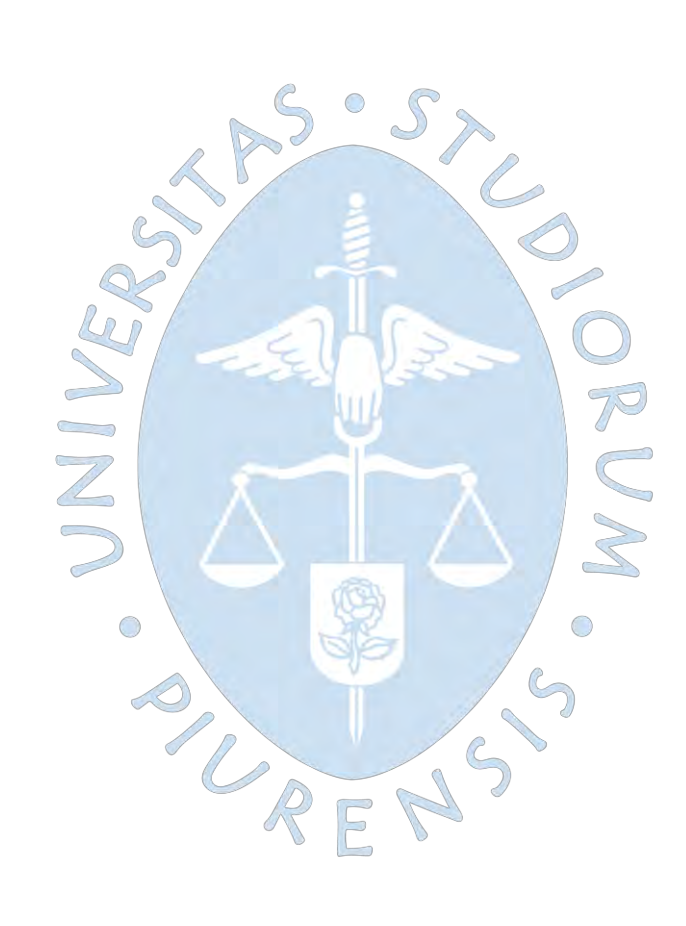

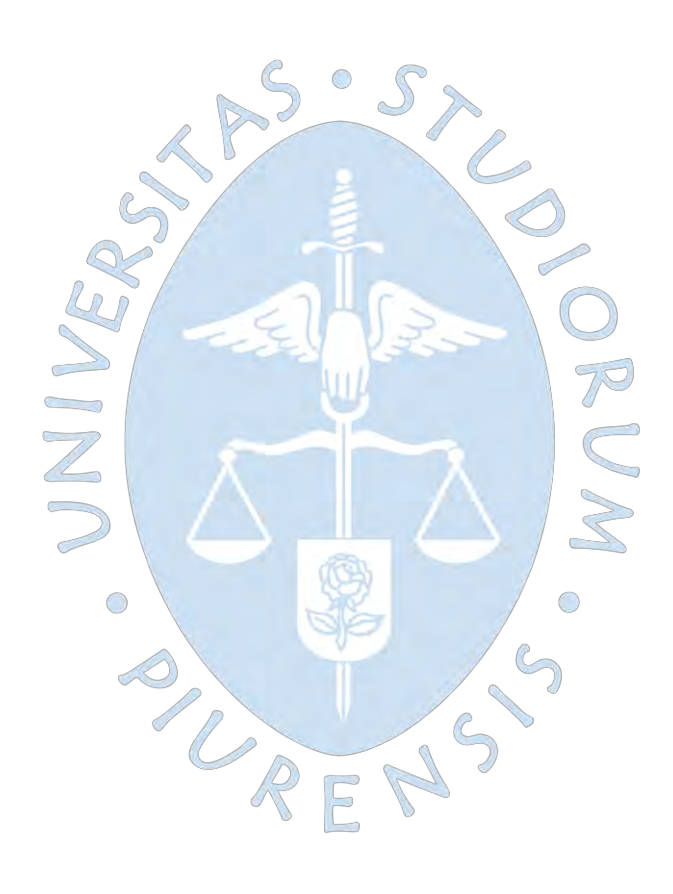

## Lista de figuras

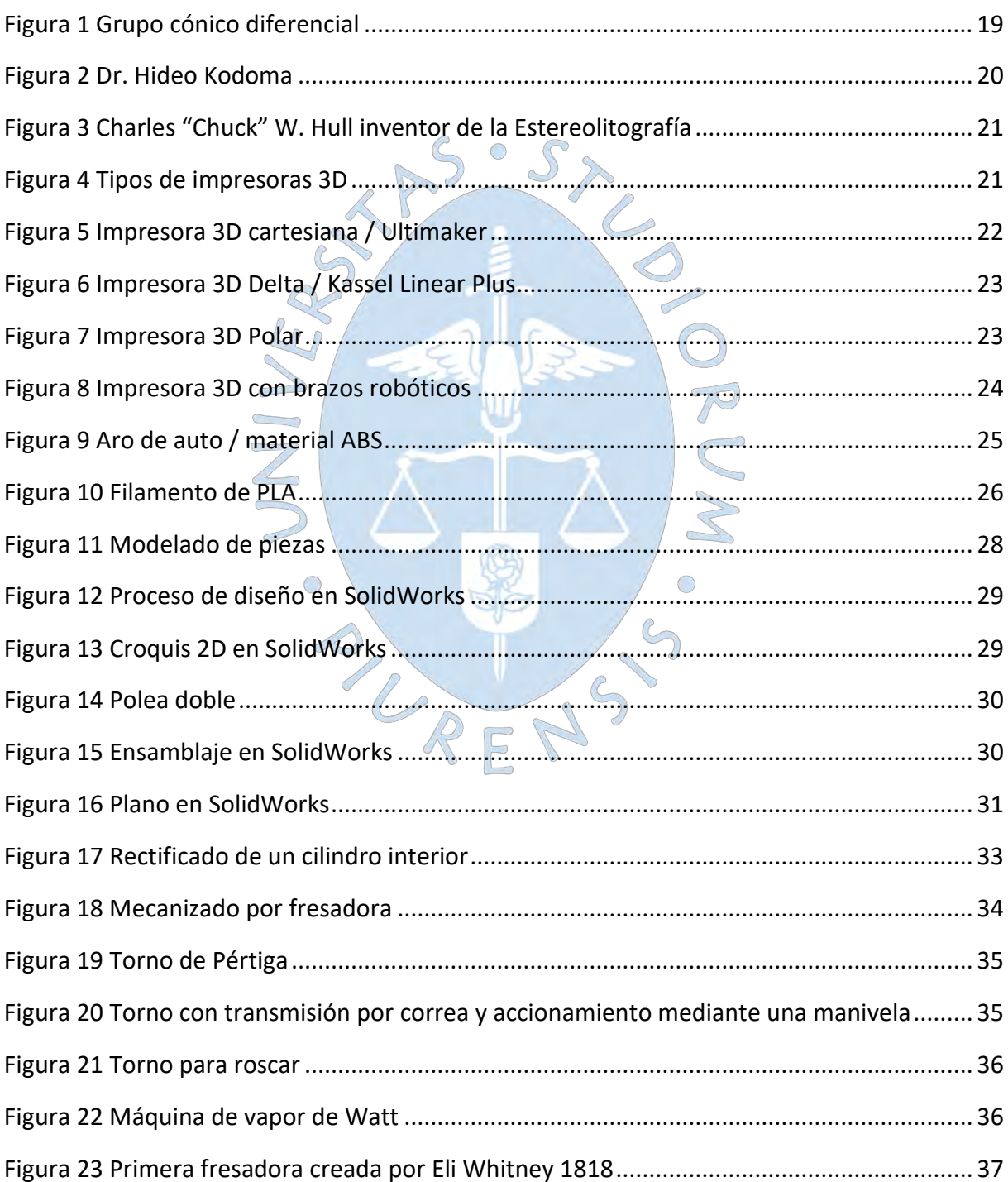

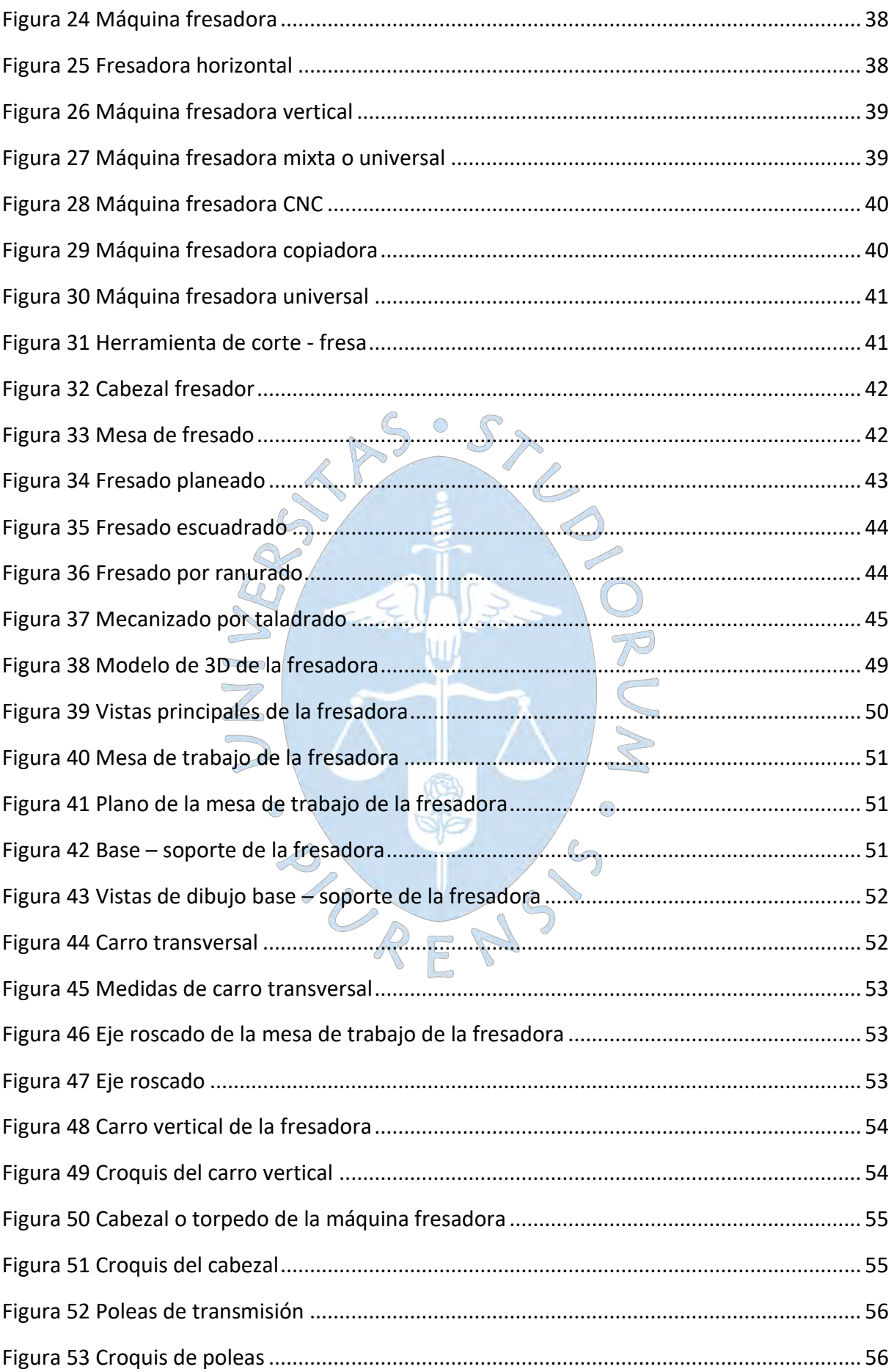

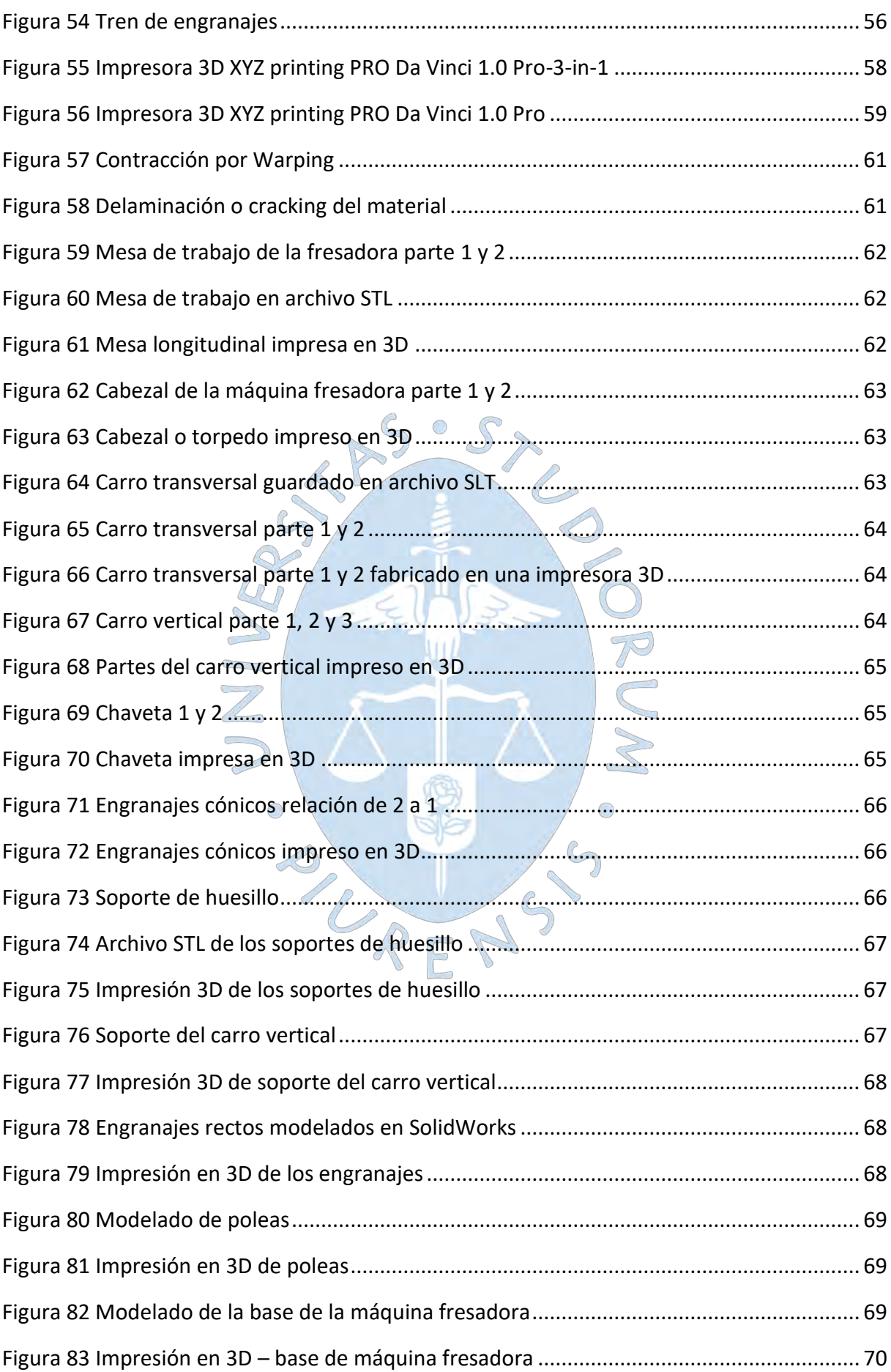

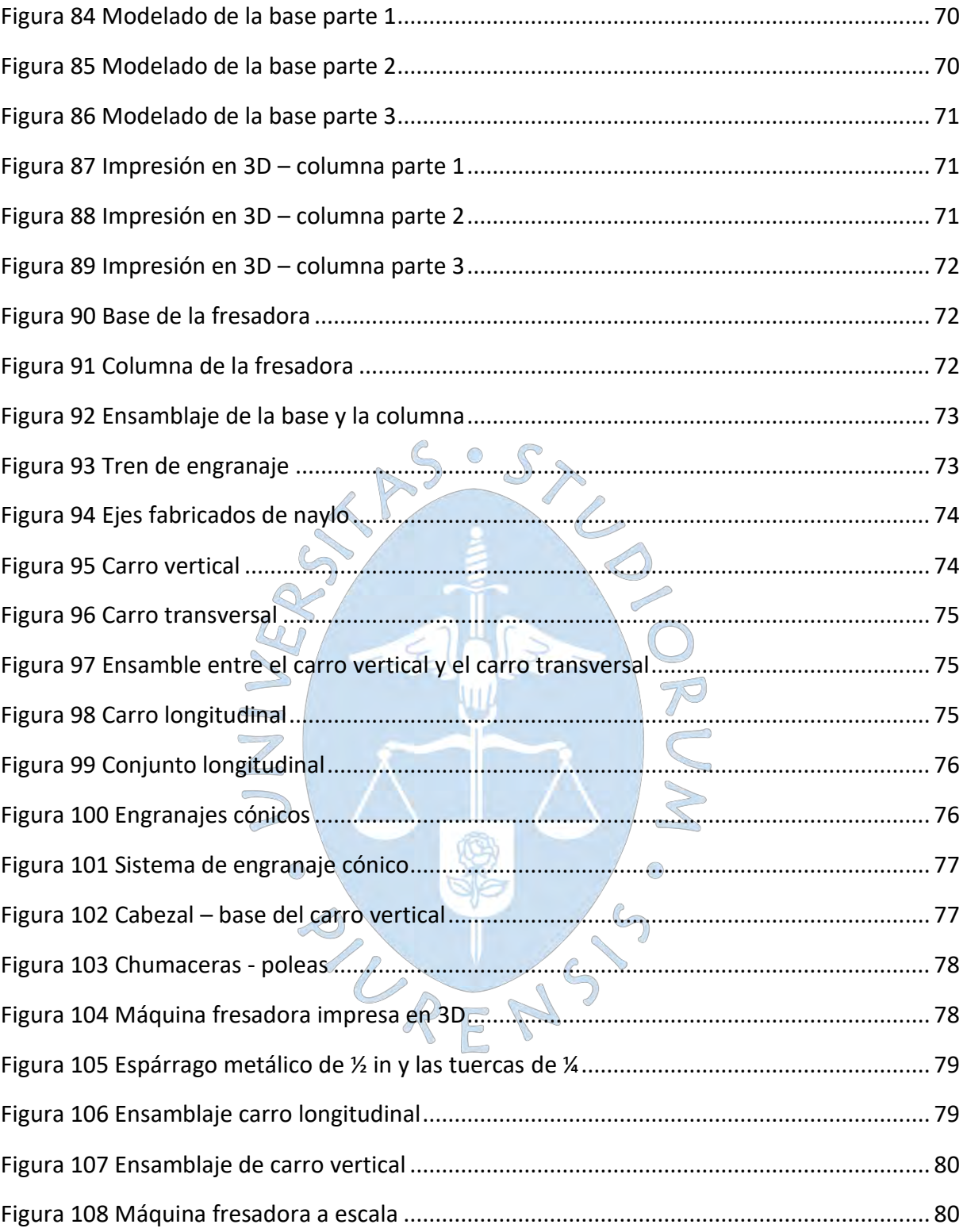

#### **Introducción**

<span id="page-16-0"></span>Hoy en día, la gran mayoría de docentes de ingeniería para poder lograr que sus alumnos logren comprenderlos utilizan diferentes tipos de herramientas, tales como dibujos, videos, maquetas, figuras, etc. Pero no se logra tener el resultado óptimo que el docente busca, que es que toda la clase logre comprender y entender a lo que quiere llegar. En este trabajo se busca encontrar una herramienta adecuada para que el docente pueda transmitir a toda su clase y que todos salgan comprendiendo y entendiendo lo que quiere decir el docente y es lo que se va a explicar más adelante.

El motivo de que muchos estudiantes no logren comprender y por no decir todos, es que no cuentan con la experiencia que tienen los docentes ya que son personas jóvenes recién salidas del colegio que cursan los primeros ciclos. Es por ello que se hace el uso de la impresión 3D para tener una mejor explicación visual y física de los diferentes tipos de máquinas y los elementos que lo contienen. De esta manera se logra que el estudiante no solo se quede en su cabeza con la idea, sino que lo pueda ver, palpar y entender la funcionalidad de la máquina y para qué sirve.

Este proyecto de aplicación comienza desde el levantamiento de campo, para tomar todas las medidas exterior e interior de una máquina herramienta como es la fresadora convencional, seguidamente se realizará el modelamiento en el software SolidWorks, se elaborarán los planos a una escala adecuada para realizar la impresión en 3D. Finalmente se realizará el ensamble de todo el mecanismo y movimiento que tienen, tiene que tener igual similitud al modelo real.

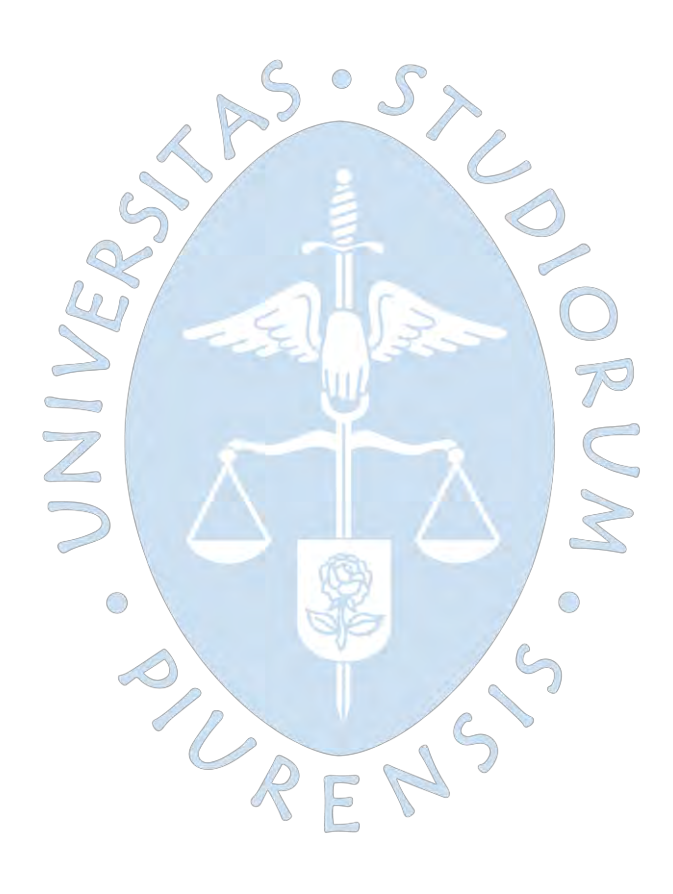

#### **Capítulo 1**

#### **Introducción**

<span id="page-18-0"></span>En el presente trabajo se realizará el levantamiento de campo, el diseño y modelamiento de una máquina herramienta fresadora convencional, que luego será reproducida a una escala adecuada utilizando la técnica de impresión en 3D. Con esto en mente, se explicarán algunos conceptos básicos relacionados con la impresión 3D.

#### <span id="page-18-1"></span>**1.1 Impresión 3D**

La impresión 3D, también conocida como fabricación por adición, fabrica objetos añadiendo material capa por capa que hace referencia a las sucesivas secciones transversales de un modelo 3D. (AUTODESK, 2023)

Fusion Deposition Modeling (FDM), una técnica para imprimir figuras y piezas en tres dimensiones, es un desarrollo reciente que se ha asociado estrechamente con el mundo tecnológico, ver Figura 1. El principio general de la impresión en 3D es la reproducción de modelos asistidos por computadora que ya han sido modelados. En el transcurso del tiempo, se realizaron un sin números de procesos de fabricación utilizados en la manufactura, mediante el mecanizado se lograba obtener la pieza final requerida.

#### <span id="page-18-2"></span>**Figura 1**

*Grupo cónico diferencial*

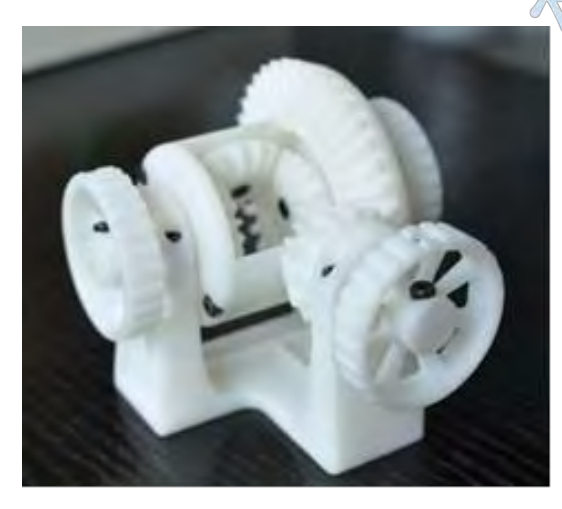

*Nota.* Impresoras 3D.com (2018)

• Antecedentes de la impresión 3D

El Dr. Hideo Kodama del Instituto Municipal de Investigación Industrial de Nagoya, Japón, presentó la primera solicitud de patente para un dispositivo de impresión tridimensional en 1981; ver Figura 2. Debido a la falta de presupuesto, y al no conseguir los artículos publicados para levantar el suficiente interés, el proyecto se archivó. (Impresoras3D.com, 2018)

## <span id="page-19-0"></span>**Figura 2**

*Dr. Hideo Kodoma*

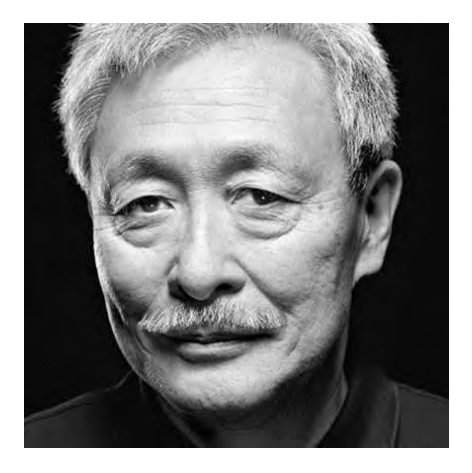

*Nota.* Impresoras 3D.com (2018)

Alain Le Méxote, Olivier de Witte y Jean-Claude André fueron tres ingenieros franceses que desarrollaron la tecnología de resinas fotosensibles curadas con la luz Ultra Violeta (UV) en la década de 1980. El diseño fue presentado al Centro Nacional Francés de Investigaciones Científicas (CNRS), pero fue rechazado por falta de áreas de aplicación. A pesar de una solicitud de patente de 1984, el proyecto se abandonó por falta de financiación. (Valderrama Gámez, 2020)

Charles (Chuck) Hull, quien creó la tecnología de estereolitografía (SLA) en 1983, presenta la primera solicitud de patente para una impresora 3D en 1986, ver figura 3. Fue cofundador de 3D Systems Corporation, una de las mayores empresas activas en la industria de la impresión 3D. Según se menciona en el trabajo de tesis de (Valderrama Gámez, 2020, pág. 26)

Entre los años 1989 y 1990, S. Scott Crump, llevo a cabo una técnica denominada Modelado por deposición fundida (FDM), basada en la creación de objetos en 3D por medio de la superposición de capas de material fundido, tomando la forma requerida una vez que se solidificaba. (Ortiz Chimbo et al, 2016)

<span id="page-20-1"></span>*Charles "Chuck" W. Hull inventor de la Estereolitografía*

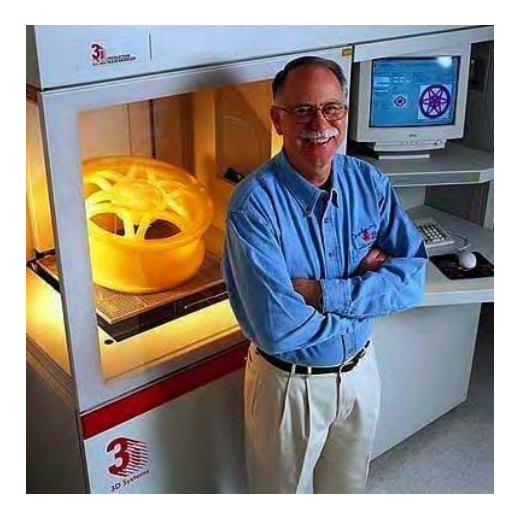

*Nota.* Impresoras 3D.com (2018)

## <span id="page-20-0"></span>*1.1.1 Tipos de impresoras 3D*

Existen numerosas variaciones entre los distintos tipos de impresoras 3D, como se muestra en la figura 4. Puede encontrar máquinas interesantes que satisfagan sus necesidades y produzcan los resultados que desea.

La tecnología FDM se basa en la extrusión capa por capa y la deposición de material fundido en el área de impresión. Los termoplásticos más populares para este proceso son PLA y ABS, otros termoplásticos son PETG, ASA, Nyon, Ultem, etc.(Contreras L. , 3Dnatives, 2020)

## <span id="page-20-2"></span>**Figura 4**

*Tipos de impresoras 3D*

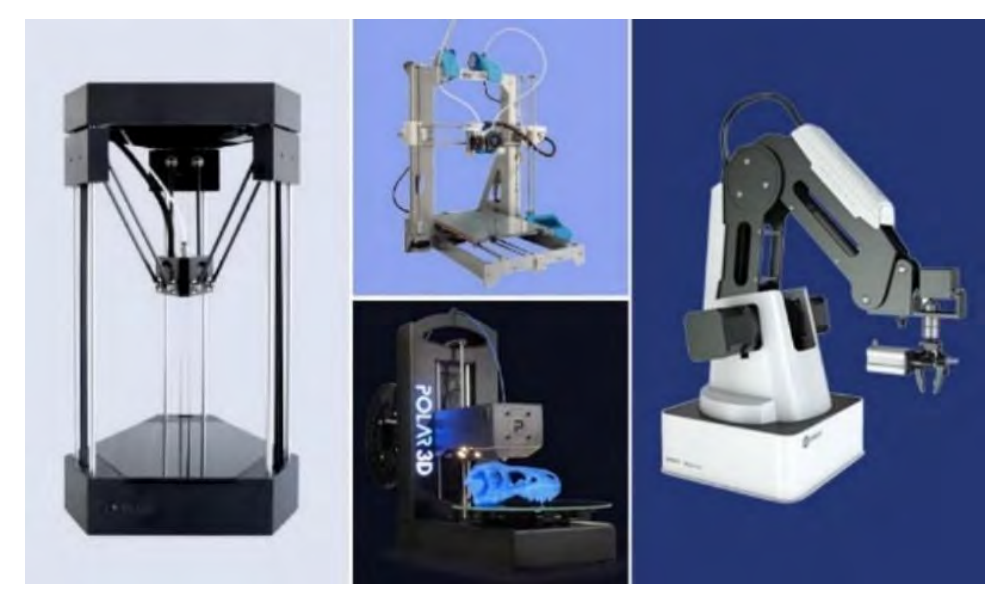

*Nota.* Contreras L., 3Dnatives (2020)

• Impresoras 3D Cartesianas

Debido a que utilizan coordenadas dimensionales, que son cartesianas, se las conoce como las impresoras 3D más populares del mercado, consulte la figura 5. Comprende el uso de los 3 ejes X,Y y Z. El eje Z de esta máquina estará controlado por el área de impresión, de acuerdo al modelo de la impresora y el fabricante, lo que permitirá que la extrusora se posicione en los ejes X e Y y se mueva en cuatro direcciones. (Contreras L., 2019)

Ventajas:

Sus precios son bastantes cómodos.

Son fáciles de armar manualmente.

## <span id="page-21-0"></span>**Figura 5**

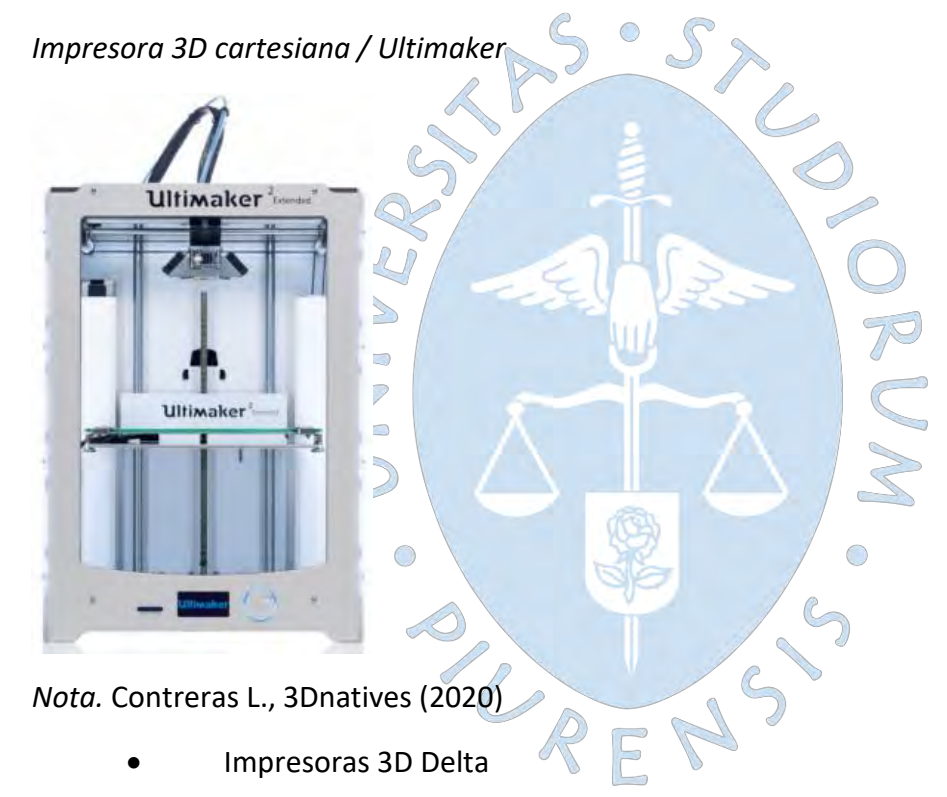

Es un tipo de impresoras 3D que trabaja con coordenadas cartesianas, además cuenta con un área de impresión circular que se combina con un extrusor obteniéndose una forma triangular, es por ello que se le da el nombre de Delta, ver figura 6. El movimiento de los 3 ejes es hacia arriba y abajo, de izquierda a derecha, teniendo como resultado el movimiento del cabezal en las tres dimensiones. (Contreras L. , 2019)

Ventajas:

Aumento en la velocidad de impresión.

Área de impresión fija.

Redimensionar los parámetros sin que afecte la calidad de impresión.

<span id="page-22-0"></span>*Impresora 3D Delta / Kassel Linear Plus*

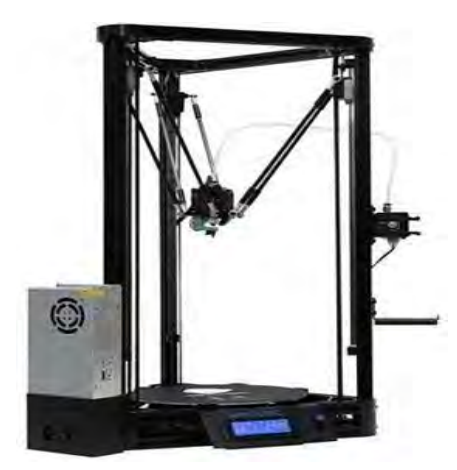

*Nota.* Contreras L., 3Dnatives (2020)

Este tipo de máquina emplea coordenadas polares para imprimir en tres dimensiones, como se ve en la figura 7. El desplazamiento de las coordenadas describe un movimiento circular con un ángulo y una longitud. Mientras el cabezal se mueve hacia arriba, hacia abajo, hacia la izquierda y hacia la derecha, la plataforma de impresión es redonda y giratoria

 $\overline{5}$ 

 $\frac{1}{2}$ 

 $\bigcirc$ 

Ventajas:

Trabaja solamente con dos (02) motores.

 $\bigcirc$ 

Tiene un mayor volumen de fabricación en la cama de impresión.

#### <span id="page-22-1"></span>**Figura 7**

*Impresora 3D Polar*

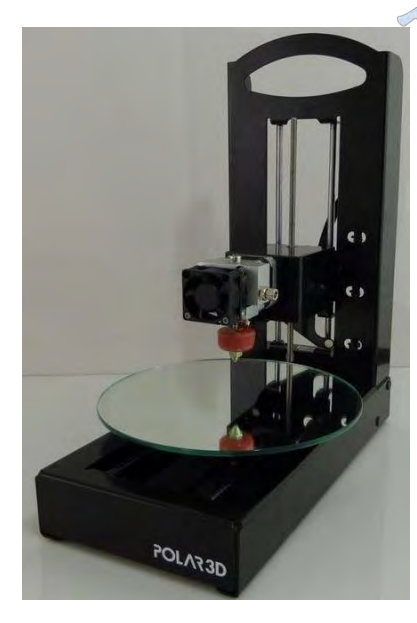

*Nota.* Creality 3D (2023)

• Impresoras en 3D con brazos robóticos

En la industria manufacturera la aplicación de los brazos robóticos es utilizados en el montaje y ensamblaje en el sector automovilístico. Se puede observar en la figura 8 que hoy en día se está implantando este sistema en el método de impresión 3D, ya que ofrece una mayor flexibilidad al no contar con una cama de impresión fija, abriendo un nuevo campo de posibles diseños complejos. (Contreras L. , 2019)

Ventajas:

La automatización en la implementación de los procesos productivos.

Se ejecuta de una forma más eficiente, rápida y de una manera sencilla, optimizando recursos.

Se obtiene piezas de una mejor calidad.

## <span id="page-23-1"></span>**Figura 8**

*Impresora 3D con brazos robóticos*

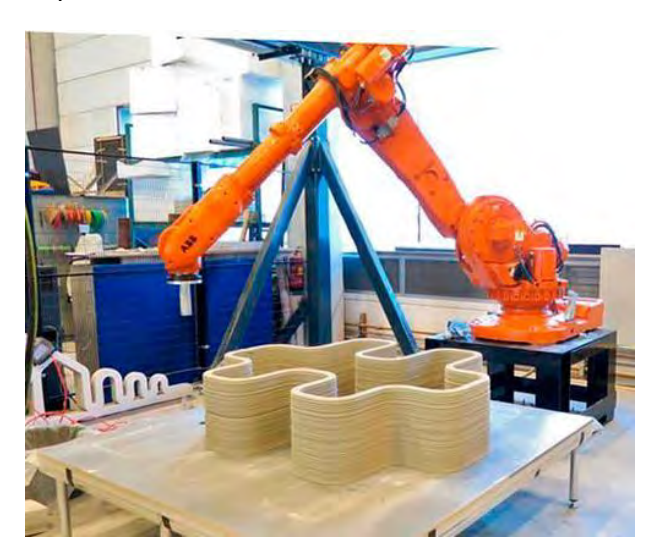

*Nota.* Creality 3D (2023)

## <span id="page-23-0"></span>*1.1.2 Escala y materiales*

La impresora 3D puede producir a escala desde objetos domésticos hasta piezas industriales. Lo primero es diseñar el objeto o pieza en un ordenador, utilizando un programa CAD aplicando todas las especificaciones y tolerancias en las dimensiones. Este diseño se almacena en un archivo STL (formato de archivo que se usa con frecuencia para la impresión en 3D), introduciendo las coordenadas como el tamaño, numero de capas que requiere las piezas.

Una vez ingresado los datos, se selecciona el material para pasar al trabajo de impresión propiamente dicho. Actualmente, la impresión 3D ha desarrollado e incorporado nuevos avances, incluida la creación de nuevas máquinas que pueden imprimir una variedad de materiales, incluidos plásticos, metales y compuestos.

Los componentes utilizados en la impresión 3D tienen sus propias características, sus ventajas y desventajas como el tipo de material, la textura, costo de producción de impresión de una pieza se deben tener en cuenta para evitar errores. A continuación, se mencionan los principales materiales utilizados en la impresión 3D.

## Principales materiales que se utilizan en la impresión 3D

• ABS: El acrilonitrilo butadieno estireno, es un termoplástico que se emplea con frecuencia como fibra para impresoras 3D. Como se muestra en la Figura 9, este compuesto se utiliza para la impresión 3D doméstica o individual. (Contreras L. , 3Dnatives, 2019)

## <span id="page-24-0"></span>**Figura 9**

*Aro de auto / material ABS*

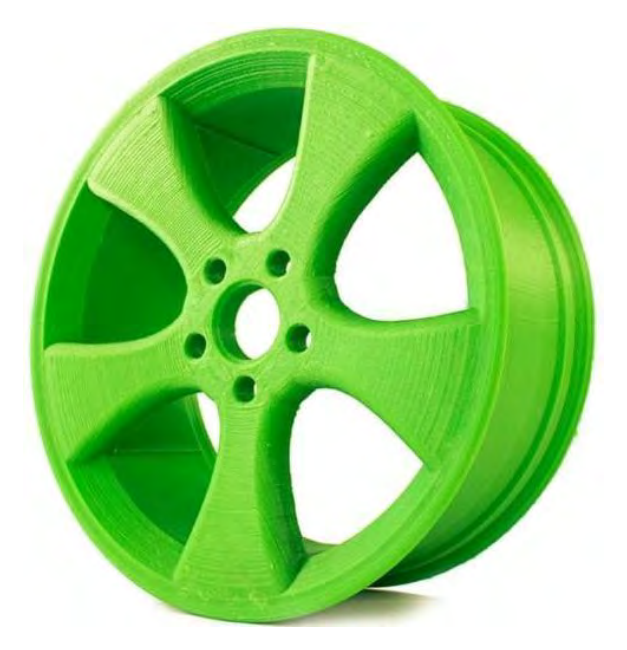

*Nota.* De Leon (2021)

Ventajas:

Es un material accesible y económicos para la impresión 3D.

Está disponible en una gran variedad de colores.

El ABS mecánicamente fuerte.

Tiene una temperatura de fusión entre los 210 a 250 °C.

Desventajas:

La plataforma o cama de impresión se tiene que calentar antes de imprimir, lo que demanda un tiempo determinado.

Al tener alto punto de fusión tienen a deformarse si se enfría en el proceso de impresión.

Es un material tóxico, además no es biodegradable.

• PLA: El ácido poliláctico, o PLA, se produce utilizando recursos renovables como el maíz y la caña de azúcar. Por sus atributos también se le denomina plástico verde, véase la figura 10. Debido a su facilidad de uso y seguridad, se utiliza principalmente en escuelas primarias y secundarias. (De Leon, 2021)

## <span id="page-25-0"></span>**Figura 10**

*Filamento de PLA*

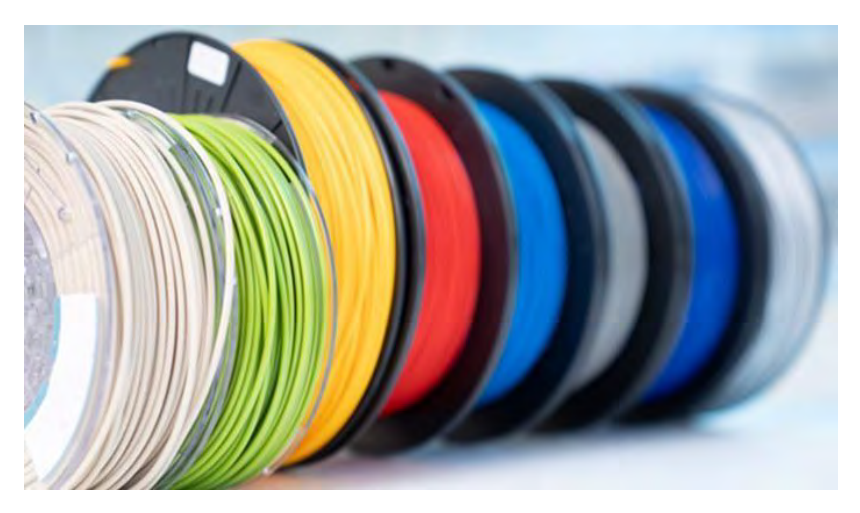

*Nota.* Contreras L. (2019)

Ventajas:

Fácil de imprimir.

El área o cama de impresión no necesita calentarse, tiene pocas deformaciones.

Tiene un mejor acabado que el ABS.

Su temperatura de fusión se encuentra entre los 195 a 215 °C.

Disponible en varios colores.

Desventajas:

Tienen poca resistencia mecánica.

Es poco robusto.

• NAILON: Es una poliamida lineal termoplástica sintética, utilizado como filamento de impresión 3D debido a su flexibilidad, durabilidad, baja fricción y resistencia a la corrosión. (Contreras L. , 3Dnatives, 2019)

Ventajas:

La relación de Fuerza- flexibilidad es muy buena.

Después de deformarse, el nailon tiene la capacidad de recuperar su elasticidad.

Se pude teñir con mucha facilidad.

Desventajas:

Debido a que el nailon absorbe la humedad, debe mantenerse seco.

La vida útil del material de nailon es de un año.

Las impresiones o son tan precisas porque este material puede encogerse cuando se enfría.

• HIPS (poliestireno de alto impacto): El poliestireno y el caucho de polibutadieno se combinan para crear HIPS, un polímero termoplástico. Para estructuras de soporte en impresoras FDM, es un filamento plástico. La facilidad de uso es comparable a la del ABS, pero el HIPS difiere en que puede disolverse completamente en limoneno, un hidrocarburo líquido. (Contreras L. , 3Dnatives, 2019)

Ventajas:

Permite la construcción de estructuras intrincadas.

Es extremadamente delicado y ligero.

Resistencia al agua y al impacto.

Es muy económico

Desventajas:

Se aconseja su uso en un lugar ventilado debido a los fuertes vapores del producto.

 $\bigcirc$ 

Este material puede obstruir la boquilla y los tubos de salida de la impresora si no hay un flujo constante de calor.

#### <span id="page-26-0"></span>**1.2 Modelado 3D**

El primer paso en el proceso de impresión 3D es la creación de un modelo digital utilizando un software de dibujo, también conocido como diseño asistido por computadora (CAD) o diseño asistido por computadora.

Como se muestra en la figura 11, se puede diseñar el modelo, plasmando en la computadora utilizando las distintas herramientas hasta lograr el modelo adecuado. Existen diferentes tipos de software de dibujo, tales como el SolidWorks, el Autodesk Inventor, el Autodesk Fusion 360, entre otros.

<span id="page-27-2"></span>*Modelado de piezas*

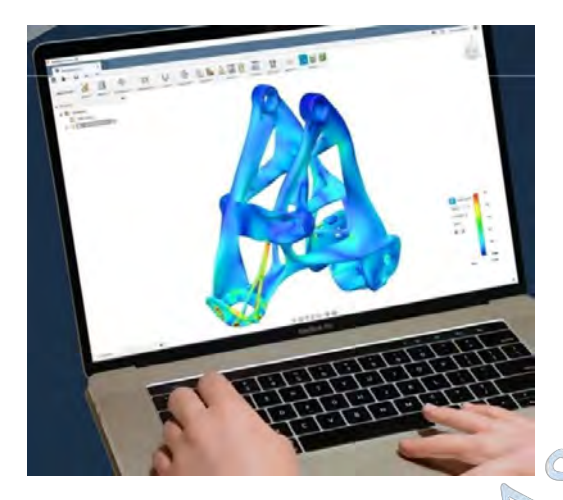

#### *Nota.* Engineering (2018)

#### <span id="page-27-0"></span>*1.2.1 Criterios básicos*

Existen dos tipos de software:

Modelado de sólidos: Proporcionan al usuario una serie de formas o sólidas predefinidas, como esferas y cilindros rellenos y huecos, que se pueden modificar con herramientas del mismo programa. (Maza Durand, 2021)

 $\bigcirc$ 

STLO

 $\bigcap$ 

Modelado de superficies: Es un software es algo más complejo, desarrollado por los profesionales de las industrias del entretenimiento y la animación. (Maza Durand, 2021)

#### <span id="page-27-1"></span>**1.3 SolidWorks**

SolidWorks es un programa de diseño asistido por computadora (CAD) que se utiliza para el diseño mecánico. Puede crear piezas de forma rápida y sencilla a partir de dibujos en 3D con este potente software. Se basa en el modelado paramétrico, lo que reduce el esfuerzo necesario para modificar y crear variantes en el diseño porque las dimensiones y relaciones utilizadas para realizar las operaciones se almacenan en el modelo. (Knowledge center, 2023)

SolidWorks es un soporte muy potente para los diseñadores e ingenieros, ayudándoles durante todo el proceso del modelado, garantizando que el diseño que se ha modelado es el requerido antes de proceder a fabricarlo, obteniéndose bajos costos de fabricación. En la figura 12 se observa el procedimiento de diseño en SolidWorks.

<span id="page-28-0"></span>*Proceso de diseño en SolidWorks*

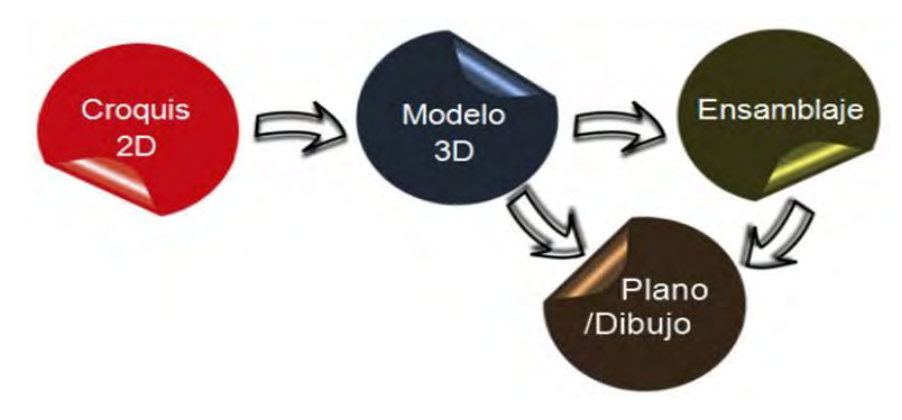

*Nota.* Knowledge center (2023)

• Croquis 2D: Es el primer paso para el diseño de una pieza, el croquis 2D se dibuja sobre un plano de trabajo, como se observa en la figura 13 se tiene vista lateral, planta, alzado. Mediante entidades de línea, circulo, cuadrado, punto, polígono, spline, etc., acotación y relaciones geométricas se va diseñando la pieza. (Knowledge center, 2023)

#### <span id="page-28-1"></span>**Figura 13**

#### *Croquis 2D en SolidWorks*

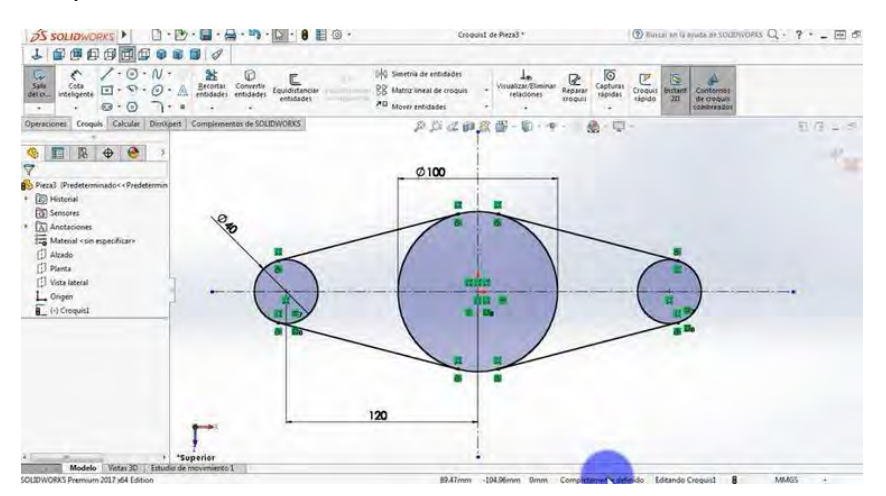

*Nota.* Gaona (2017)

• Modelado en 3D: El segundo paso es trabajar el modelado en 3D, mediante operaciones (extrusión, revolución, corte, redondeo, chaflan, etc.), dando como resultado solidos o superficies. Ver figura 14. (Knowledge center, 2023)

<span id="page-29-0"></span>*Polea doble*

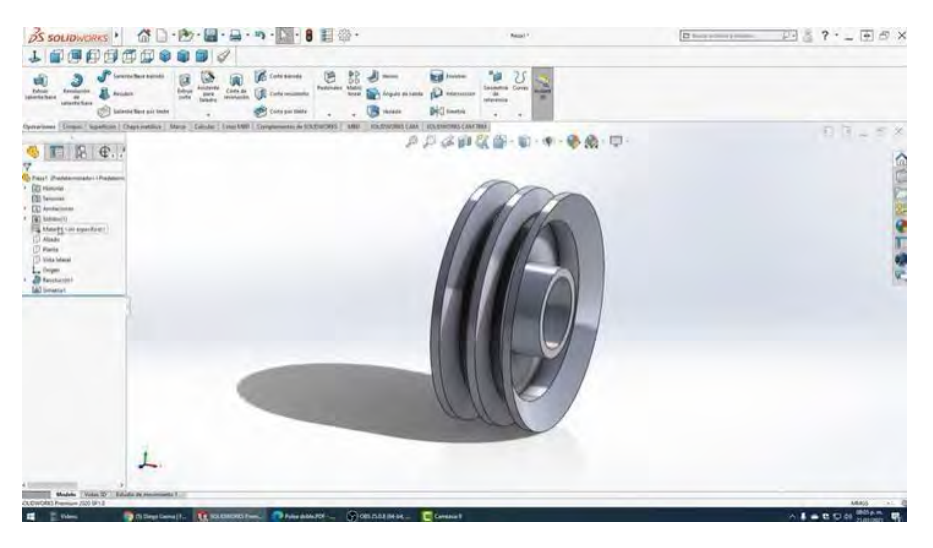

#### *Nota.* Gaona (2017)

• Ensamblaje: Como se aprecia en la figura 15 en esta parte del proceso se unifican dos o más piezas creadas para forman un solo cuerpo sólido, mediante un ensamblaje usando relaciones de geometría de posición. Luego, continúe con su análisis y estudios de movimiento para detectar la interferencia de los componentes y evitar un diseño inapropiado (Knowledge center, 2023).

#### <span id="page-29-1"></span>**Figura 15**

#### *Ensamblaje en SolidWorks*

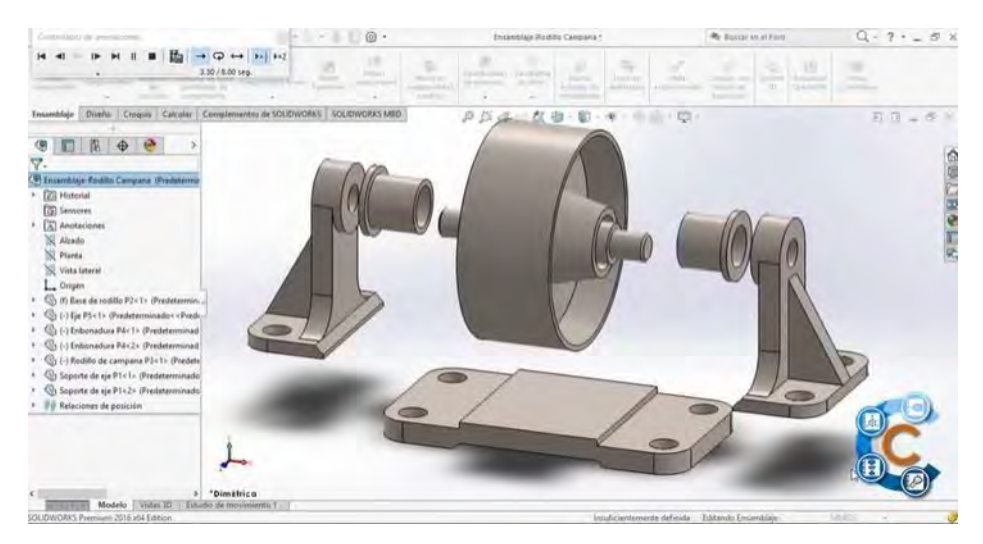

*Nota.* CADISAC (2019)

• Plano / Dibujo: Por último, se selecciona el módulo de dibujo donde se representa la pieza o ensamblaje en un plano con las diferentes vistas estándar, auxiliares, secciones o detalles que se desee. Ver figura 16. (Knowledge center, 2023)

#### <span id="page-30-3"></span>*Plano en SolidWorks*

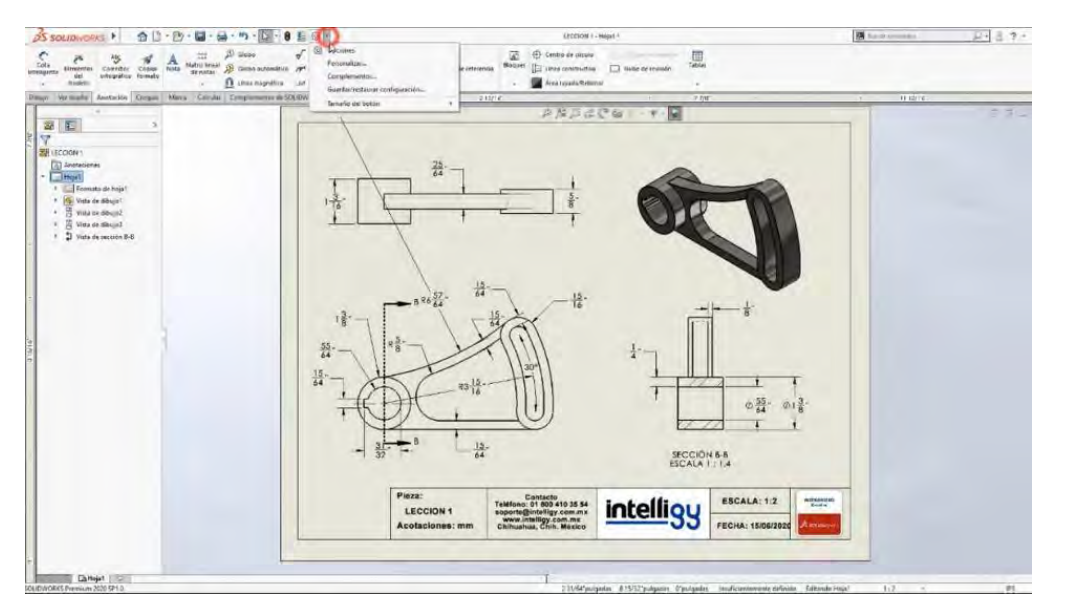

*Nota.* Intelligy (2023)

#### <span id="page-30-0"></span>**1.4 Dibujo mecánico**

El dibujo mecánico es el lenguaje grafico utilizado por dibujantes e ingenieros, para expresar, describir y guardar información e ideas necesarias como la forma, la dimensiones al momento de la fabricación de máquinas y estructuras.

#### <span id="page-30-1"></span>*1.4.1 Dibujo en 2D*

El dibujo en 2D es básicamente para la creación de bocetos, usando solamente dos dimensiones que son los planos XY. En la creación de estos bocetos se utiliza diferentes comandos para la creación de esta misma, que representa la base principal, antes de pasar a la representación en 3D

#### <span id="page-30-2"></span>*1.4.2 Dibujo en 3D.*

El dibujo en 3D es una representación gráfica para el diseño asistido por computadora. Esta representación tridimensional es la más usada en las industrias, ya que permite a los profesionales desarrollar, comunicar, documentar, analizar y compartir diferentes tipos de ideas.

El objetivo principal del dibujo 3D permite proyectar la realidad, haciendo todo esto posible, mediante el uso de un software de diseño, transmitir, analizar y ver las soluciones más adecuadas.

#### <span id="page-31-0"></span>**1.5 Herramientas de ayuda**

#### <span id="page-31-1"></span>*1.5.1 Superposición*

Se trata de crear objetos tridimensionales apilando capas de arriba a abajo hasta que se produzca el objeto deseado.

El proceso de superposición se desarrolla de la siguiente manera, el software principalmente divide el gráfico en capas finas de acuerdo al diámetro del material de aporte. La impresora se desplaza a lo largo de la base, liberando material en sus respectivas coordenadas y de esta manera se va formando el objeto tridimensional.

Para poder imprimir un objeto en 3D lo que se requiere en primer lugar es un archivo diseñado en un software de diseño, posterior a la creación del modelamiento se debe tener claro el material a utilizar, el cual debe ser el ideal para su fabricación. Los materiales más utilizados en la industria son los termoplásticos, pero en el mundo de la impresión en 3D también se encuentran impresoras que utilizan materiales como el metal, resinas o polímeros. Claramente el uso de este tipo de material significa que el costo de la impresora a utilizar es costoso, ya que estas impresoras tienen que fundir el material para lograr imprimir en capas.

## <span id="page-31-2"></span>*1.5.2 Herramientas de ensamble.*

Ya terminado la impresión en 3D y al poseer todas las piezas del diseño que se ha modelado, se procede al ensamblaje, que viene a ser la unión de todas las piezas impresas.

Un soporte en el ensamblaje es el apoyo del mismo software de diseño que en este caso particular es el SolidWorks con el que se ha realizado el modelado, este software muy potente tiene una función en especial que es la de explosionar todas las piezas, con esta función se logra verificar en que parte se encuentra cada pieza impresa con el fin de tener una guía sólida y tener la menor cantidad de errores posibles al momento de ensamblar.

LAFNS

## **Capítulo 2**

#### **Fresadora**

<span id="page-32-0"></span>En este capítulo se desarrollará algunos conceptos generales de la máquina convencional fresadora, sobre el mecanizado, tipos de fresadora, sus partes que lo conforman y las herramientas utilizadas. Por último, se especificará el modelo de la máquina que se desea modelar.

#### <span id="page-32-1"></span>**2.1 El mecanizado**

Es un conjunto de procedimientos industriales que consisten en marcar, prensar, cortar y perforar piezas metálicas para darles la forma y el tamaño final deseado. (Equipo Ferros Planes, 2019)

## <span id="page-32-2"></span>*2.1.1 Mecanizado convencional*

Se basa en remover el exceso de material, siguiendo unos pasos de maquinado por medio de un movimiento giratorio de la herramienta o pieza. Se clasifica en dos grupos: el mecanizado por abrasión y el mecanizado por arranque de viruta.

• Mecanizado por Abrasión. Se basa en la eliminación de material, mediante el desgaste de la pieza en pequeñas partículas al contacto con una herramienta denominada muela abrasiva. Es un proceso de alta precisión, buen acabado con tiempos de producción altos como podemos observar en la figura 17. (Equipo Ferros Planes, 2020)

#### <span id="page-32-3"></span>**Figura 17**

*Rectificado de un cilindro interior*

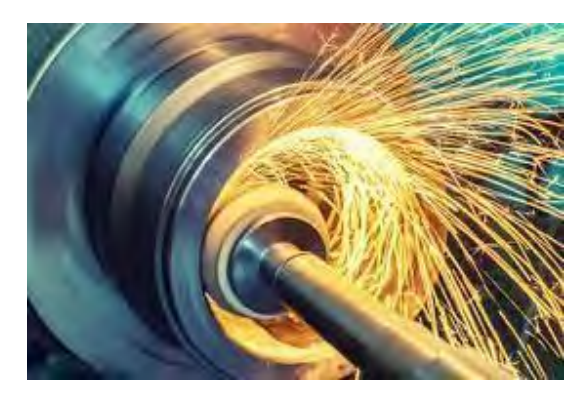

*Nota.* Formación Mecanizado (2021)

• Mecanizado por arranque de viruta. Este tipo de mecanizado, mediante el uso de una herramienta desprende o corta el material de una pieza en mayor cantidad, obteniendo un desprendimiento al cual se le denomina viruta. A diferencia del mecanizado por abrasión este proceso requiere de menos tiempo de producción, se rige a unas normas de tolerancia. Ver figura 18.

## <span id="page-33-2"></span>**Figura 18**

*Mecanizado por fresadora*

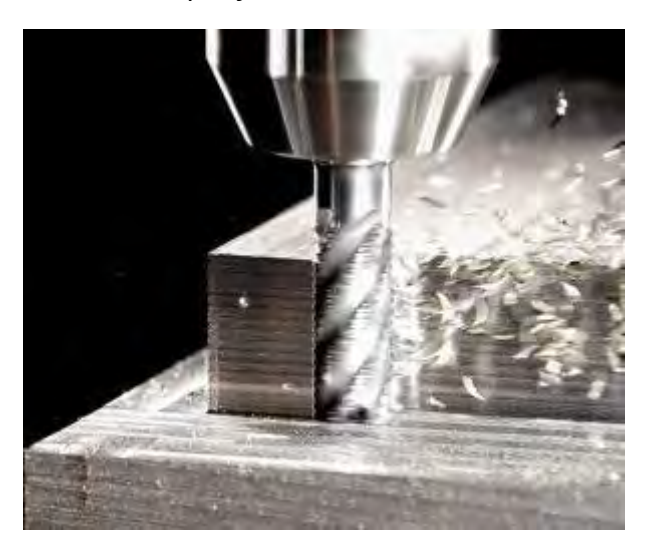

*Nota.* Mecanizados Inter2000 SLU (2020)

## <span id="page-33-0"></span>*2.1.2 Mecanizado no convencional*

Es un proceso de arranque de material, donde el exceso del material se elimina por medio de diferentes técnicas como la energía mecánica, térmica, eléctrica o química. (Trujillo Vilches, 2020)

Son especialmente precisos para la obtención de geometrías de piezas inusuales o complejas difíciles de obtener con el método convencional.

## <span id="page-33-1"></span>**2.2 Orígenes del mecanizado**

El uso de los procesos de mecanizado se remonta a la prehistoria. El hombre siempre ha tomado la materia prima, modificando su funciones y propiedades para crear sus propias herramientas. Hay evidencias arqueológicas de que los egipcios utilizaron piedra, madera y cuerdas, para crear mecanismos rotatorios como el taladro. (Multindustrial, 2018)

El torno de pértiga, que se muestra en la figura 19, fue uno de las primeras máquinas de corte de metal, inventado en 1250 que permitía mantener las manos libres durante el proceso. (Mecanizados Inter2000 SLU, 2019)

<span id="page-34-0"></span>*Torno de Pértiga*

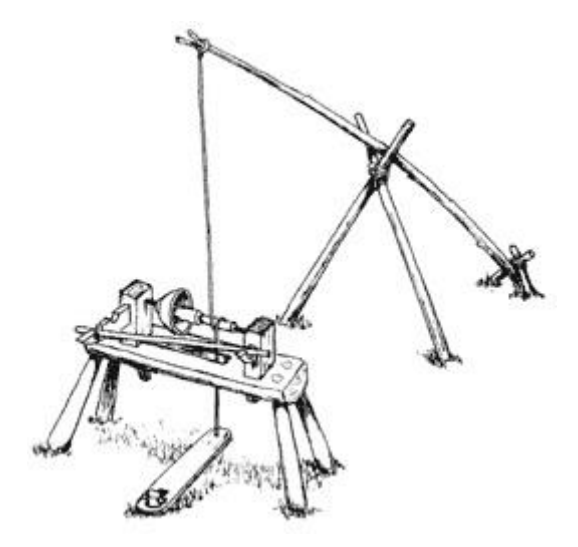

*Nota.* Mecanizados Inter2000 SLU (2019)

A principios del siglo XV se creó un torno con accionamiento por manivela y transmisión por correa; ver figura 18. Más tarde se conoció el torno de roscar inventado por Leonardo Da Vinci; ver figura 20. Marx Lobsinger, quien creó estándares para la validación de máquinas herramienta, inventó la máquina cepilladora en 1550. (Mecanizados Inter2000 SLU, 2019)

## <span id="page-34-1"></span>**Figura 20**

*Torno con transmisión por correa y accionamiento mediante una manivela*

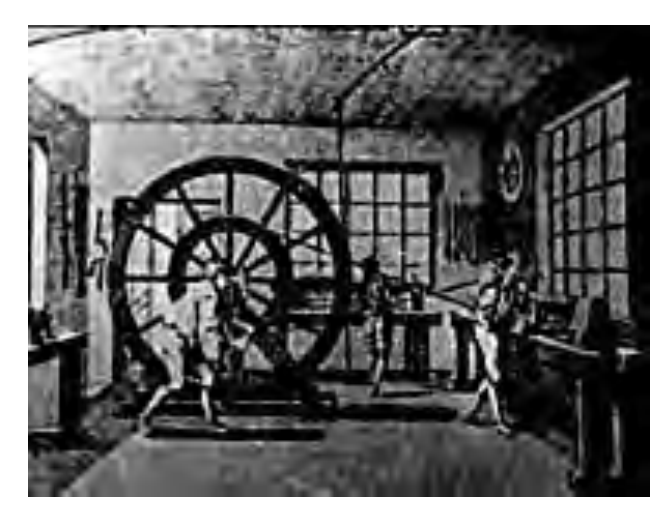

*Nota.* Mecanizados Inter2000 SLU (2019)

<span id="page-35-1"></span>*Torno para roscar*

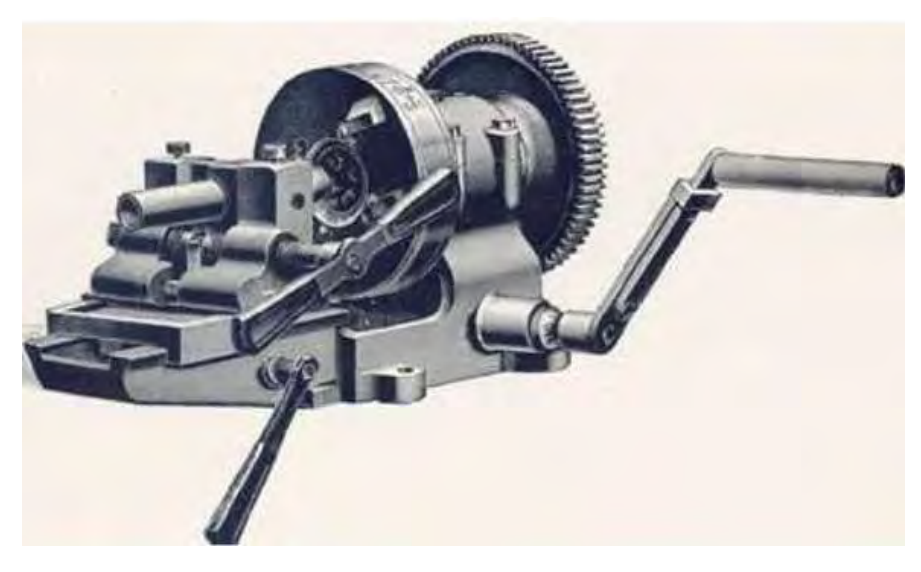

*Nota.* Mecanizados Inter2000 SLU (2019)

#### <span id="page-35-0"></span>**2.3 Revoluciones industriales**

En la Figura 22 se muestra la máquina de vapor inventada por James Watt en los inicios de la revolución industrial, que entró en producción en 1775. Este motor impulsado por vapor fue adoptado por las industrias para permitir la producción en fábrica reemplazando la mano de obra humana. Esto permitió una mejor producción de hierro, que requería un flujo uniforme y constante de calor, utilizado para construir máquinas de vapor más eficientes. En toda Europa, estos avances y tecnologías de vanguardia se adoptaron gradualmente antes de llegar a EE. UU. y Japón. (Finlayson, 2022)

#### <span id="page-35-2"></span>**Figura 22**

*Máquina de vapor de Watt*

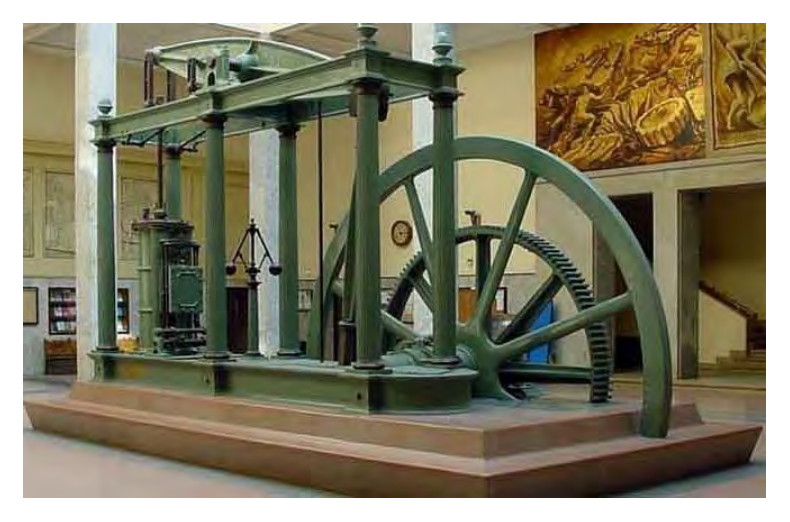

*Nota.* Pérez (2021)
#### **2.4 Historia de la fresadora**

No es posible indicar con precisión el momento en que inicio la técnica del fresado. En el siglo XVIII, el francés Jacques Vaucanson fabricó a mano las primeras fresas, utilizando el buril. La primera fresadora, representada en la figura 23, fue creada en 1818 por el estadounidense Eli Whitney. El Museo de Ingeniería Mecánica de Yale tiene una copia de esta máquina. Una fresadora con sistema de ajuste vertical y soporte para el husillo portaherramientas fue fabricada en 1830 por la empresa Gay and Silver. (Felipe, 2017)

### **Figura 23**

*Primera fresadora creada por Eli Whitney 1818*

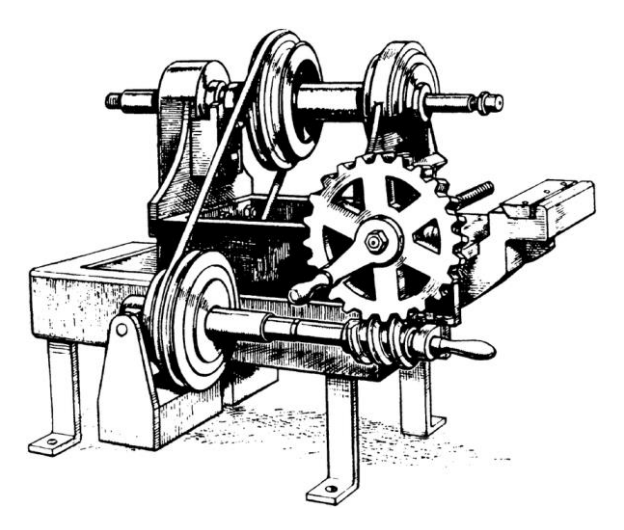

*Nota.* Plakhotnik (2012)

En 1848 el ingeniero americano Frederick. W. Howe creo y construyo la primera fresadora universal que incorporaba un dispositivo de copiado de perfiles. En 1853 Brown & Sharpe fabrico la primera fresadora universal equipada con plato divisor que permitía la fabricación de engranajes rectos y helicoidales. (Osuna, 2023)

La máquina de doble husillo vertical y horizontal fue diseñada por Pierre Philippe Huré en 1874, esta giraba manualmente. El francés R. Huré creó un cabezal universal en 1894 que permite completar una variedad de operaciones de mecanizado utilizando diferentes posiciones de herramienta. (Osuna, 2023)

### **2.5 La fresadora**

Es una máquina herramienta utiliza para realizar el mecanizado por arranque de viruta mediante la rotación de una fresa, una herramienta rotativa con múltiples filos de corte.

La máquina fresadora convencional como la presentada en la figura 24, la herramienta o fresa gira en una posición fija, para arrancar material se tiene que acercar la pieza a la herramienta de corte. La fresadora ejecuta tareas en superficies planas o perfiles asimétricos. También es capaz de taladrar y taladrar orificios, crear chaveteros, graduar medidas con precisión a intervalos regulares y tallar engranajes y roscas. (Bavaresco, 2023, pág. 1)

*Máquina fresadora*

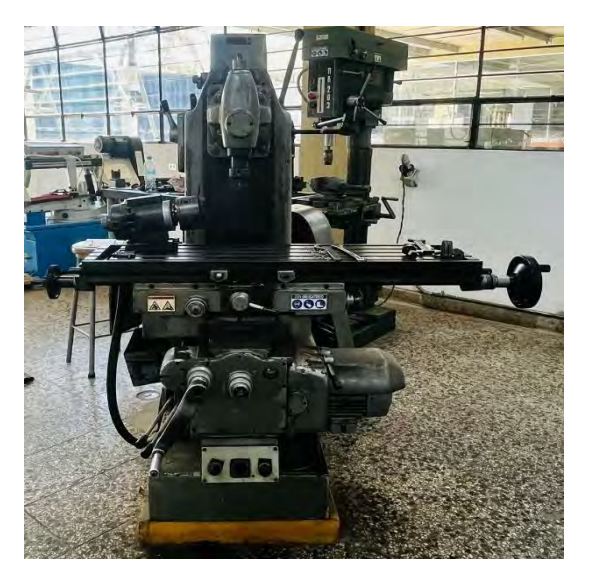

Dentro de la gran variedad de máquinas fresadoras que existen en la industria, se presentaran las más relevantes:

#### *2.5.1 Fresadora horizontal*

Es aquella máquina que tienen el eje principal o huesillo en posición horizontal, ver figura 25. La herramienta de corte, fresa cilíndrica, se coloca en el eje horizontal accionado por el cabezal de la máquina. Realiza trabajos de ranurado en materiales como perfiles o chapas. Cuando la mesa de trabajo puede girar alrededor de un eje vertical, se habla de fresadora universal. Es posible el mecanizado manual o automatizado. (salazar & Rossi, 2019)

#### **Figura 25**

*Fresadora horizontal*

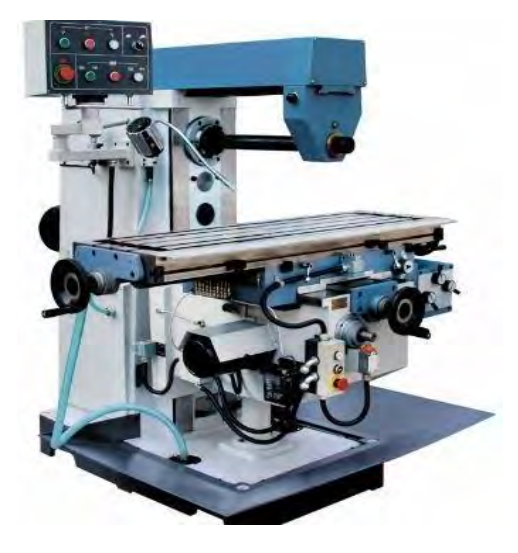

*Nota.* Webmaster (2019)

### *2.5.2 Fresadora vertical*

Esta máquina se utiliza principalmente para tareas de planeado. Como se muestra en la figura 26, el husillo de fresado está posicionado verticalmente dentro del cabezal de fresado. Los mecanismos de accionamiento principal y de alimentación son idénticos a la fresadora horizontal. (Bavaresco, 2023)

### **Figura 26**

### *Máquina fresadora vertical*

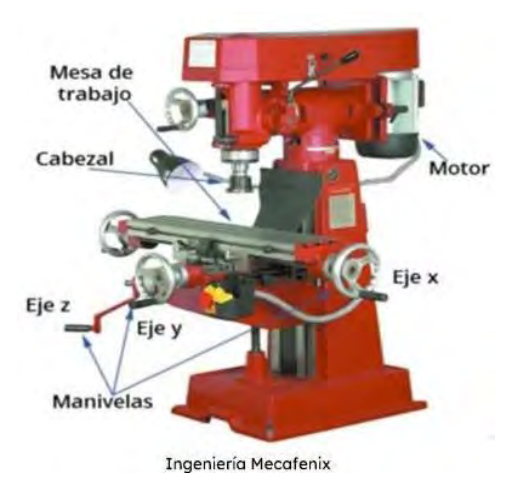

*Nota.* Ingeniería Mecafenix (2018)

### *2.5.3 Máquina fresadora mixta*

En la figura 27 se muestra el husillo principal que conecta el eje portaherramientas horizontales, junto con el cabezal que se junta a él para transformar la máquina en una fresadora vertical. Si la mesa de fresado puede girar hacia la derecha o hacia la izquierda, se denomina fresadora universal. Esto permite completar muchas tareas adicionales, incluido el fresado de ranuras helicoidales. (Bavaresco, 2023)

### **Figura 27**

*Máquina fresadora mixta o universal*

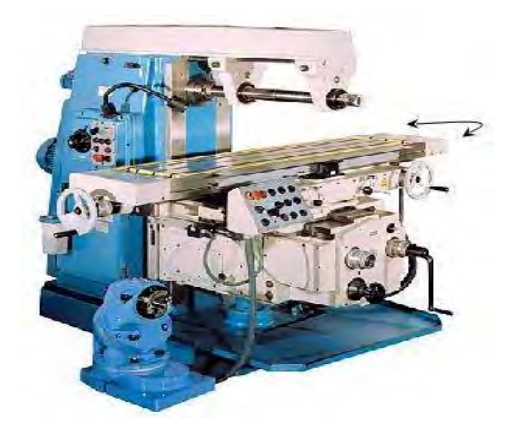

*Nota.* Ikastaroak

### *2.5.4 Máquina fresadora CNC*

Como se muestra en la figura 28, a diferencia de las fresadoras tradicionales, funciona por control numérico computarizado. Las demás funciones son similares a las maquinas convencionales mencionadas anteriormente. (HELLERmaquinaria, 2023)

### **Figura 28**

*Máquina fresadora CNC*

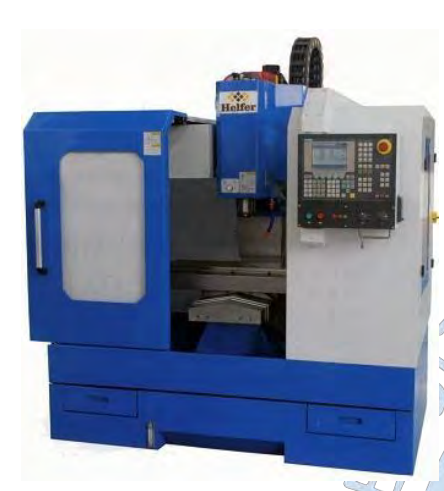

*Nota.* Hellermaquinaria (2023)

### *2.5.5 Fresadoras copiadoras*

Se utiliza una mesa de trabajo para sujetar la pieza a mecanizar y una mesa auxiliar para sujetar un modelo. El mecanismo en forma de pantógrafo que soporta el eje vertical de la herramienta está conectado a un palpador en la mesa auxiliar. El movimiento de la herramienta que mecaniza la pieza se define siguiendo el contorno del modelo con el palpador. (Bavaresco, 2023, pág. 03)

EN

 $\mathcal{C}$ 

**Figura 29**

*Máquina fresadora copiadora*

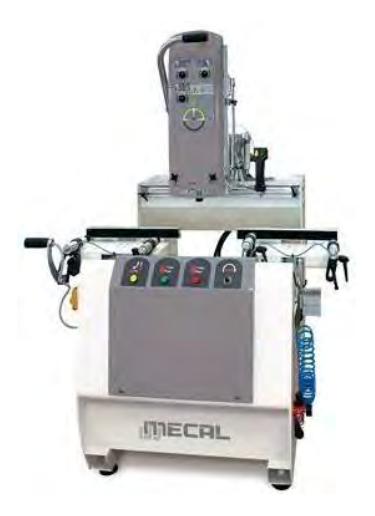

*Nota.* Daser Global (S.L.U.)

### *2.5.6 Partes principales de la fresadora*

En la figura 30 se muestra las partes principales de la máquina fresadora universal.

### **Figura 30**

#### *Máquina fresadora universal*

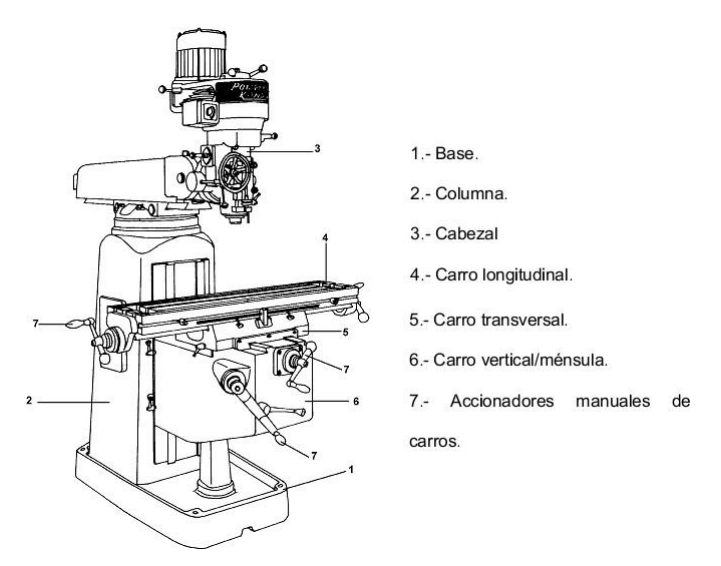

*Nota.* Ikastaroak

• La herramienta de corte. La parte más destacada de la maquina es la fresa, ver figura 31. Es una gran herramienta de corte equipada con una o más cuchillas que eliminan las virutas a medida que la herramienta gira y se acerca a la superficie de la pieza de trabajo. En la actualidad se puede encontrar diferentes tipos de fresas que varían en función del tipo de mecanizado que se vaya a realizar. (Ugarte Burdindegia , 2021)

### **Figura 31**

*Herramienta de corte - fresa*

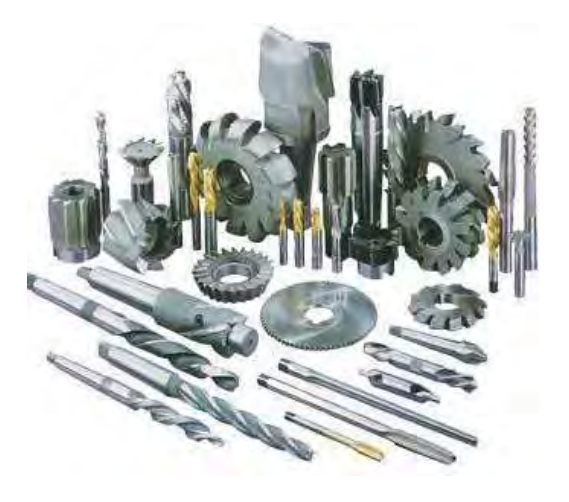

*Nota.* Ugarte Burdindegia (2021)

• Portaherramientas. También llamado portafresas, se encarga de sujetar la herramienta de corte. El portaherramientas sirve para transmitir el movimiento rotatorio que ocurre cuando se opera el actuador alojado dentro del marco.

• Husillo y cabezal. Algunas características especiales que distinguen a las fresadoras de uso general son los husillos y los cabezales, como se observa en la Figura 32. El husillo permite conectar los ejes portaherramientas horizontales, está equipado con un cabezal acoplado que permite que la fresadora universal sea vertical. (Ingeniería Mecafenix, 2018)

### **Figura 32**

*Cabezal fresador*

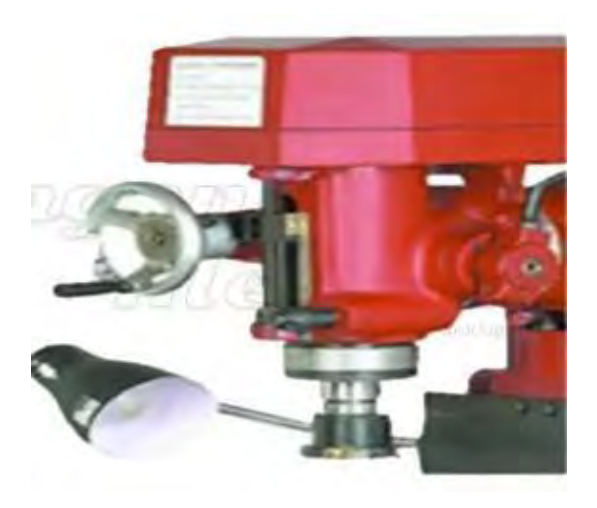

*Nota.* Ingeniería Mecafenix (2018)

• Mesa de fresado. En ella se monta la pieza a mecanizar. En el caso de una fresadora universal, fresa está fija y la mesa en sí debe moverse de varias maneras para que se produzca el mecanizado. Ver Figura 33

# **Figura 33**

*Mesa de fresado*

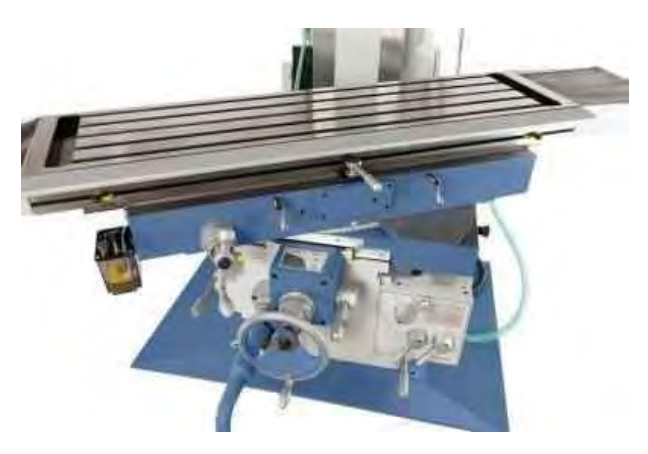

*Nota.* Equipo de Redacción PartesDel.com (2017)

• Consola. Realiza el movimiento vertical en las guías del bastidor y permite la correcta sujeción de la mesa

• Carros. Conforman parte esencial en el funcionamiento de la máquina, en ellos se apoya la mesa y que permiten los desplazamientos longitudinales y/o transversales sobre la consola.

• Puente. También llamado torpedo. Su función principal es alojar la cremallera sobre la que se dispone el eje del portaherramientas. El puente también incluye uno o más tornillos para facilitar el transporte de la máquina.

### **2.6 Tipos de mecanizado en una fresadora**

### *2.6.1 Planeado*

En la Figura 34 se muestra el trabajo

que utiliza una fresa para aplanar la superficie de un objeto. Esta herramienta tiene un movimiento giratorio para realizar el mecanizado. Esto se puede hacer mediante fresado superficial o fresado cilíndrico.

### **Figura 34**

*Fresado planeado*

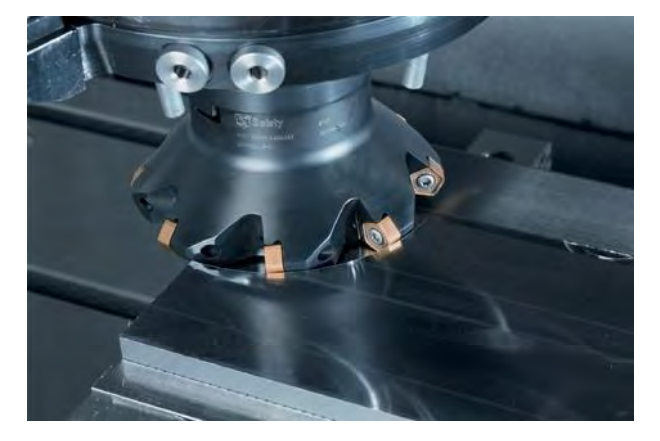

*Nota.* Ikastaroak

### *2.6.2 Escuadrado*

Este tipo de mecanizado de fresado se ejecuta a paredes en escuadra (90°), herramienta tiene el movimiento de giro para que se realice el mecanizado. Ver figura 35.

*Fresado escuadrado*

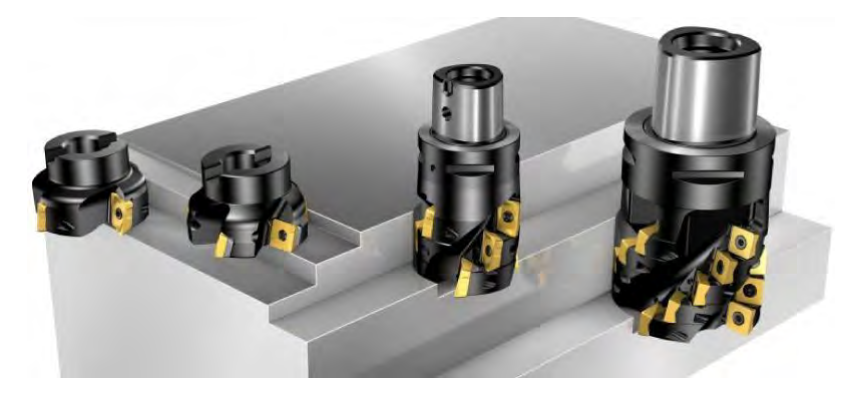

*Nota.* Instituto Asteco (2020)

#### *2.6.3 Ranurado*

Es el proceso utilizado para crear un relieve con paredes rectas (90º) en la pieza. El método habitual para fresar ranuras rectas es utilizar fresas cilíndricas con el ancho de la ranura, tal como se observa en la Figura 36

#### **Figura 36**

*Fresado por ranurado*

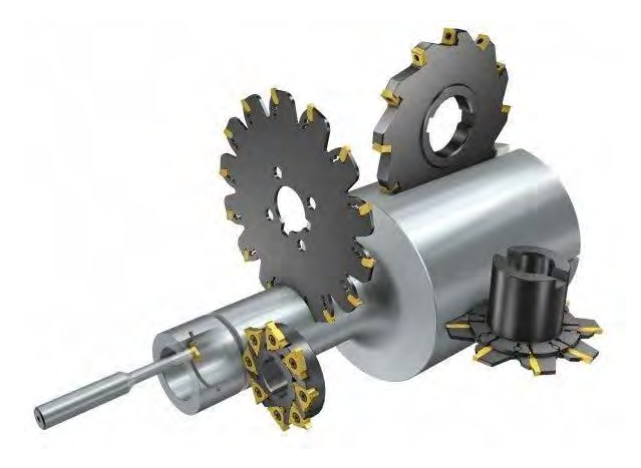

*Nota.* Sandvik.coromant

### *2.6.4 Taladrado*

Es el procedimiento utilizado para crear agujeros que tienen el mismo diámetro que el taladro que se utilizó. En la fresadora, la herramienta gira mientras la pieza permanece estacionaria. Vase la Figura 37.

*Mecanizado por taladrado*

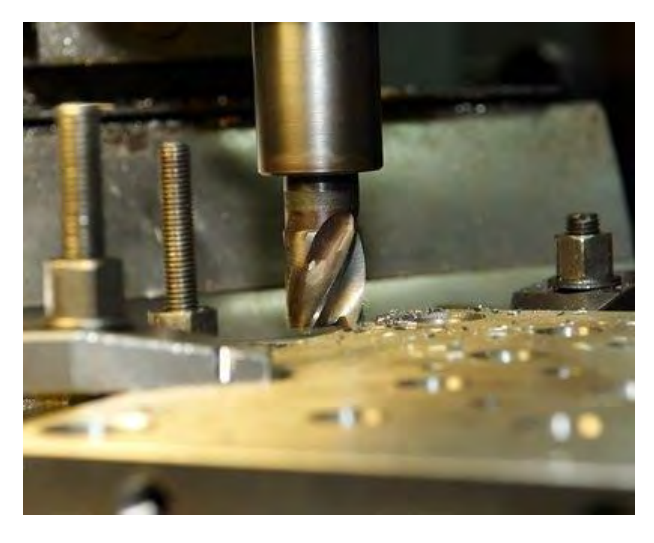

*Nota.* Metalmind

#### **2.7 Parámetros de funcionamiento en la fresadora**

Para el correcto funcionamiento de la fresadora, se debe tener en consideración varios puntos los cuales se detallan a continuación.

Elegir el tipo de máquina, los accesorios y el mecanismo de fijación de la pieza y las herramientas a emplearse sean las más óptimas para el trabajo que se requiere desempeñar.

La elección de los parámetros básicos a considerar en el momento de la operación son la velocidad de corte  $(V_c)$ , Velocidad de giro de la herramienta (n), velocidad de avance (Va) (Bavaresco, 2023, pág. 11)

### *2.7.1 Velocidad de corte*

Es la velocidad relativa medida entre la herramienta y la superficie a mecanizar, es decir, la velocidad lineal de la periferia de la fresa o de otra herramienta de fresado.

$$
V_c = \left[\frac{m}{\text{min}}\right] = \frac{n[\text{min}^{-1}]\text{Tr}\text{Tr}D_c[\text{mm}]}{1000\left[\frac{\text{mm}}{\text{m}}\right]}
$$
(1)

Donde:

 $V_c$  = velocidad de corte.

n = velocidad de rotación de la herramienta.

 $D_c$  = diámetro de la herramienta.

Al tener una alta velocidad de corte, es posible realizar el mecanizado en el menor tiempo posible, pero también acelera el desgaste importante de la herramienta. El parámetro de velocidad de corte determina la vida útil de la herramienta. (Bavaresco, 2023, pág. 12)

#### *2.7.2 Velocidad de rotación de la herramienta*

Se expresa 6en revoluciones por minuto (rpm), esta velocidad de rotación está directamente vinculada con el giro del motor y el número de cambios de velocidades de la máquina.

$$
n[\min^{-1}] = \frac{V_c \left[\frac{m}{\min}\right] x 1000}{\pi x D_c [\min]}
$$
 (2)

#### *2.7.3 Velocidad de avance*

Es la velocidad a la que avanza el corte en relación con la herramienta y la pieza. La velocidad de avance y el radio de la punta de la herramienta son los dos factores más importantes que afectan la aspereza de una superficie al fresar.

El avance por revolución (Sn) es un rango de velocidades por revolución de la máquina, en la que la fresadora realiza el corte, está relacionado directamente con el número de dientes de la fresa, de su tamaño de cada diente y de la profundidad del corte. Estos datos son obtenidos experimentalmente y se encuentra en los catálogos de las herramientas del fabricante.

El indicador limitante más crucial para una herramienta de fresado es el espesor máximo de la viruta en mm. Se requiere un valor específico entre un espesor de viruta mínimo y máximo para que el filo de la herramienta pase la prueba. (Bavaresco, 2023, pág. 13)

El avance por revolución  $(S_n)$  se calcula multiplicando el número de dientes de la herramienta (z) por el avance por diente (Fz).

$$
S_n \left[ \frac{mm}{rev} \right] = F_z \left[ \frac{mm}{diente} \right] = z \left[ \frac{diente}{rev} \right]
$$
 (3)

La velocidad de avance (z) es el producto del avance por revolución por la velocidad de rotación de la herramienta.

$$
S\left[\frac{mm}{min}\right] = S_n\left[\frac{mm}{rev}\right] = n\left[\frac{rev}{min}\right]
$$
 (3)

#### *2.7.4 Profundidad de corte o de pasada*

Es el corte en que el material se desprende de la pieza, cuando se da una pasada de la herramienta. Generalmente se expresa en milímetros (mm). La anchura de corte (S) también expresado en milímetros (mm), representa el ancho de la pieza que está involucrada en el corte. Estos 2 parámetros hay que tenerlos siempre en cuenta, ya que influyen notablemente en el cálculo de la sección de la viruta y en la aplicación de la fuerza para que se realice el corte.

#### **2.8 Modelo de la fresadora**

La máquina fresadora convencional que se está desarrollando se localiza en las instalaciones del laboratorio de mecánica de la UDEP, la cual pasará en primer lugar por el modelamiento para posteriormente imprimirla mediante el uso de las impresoras 3D y finalmente realizar el ensamble de la fresadora convencional.

Los datos de la fresadora a modelar se muestran a continuación.

#### **Tabla 1**

Datos técnicos del torno Marca REMAC Voltaje / Frecuencia 230 V / 60Hz Velocidades 25 – 1300 RPM Medidas de mesa de trabajo 1050x280mm Tipo Universal Motor 3HP Peso 1400kg **Contract Contract Contract**  $\mathcal{L}(\mathcal{L})$  $\bigcirc$  $\bigcirc$ ON R EN

*Datos de la máquina fresadora*

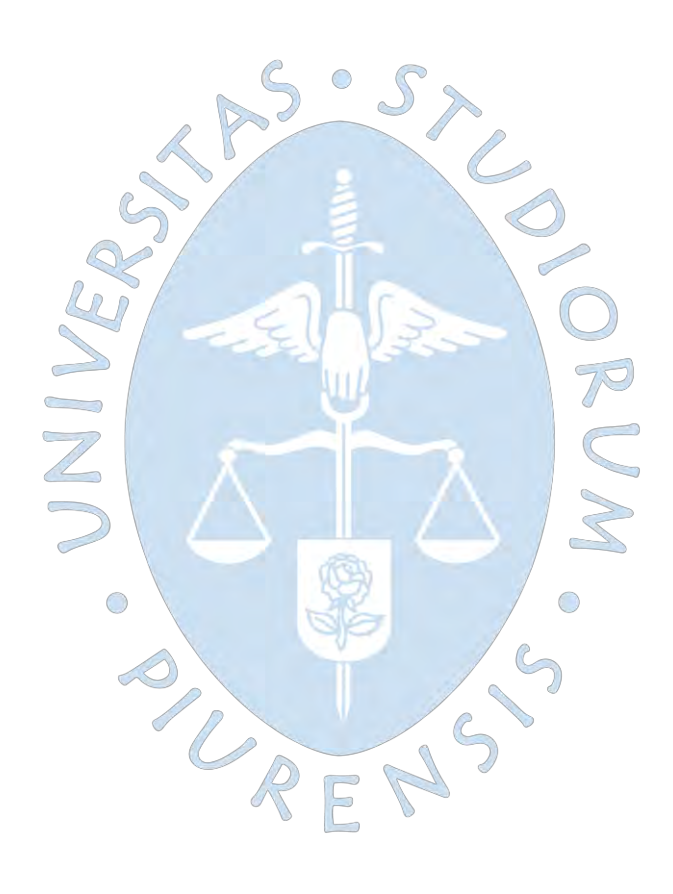

### **Capítulo 3**

### **Modelado y construcción**

En este capítulo se explicará el proceso del modelado y construcción de la máquina herramienta convencional fresadora, fue diseñado mediante el software SolidWorks en su versión 2020, con información detallada sobre los elementos mecánico de la fresadora, dando una descripción de las diferentes operaciones y funciones. Cabe mencionar que, para el ensamblaje, cada pieza fue modelada para luego trabajar el ensamblaje.

### **3.1 Modelado de elementos mecánicos**

Se muestra el modelo 3D de máquina herramienta convencional fresadora modelada (ver figura 38).

### **Figura 38**

*Modelo de 3D de la fresadora*

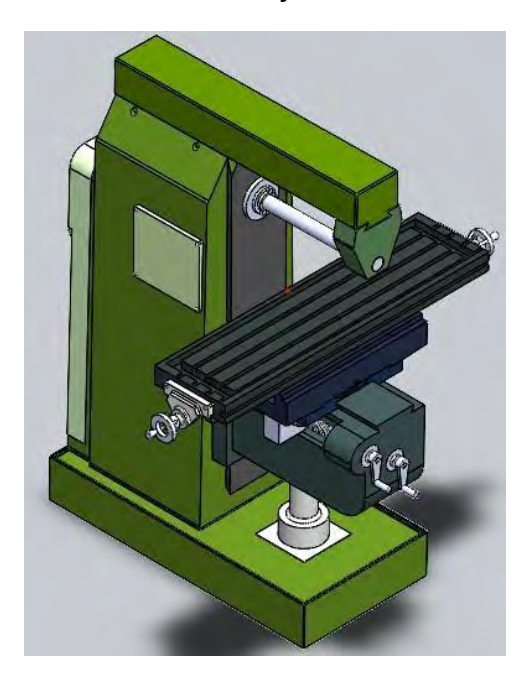

En la figura 39 se muestran las tres vistas principales, vista frontal, vista lateral, vista de planta de la maquina convencional fresadora. Las medidas están en mm.

#### *Vistas principales de la fresadora*

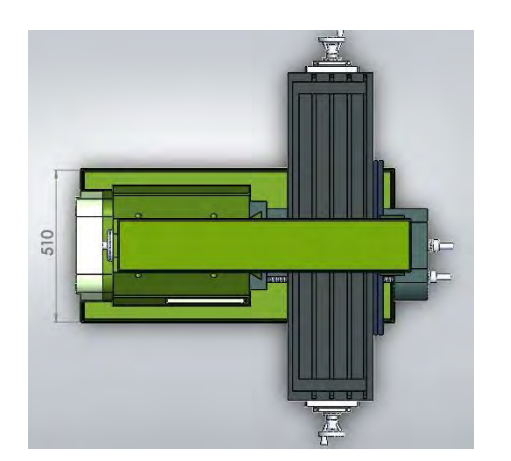

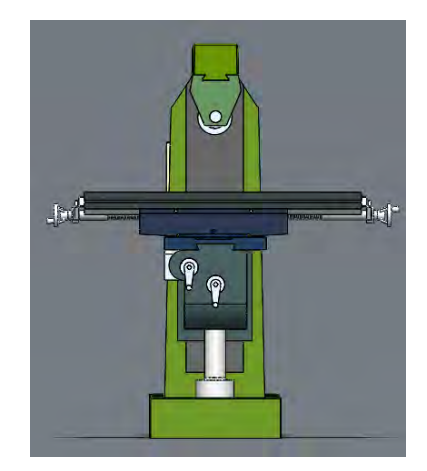

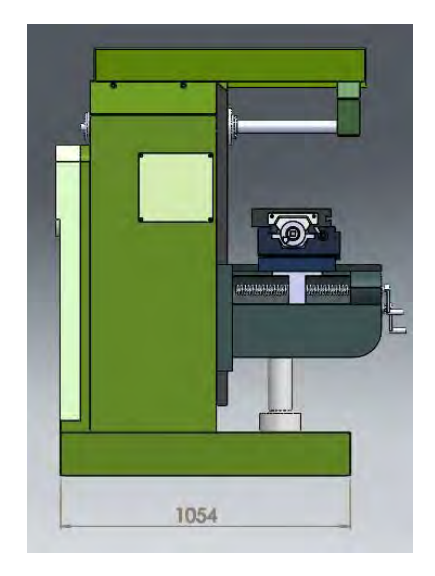

### *3.1.1 Dibujo mecánico*

Mediante el software SolidWorks se realizó el diseño y modelado de cada uno de los elementos mecánicos que conforman la máquina fresadora, a continuación, se muestran los elementos más importantes.

• Mesa de trabajo:

También llamado carro longitudinal. Es un elemento importante de la máquina, en ella se monta la prensa de trabajo, en donde serán sujetadas las piezas a maquinar.

El modelado de la mesa de trabajo se muestra en la figura 40.

*Mesa de trabajo de la fresadora*

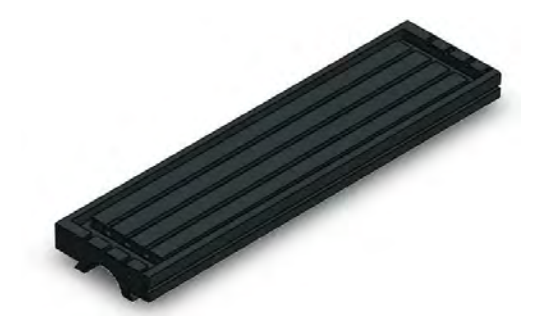

Para obtener el diseño de este elemento mecánico se debe observa el plano con sus respectivas medidas en la figura 41.

### **Figura 41**

*Plano de la mesa de trabajo de la fresadora*

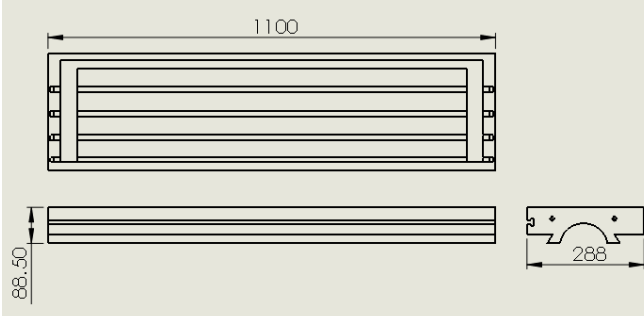

• Base - columna

Es el soporte de todos los elementos mecánicos de la fresadora. En la figura 42, se muestra la base – columna.

### **Figura 42**

*Base – soporte de la fresadora*

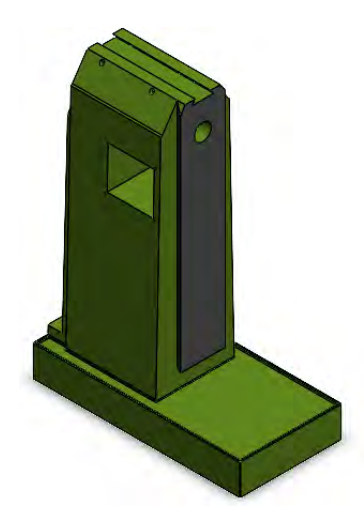

Para el modelado de este elemento mecánico se debe visualizar el plano con sus respectivas medidas, ver figura 43.

### **Figura 43**

*Vistas de dibujo base – soporte de la fresadora*

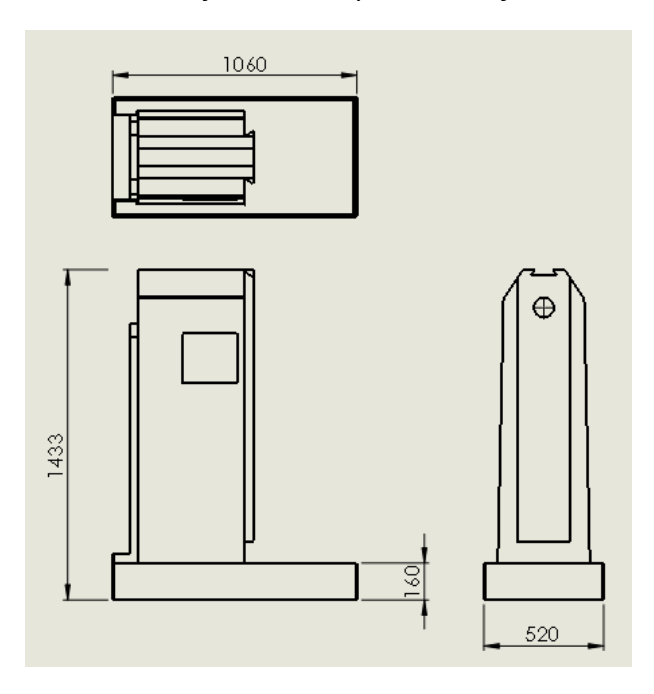

• Carro transversal

En la figura 44 se muestra el esquema de la base de la mesa de trabajo este, este permite el movimiento longitudinal (coordenadas x).

### **Figura 44**

*Carro transversal*

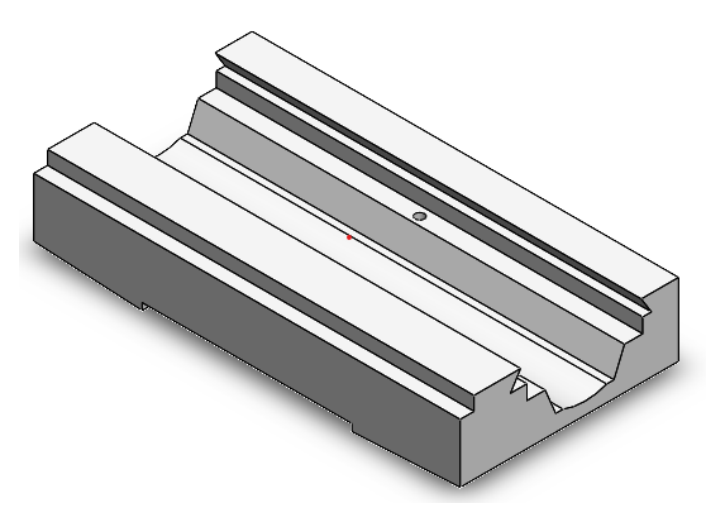

Para obtener el diseño de este elemento se requiere de las siguientes medidas mostradas en la figura 45.

*Medidas de carro transversal*

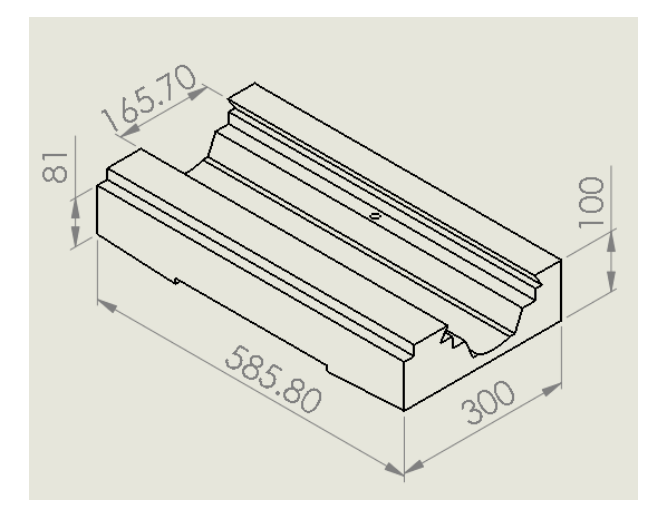

• Eje – mesa de trabajo

Eje roscado, permite el movimiento longitudinal de la mesa de trabajo, ver figura 46.

### **Figura 46**

*Eje roscado de la mesa de trabajo de la fresadora*

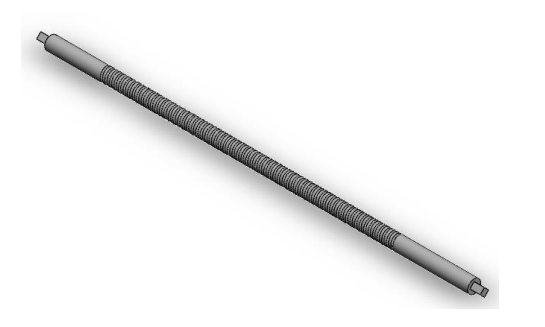

El eje tiene una longitud de 1350 mm y un diámetro de 38 mm, como se muestra en la figura 47.

### **Figura 47**

*Eje roscado*

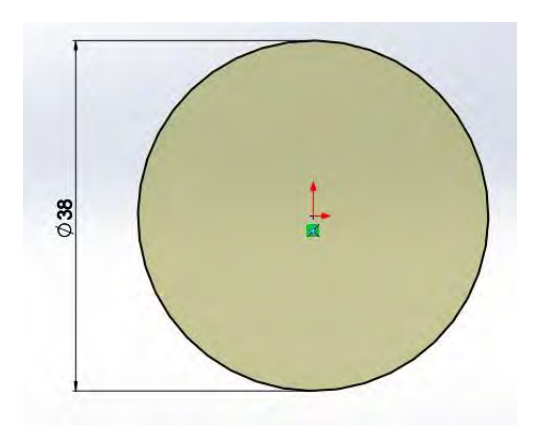

• Carro vertical

Este elemento móvil que contiene el carro transversal, se encarga de realizar el movimiento vertical (eje Z). ver figura 48.

### **Figura 48**

*Carro vertical de la fresadora*

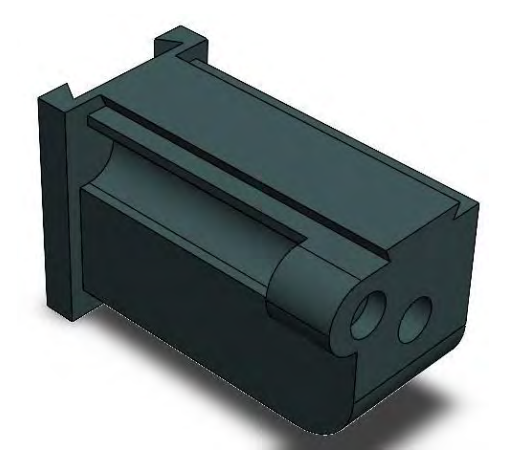

Para trabajar este elemento se realizó el siguiente croquis, véase la Figura 49.

### **Figura 49**

*Croquis del carro vertical*

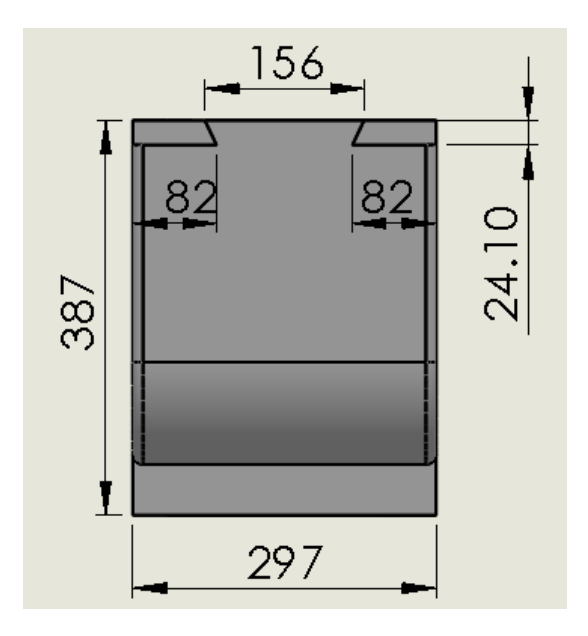

• Cabezal o torpedo. En la Figura 50 se observa el cabezal de la maquina convencional, es un elemento móvil. Las medidas para su diseño y modelado se obtienen de la Figura 51, el ancho es de 180 mm.

*Cabezal o torpedo de la máquina fresadora*

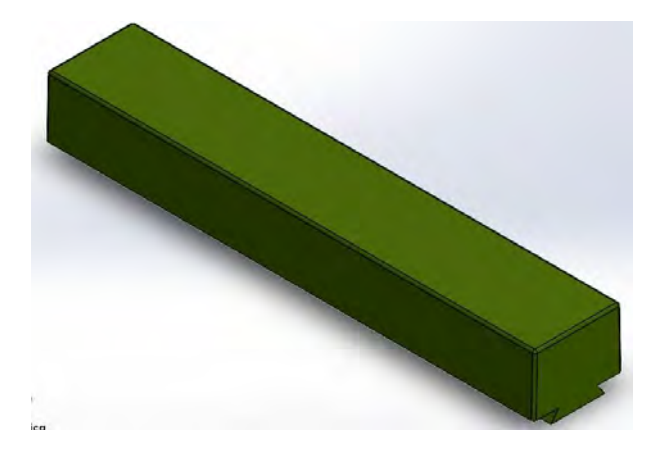

#### **Figura 51**

*Croquis del cabezal*

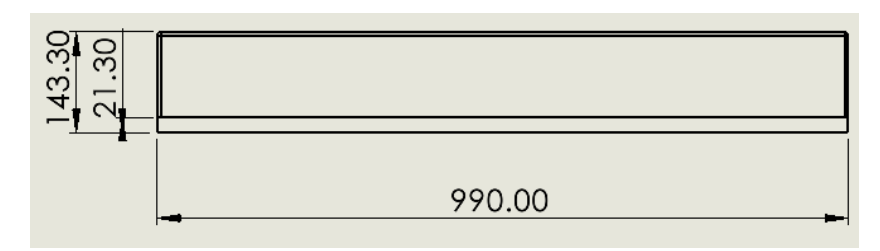

• Poleas. Transmiten movimiento giratorio a la herramienta de trabajo. Ver Figura 52. Para el diseño de las poleas se tomó las medidas de la máquina obteniendo la siguiente relación de transmisión.

$$
i = \frac{D}{d} = \frac{n2}{n1} = \frac{60}{210} = 0.285
$$

Donde:

i = Relación de la rueda motriz

D = Diámetro de la rueda motriz

d = Diámetro de la rueda conducida

n1 = Velocidad de giro de la rueda motriz

n2 = Velocidad de giro de la rueda conducida

En la figura 53 se muestra el croquizado de las poleas triples, ambas con un ancho de 55mm.

*Poleas de transmisión*

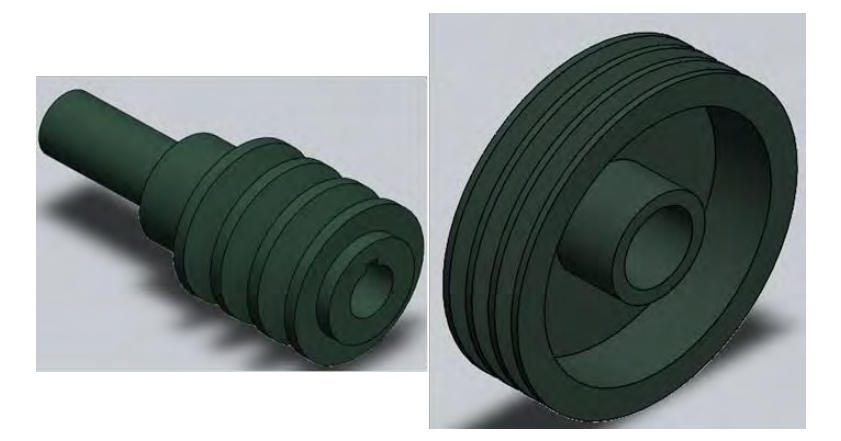

# **Figura 53**

*Croquis de poleas*

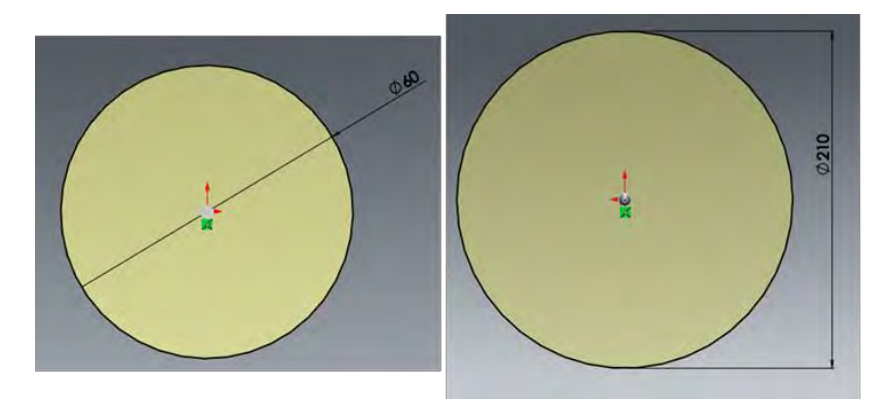

• Engranaje recto. Para el diseño y modelado de la maquina convencional fresadora se ha considerado un tren de engranajes como se observa en la Figura 54

# **Figura 54**

*Tren de engranajes*

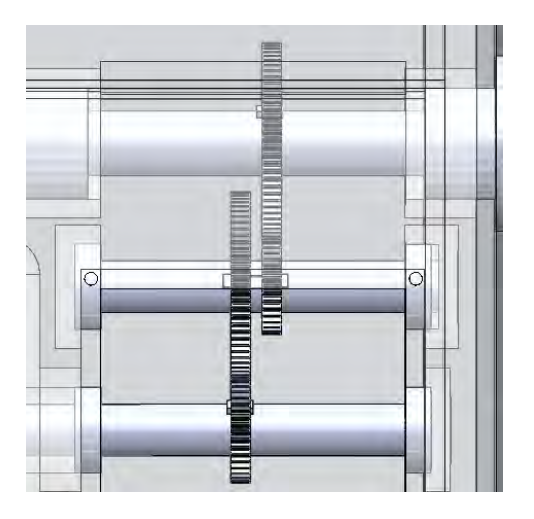

### **Capítulo 4**

### **Ensamblaje y guía explicativa**

En este último capítulo se llevará a cabo la impresión de cada elemento que conforma la maquina fresadora. Luego de completar el ensamblaje, se exporta el archivo para la fabricación en una impresora 3D. Se explicará el modelo y características de la impresora a utilizar y unas instrucciones antes de imprimir los elementos de la maquina en estudio.

#### **4.1 Impresión a escala**

En dibujo mecánico representar al objeto de tamaño real a escala ha sido de mucha utilidad, permitiendo dar información específica de la pieza. Debido a las dimensiones de la maquina fresadora y la impresora 3D a utilizar, se ha visto conveniente reducir el tamaño real a una escala de 1:3, realizando ajustes y modificaciones al modelo.

Antes de explicar el proceso de impresión de cada elemento de la máquina, se dará a conocer el tipo de impresoras que se utilizaron durante la impresión 3D y alunas nociones básicas del material utilizado.

 $\bigcirc$ 

### *4.1.1 Modelo de la impresora 3D*

Para el proceso de la impresión se utilizaron dos impresoras: Impresora 3D XYZ printing PRO Da Vinci 1.0 Pro 3-in-1. Impresora 3D XYZ printing PRO Da Vinci 1.0 Pro.

• Impresora 3D XYZ printing PRO Da Vinci 1.0 Pro 3-in-1.

En la Figura 50 se muestra la impresora da Vinci 1.0 Pro-3in-1 que incorpora un módulo de escaneo integrado permitiendo copiar cualquier objeto existente

*Impresora 3D XYZ printing PRO Da Vinci 1.0 Pro-3-in-1*

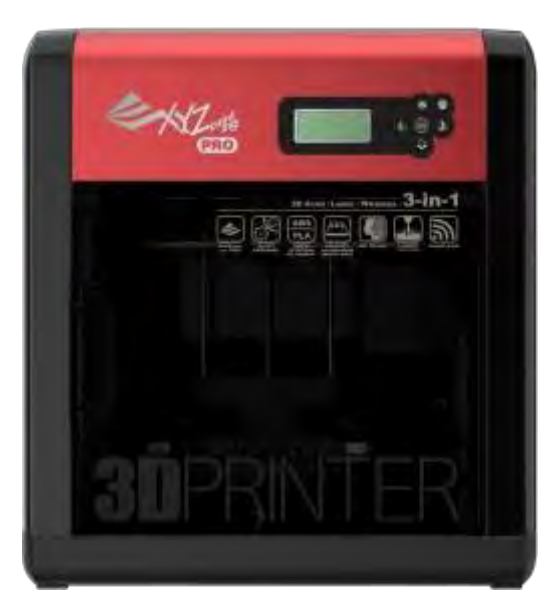

*Nota.* XYZ printing (2023)

Especificaciones:

Propiedades de impresión:

Tecnología de impresión: FFF (Fabricación de filamento fundido) Área de construcción máx. (an. x pr. x al.): 200 x 200 x 190 mm Resolución de capa: 20 - 400 micrómetros

Precisión del posicionamiento XY: 12,5 micrómetros X/Y Precisión del posicionamiento Z: Z: 0.0004 mm Software de impresión: XYZmaker Suite / XYZprint Hub

Formatos de archivo admitidos: .stl, .3mf, .obj, .igs, .stp, .ply, .amf, formato XYZ (.3w), .nkg (.stl,.3w), G-code

Compatibilidad con 3D Builder: S

Material:

Compatibilidad de material: PLA / ABS / Tough PLA / PETG / HIPS / Wood PLA Diámetro del filamento: 1.75 mm

Extrusor:

Diámetro de la boquilla: 0.4 mm Número de boquillas: 1

Temperatura de la boquilla: Máx. 240 °C Velocidad de movimiento máx.: Máx. 120 mm/s Tamaño y peso:

Dimensiones del producto :468 x 558 x 510 mm Peso del producto: 23 kg

• Impresora 3D XYZ printing PRO Da Vinci 1.0 Pro

En la figura 51 se muestra la impresora 3d da vinci 1.0 Pro.

### **Figura 56**

*Impresora 3D XYZ printing PRO Da Vinci 1.0 Pro*

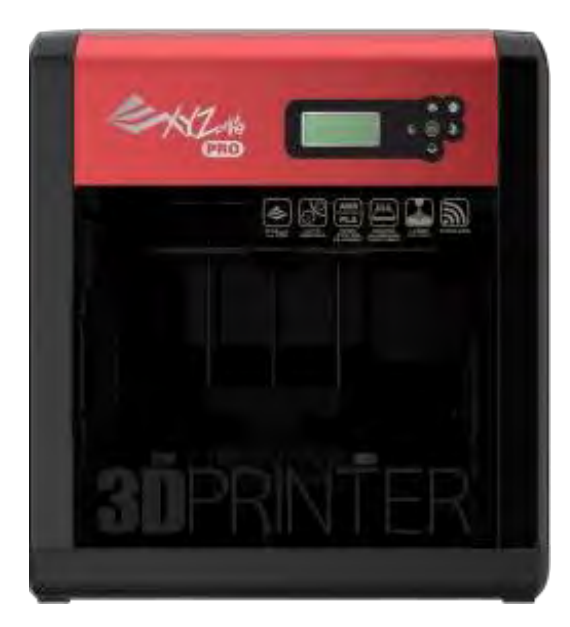

*Nota.* XYZ printing (2023)

Especificaciones:

Propiedades de impresión:

Tecnología de impresión: FFF (Fabricación de filamento fundido) Área de construcción máximo: 200 x 200 x 200 mm

Resolución de capa: 20 - 400 micrómetros

Precisión del posicionamiento XY: 12.5 micrómetros X/Y Precisión del posicionamiento Z Z: 0.0004 mm

Software de impresión: XYZmaker Suite / XYZprint Hub

Formatos de archivo admitidos: .stl, .3mf, .obj, .igs, .stp, .ply, .amf, formato XYZ (.3w), .nkg (.stl,.3w), G-code

Compatibilidad con 3D Builder: SÍ

Velocidad de movimiento máx.: Máx. 120 mm/s

Material:

Compatibilidad de material: PLA / Antibacterial PLA / ABS / Tough PLA / PETG / HIPS / Wood PLA.

Diámetro del filamento: 1.75 mm

Extrusor

Diámetro de la boquilla: 0.4 mm Número de boquillas: 1

Temperatura de la boquilla Máx.: 240 °C

Tamaño y peso:

Dimensiones del producto: 468 x 558 x 510 mm. Peso del producto: 23 kg

# *4.1.2 Definición del ABS*

Es un polímero termoplástico, que está compuesto por tres grandes componentes: acrilonitrilo, butadieno y estireno (ABS). Tiene una buena resistencia a bajas temperaturas y es muy ligero. Considerado un material amorfo. (CREATEC 3D, 2021)

Características del ABS:

Temperatura de fusión: 220 – 240 ºC .

El área de impresión calienta

La temperatura de la cama es de 80 / 100 ºC (A)

Usar una cinta adhesiva.

Diámetro: 1,75 o 2,85 mm.

Velocidad recomendada de impresión: 60 – 80 mm/s.

Ventajas:

Es un material accesible y económicos para la impresión 3D.

Está disponible en una gran variedad de colores.

El ABS mecánicamente fuerte.

Tiene una temperatura de fusión entre los 210 a 250 °C

Desventajas:

La plataforma o cama de impresión se tiene que calentar antes de imprimir, lo que demanda un tiempo determinado.

Al tener alto punto de fusión tienen a deformarse si se enfría en el proceso de impresión.

# Algunos inconvenientes de impresión con el filamento ABS

• WARPING. Es un problema muy común que surge al momento de utilizar una impresora 3D. Cuando la pieza ocupa toda la superficie de la cama de impresión, los extremos tiendan a levantarse, a este efecto se le llama wapring. En la Figura 52 se muestra como el material se contrae, debido a la diferencia de temperatura del estrusor y la plataforma. (Impresoras3D.com, 2018)

*Contracción por Warping*

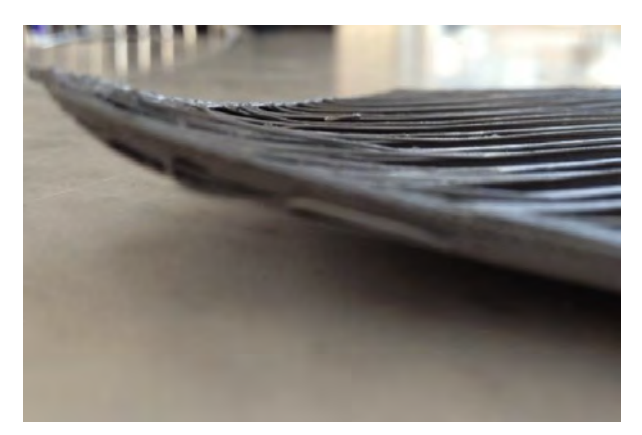

*Nota.* Impresoras3D.com (2018)

• CRACKING. Como se aprecia en la figura 53, conforme va avanzando la impresión ocurren unas separaciones entre las capas del material, este efecto es conocido como "delaminación" o "cracking", es un problema que se produce por las tensiones inducidas durante el enfriamiento de la pieza, pero esta vez en las capas intermedias. (3D Market, 2019)

Además, se piensa que este es un defecto causado por la calidad del material o por algún malfuncionamiento del equipo en que se está imprimiendo

### **Figura 58**

*Delaminación o cracking del material*

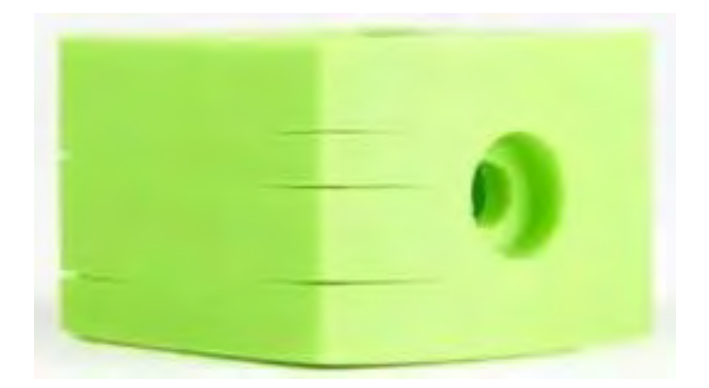

*Nota.* 3D Market (2019)

### *4.1.3 Impresión 3D*

Como se mencionó anteriormente la escala será de 1:3 y las dimensiones de la cama de las impresoras 3D son de 200mmx200mmx200mm, teniendo en cuenta esta información es necesario hacer modificaciones en algunos elementos para realizar la impresión.

• Mesa de trabajo. Las dimensiones de la mesa son mayores que el área de impresión, en este caso se optó por dividir el elemento en dos partes para su desarrollo, en la figura 54 se muestra como fue trabajado. Mientras que en la figura 55 se observa cómo se prepara la pieza utilizando el software XYZware pro. Por último, en la Figura 56 se presentan las dos partes de la mesa impresas. El tiempo de producción de cada pieza fue de 15 horas aproximadamente.

### **Figura 59**

*Mesa de trabajo de la fresadora parte 1 y 2*

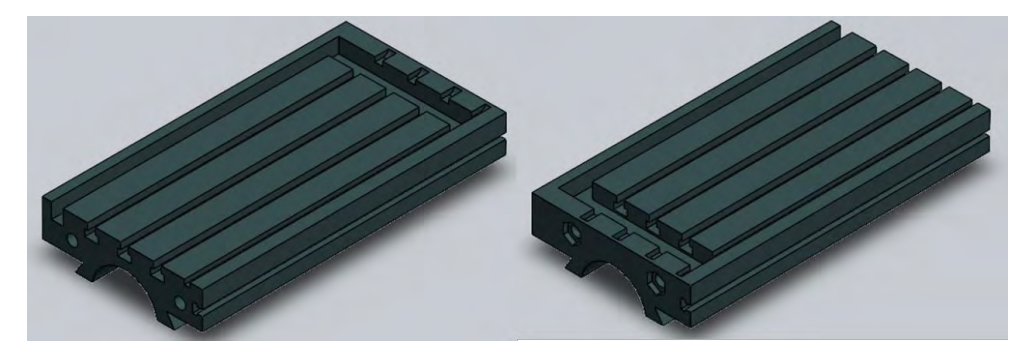

**Figura 60**

*Mesa de trabajo en archivo STL*

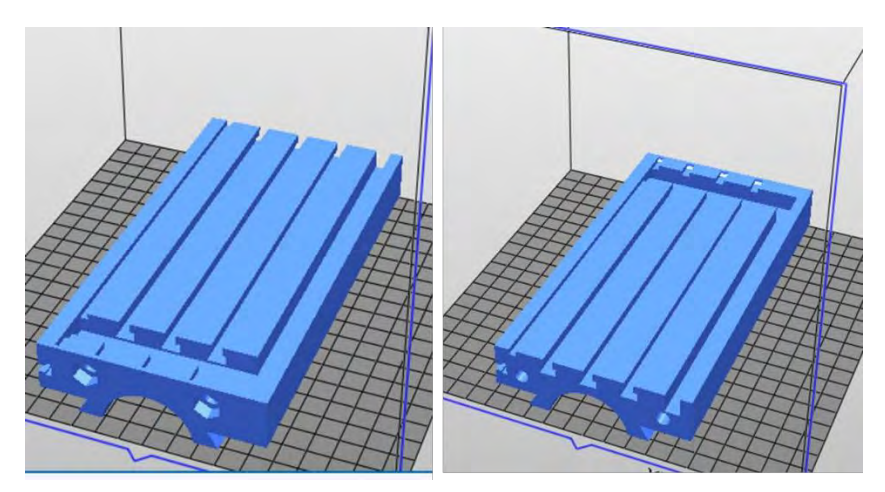

**Figura 61**

*Mesa longitudinal impresa en 3D*

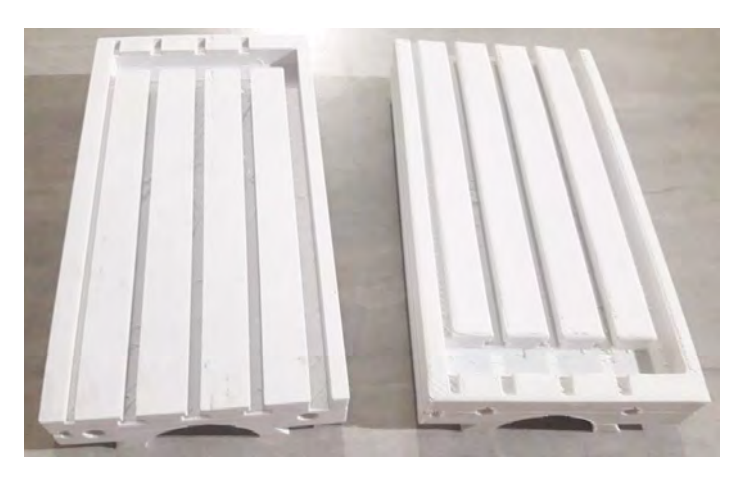

Cabezal. Al igual que la pieza anterior, este elemento se trabajó en dos partes, el tiempo de producción fue de 16 horas. Se muestra en la Figura 57 la pieza modificada en el software SolidWorks y en la Figura 58 se presenta las piezas impresas.

# **Figura 62**

*Cabezal de la máquina fresadora parte 1 y 2*

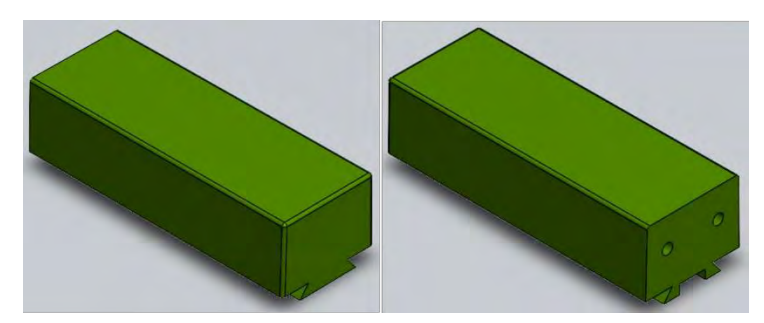

### **Figura 63**

*Cabezal o torpedo impreso en 3D*

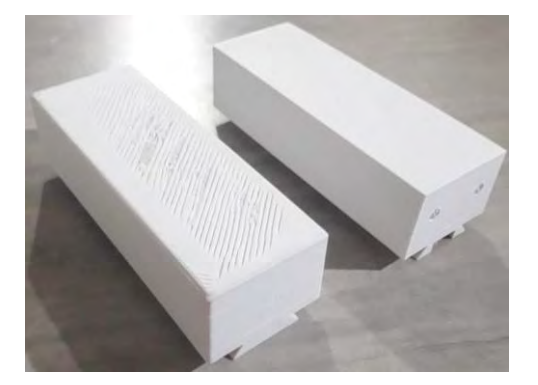

• Mesa transversal. Esta pieza se fabricó en dos partes tomando un tiempo en total de 21 horas aproximadamente. En la figura 59 se muestra cómo se desarrolló este elemento mediante el software XYZware pro para su posterior impresión. Se observa en la imagen 60 la pieza modelada y modificada en SolidWorks, para luego ser impresa ver figura 61.

# **Figura 64**

*Carro transversal guardado en archivo SLT*

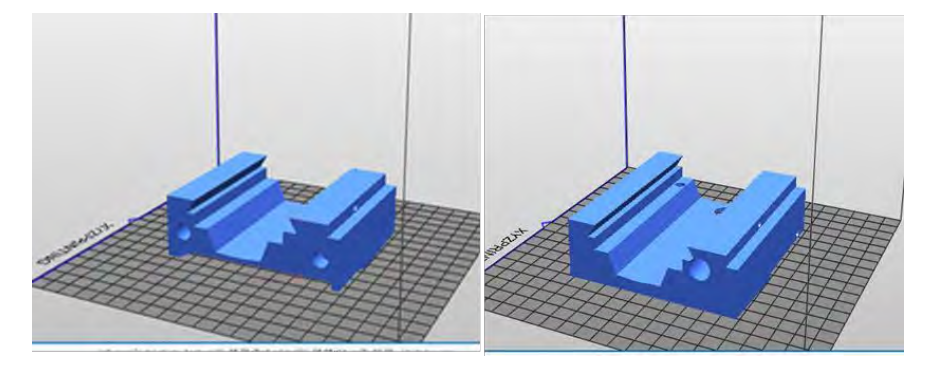

*Carro transversal parte 1 y 2*

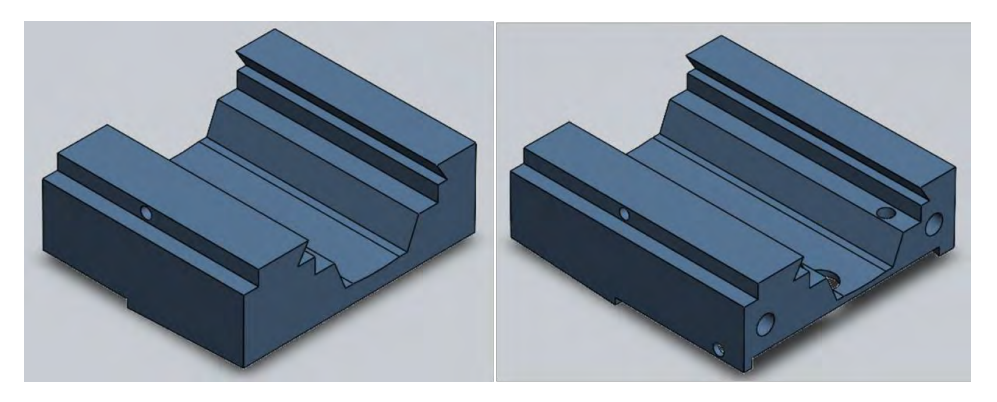

### **Figura 66**

*Carro transversal parte 1 y 2 fabricado en una impresora 3D*

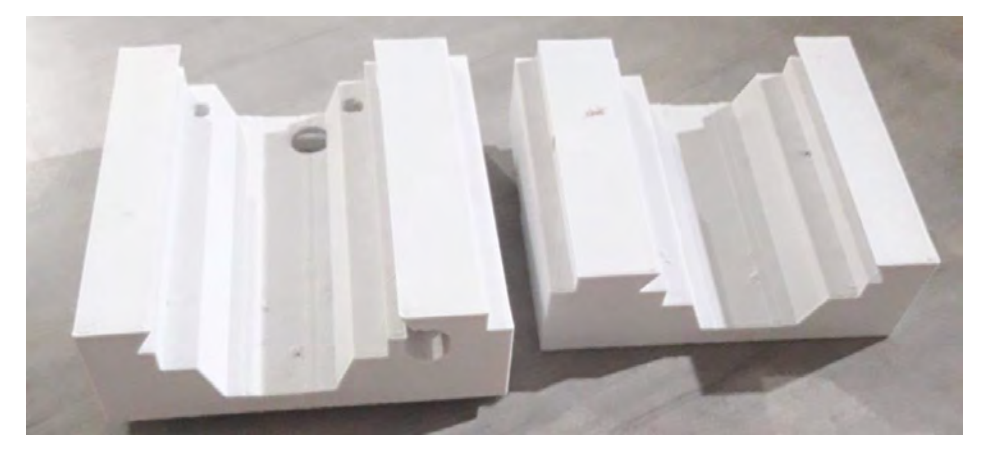

• Carro vertical. En la Figura 62 se muestra los cortes que se realizaron a la pieza para facilitar la impresión y en la Figura 63 se observa impreso en 3D.

# **Figura 67**

*Carro vertical parte 1, 2 y 3*

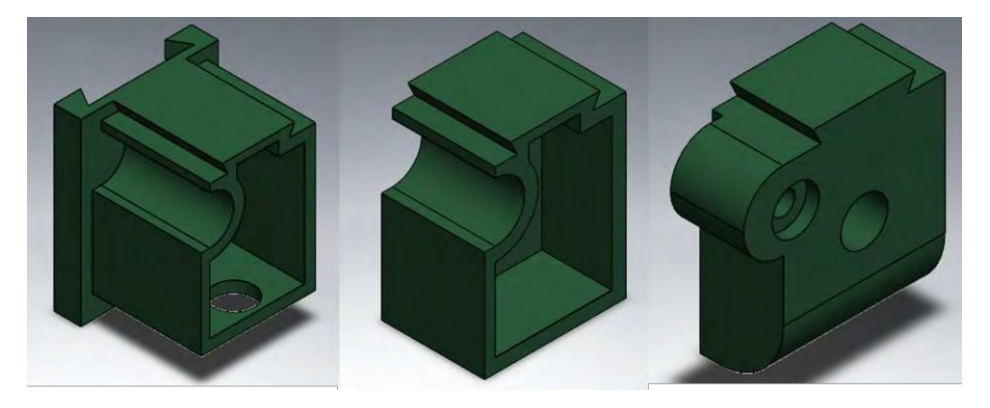

*Partes del carro vertical impreso en 3D*

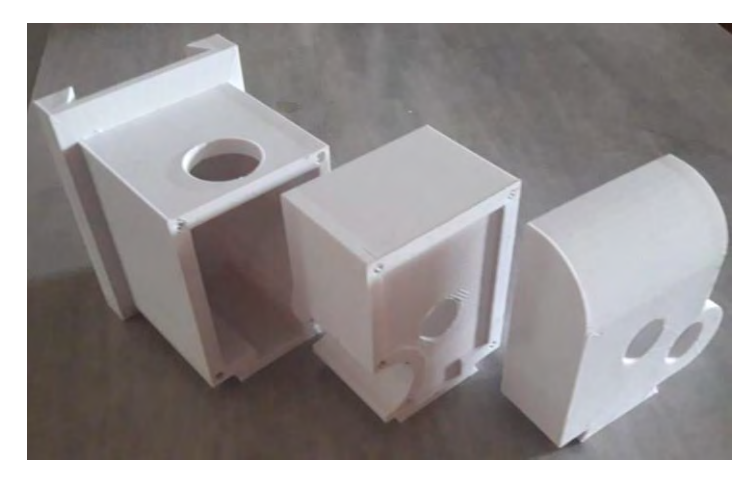

• Chaveta de mesa longitudinal. Al igual que los elementos anteriores esta pieza se imprimió en dos partes ver figura 64 y 65.

### **Figura 69**

*Chaveta 1 y 2*

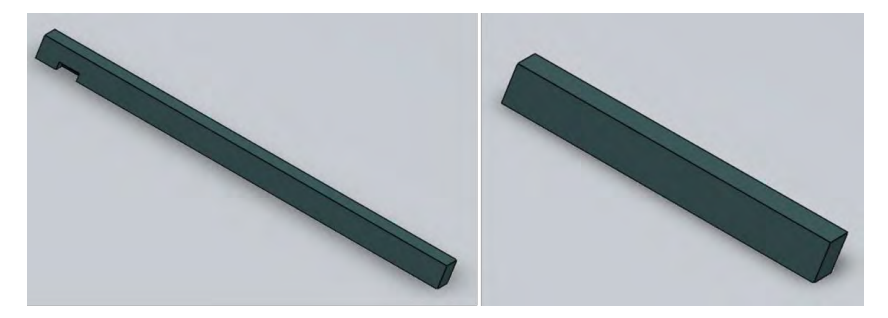

# **Figura 70**

*Chaveta impresa en 3D*

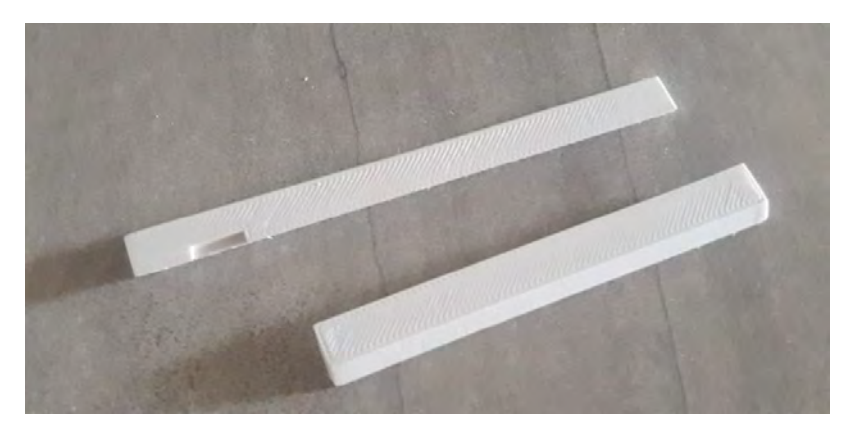

• Engranajes cónicos: Las dimensiones de estas piezas permiten trabajar sin necesidad de modificar o realizar cotes, en la figura 66 y 67 se muestran los resultados.

*Engranajes cónicos relación de 2 a 1*

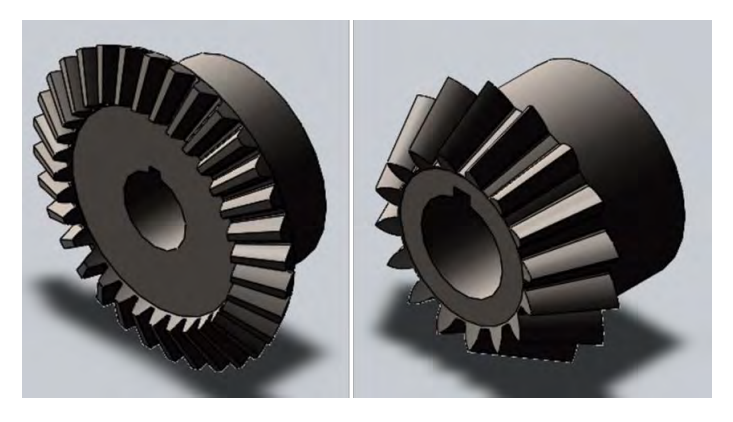

**Figura 72**

*Engranajes cónicos impreso en 3D*

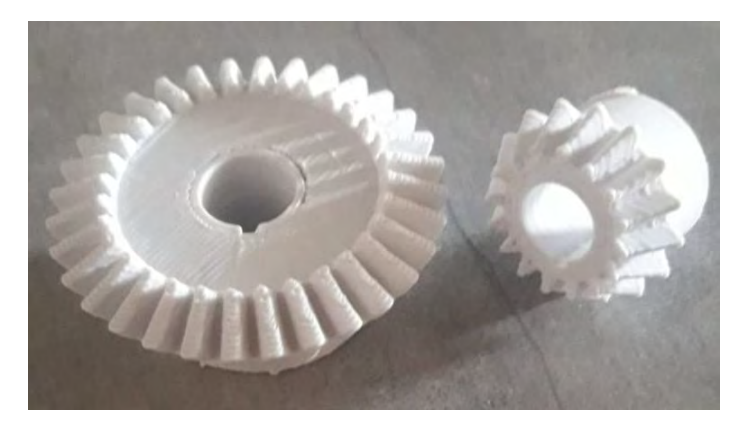

• Soporte de huesillo. En la Figura 68 se muestra cómo se modelo la pieza en el software para luego ser guardado en archivo STL, ver Figura 69. Finalmente se fabricó mediante impresión 3D véase Figura 70.

# **Figura 73**

*Soporte de huesillo*

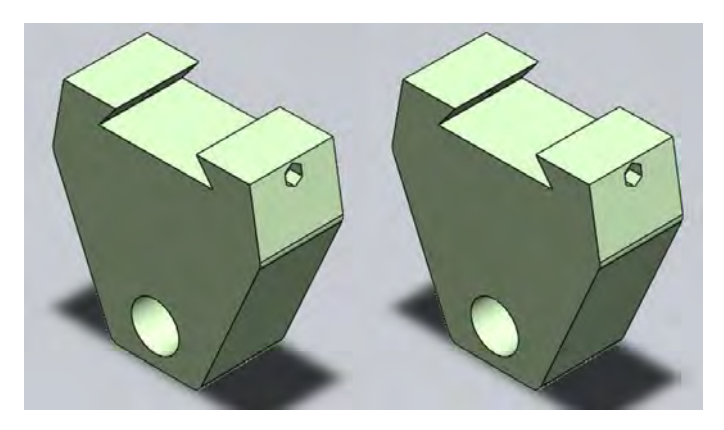

*Archivo STL de los soportes de huesillo*

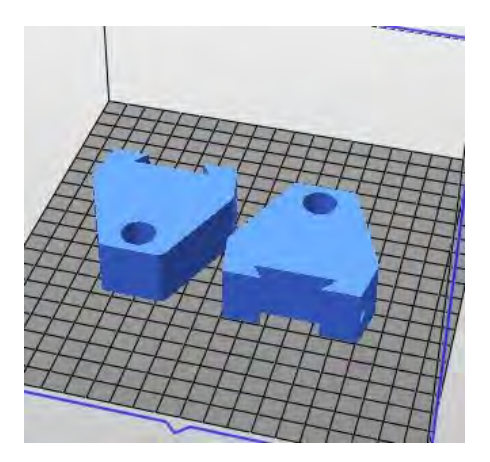

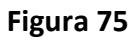

*Impresión 3D de los soportes de huesillo*

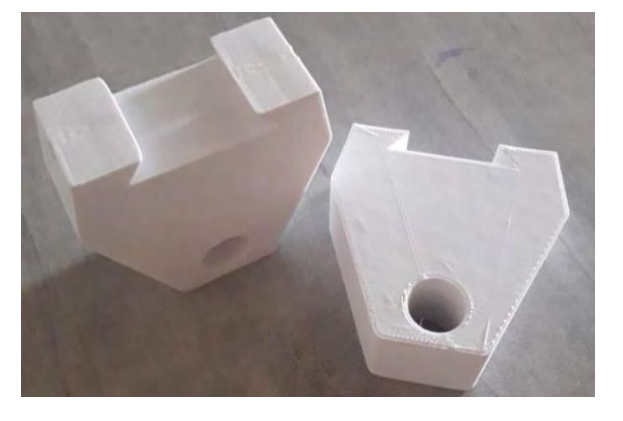

• Soporte del carro vertical. En la Figura 71 se observa el modelado de la pieza. Para la impresión se realizó una variación al soporte ver figura 72.

### **Figura 76**

*Soporte del carro vertical*

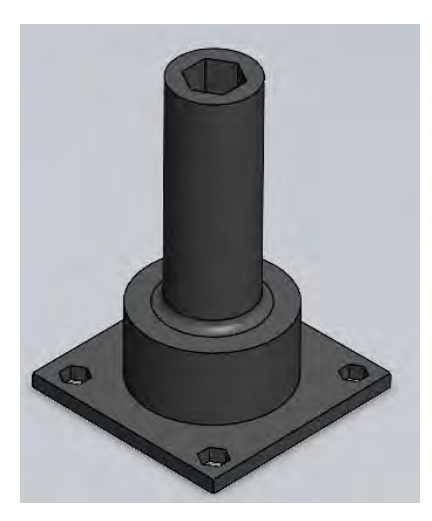

*Impresión 3D de soporte del carro vertical*

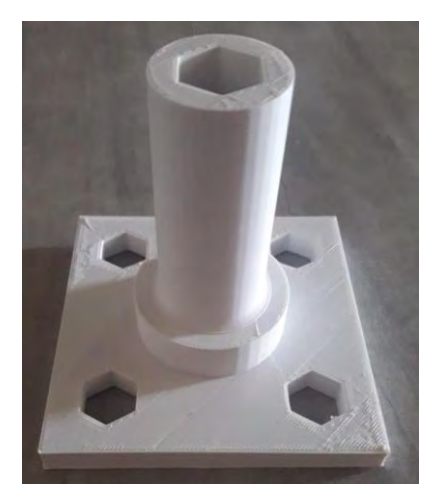

• Engranajes. Para este diseño se modelaron 4 engranajes, como se muestra en la figura 78, así mismo en la figura 79 se muestra la impresión de las piezas.

### **Figura 78**

*Engranajes rectos modelados en SolidWorks*

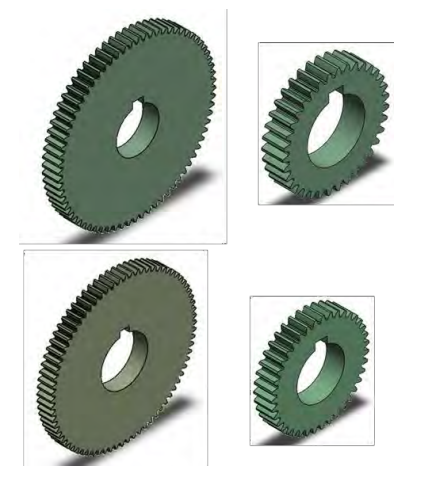

# **Figura 79**

*Impresión en 3D de los engranajes*

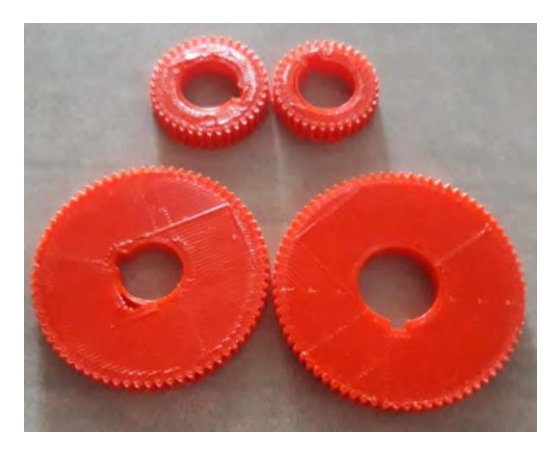

• Poleas. Para la impresión de estos dos elementos mecánicos se realizó una modificación de polea triple a simple para facilitar el ensamblaje y movimiento. Ver figuras 80 y 81.

### **Figura 80**

*Modelado de poleas*

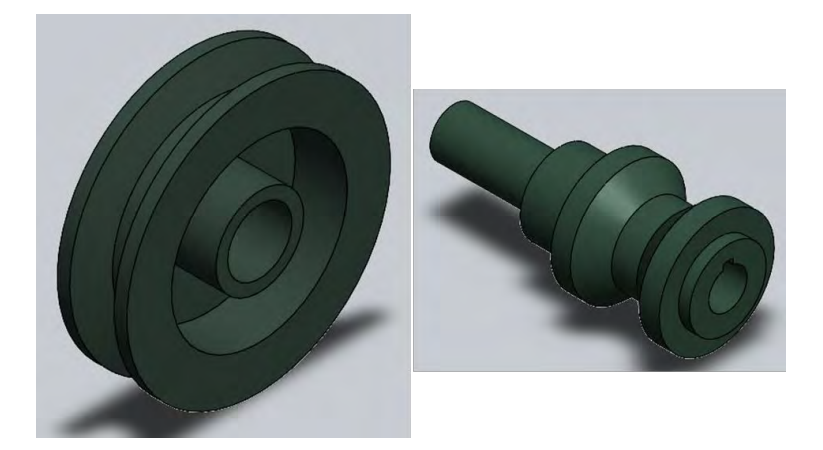

**Figura 81**

*Impresión en 3D de poleas*

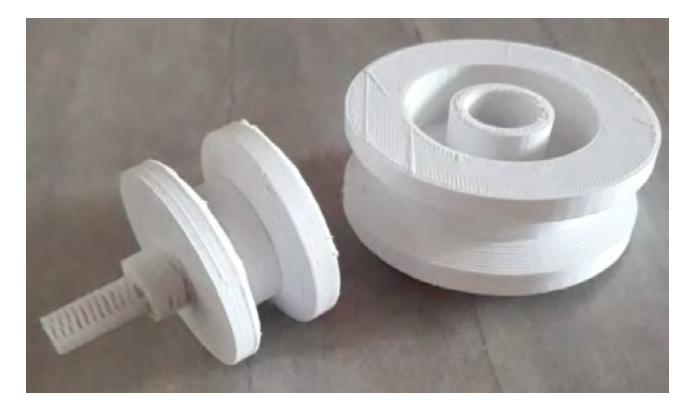

• Base de la máquina. En este caso se realizó una modificación con el diseño original separando la base de la columna de la máquina. Como se muestra en la figura 82 y 83 se observa la modificación de la base en el software y luego la impresión en 3D en tres partes.

### **Figura 82**

*Modelado de la base de la máquina fresadora*

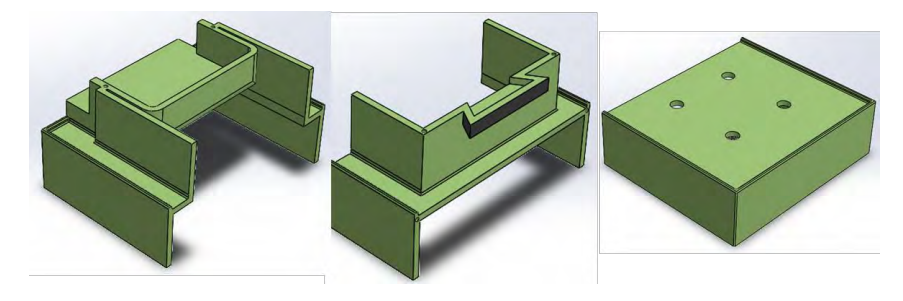

*Impresión en 3D – base de máquina fresadora*

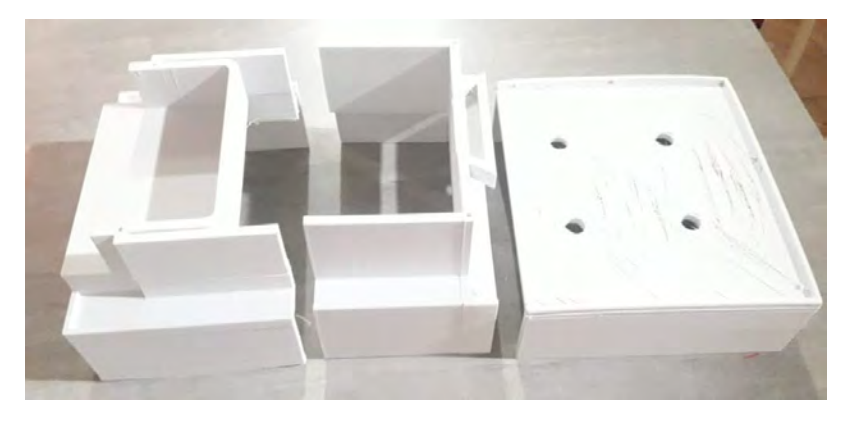

• Columna de la maquina fresadora. En la figura 84, 85 y 86 se muestra en cuantas partes ha sido dividido esta parte de la máquina, para posteriormente proceder con la impresión 3D. Ver figura 87, 88 y 89.

# **Figura 84**

*Modelado de la base parte 1*

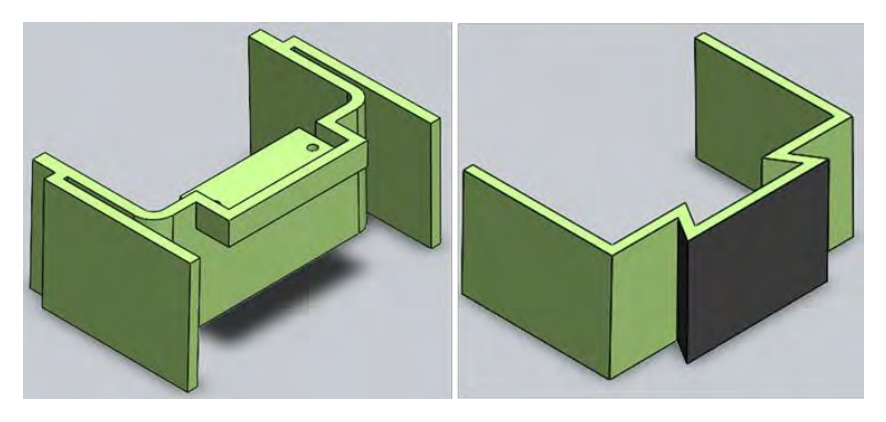

**Figura 85**

*Modelado de la base parte 2*

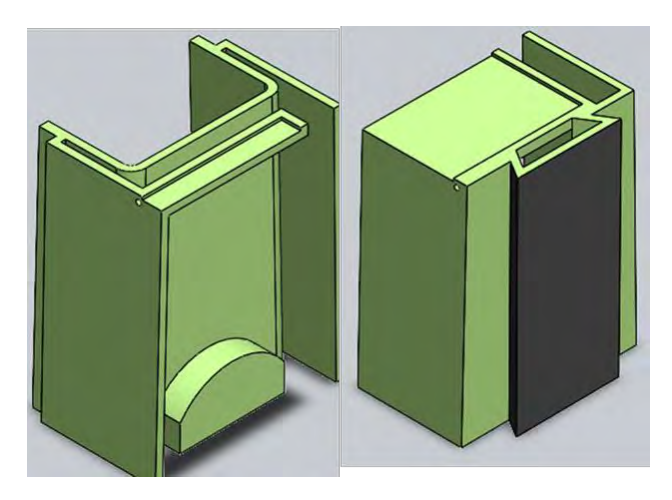

*Modelado de la base parte 3*

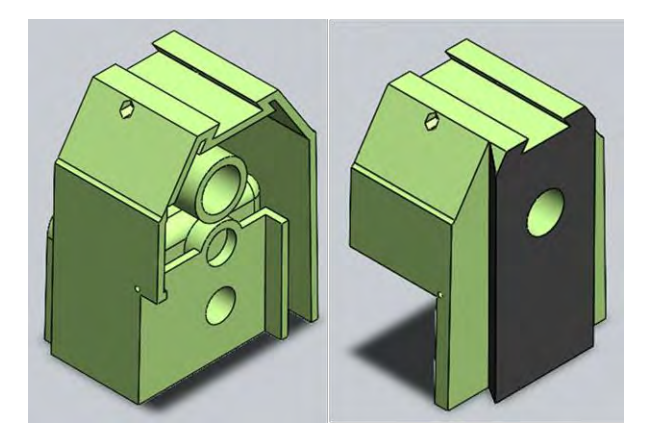

# **Figura 87**

*Impresión en 3D – columna parte 1*

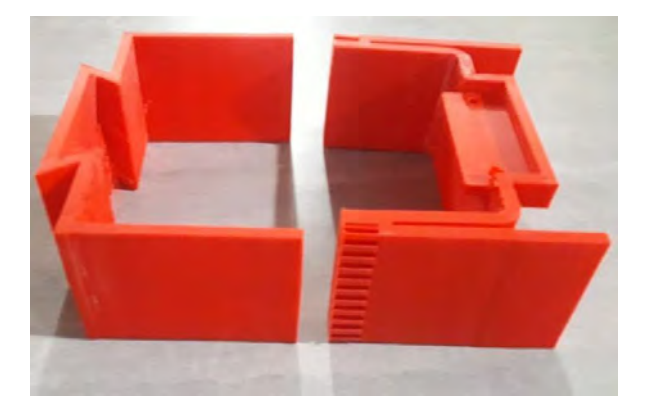

# **Figura 88**

*Impresión en 3D – columna parte 2*

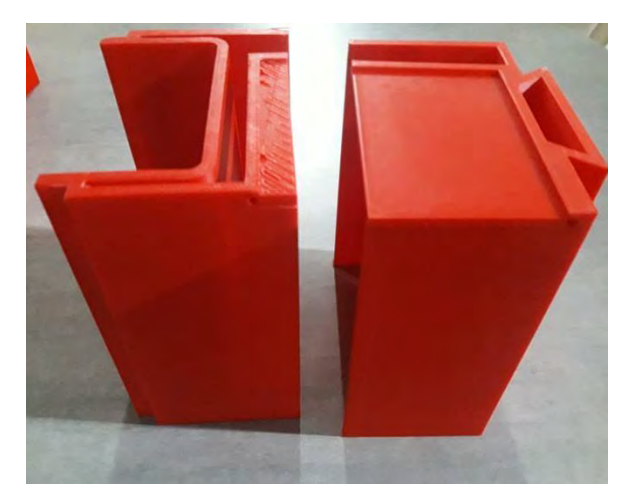

*Impresión en 3D – columna parte 3*

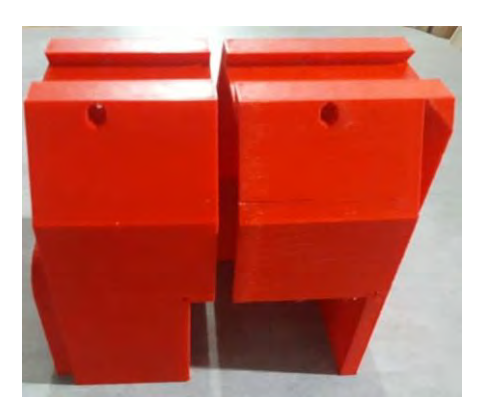

### **4.2 Ensamble de piezas impresas**

Después de la impresión en 3D de todas las piezas se procede al ensamblaje, se utilizan elementos de unión para fijar las piezas, una varilla rosada y los ejes fueron fabricados del material naylo.

#### *4.2.1 Base – columna de la máquina fresadora*

En esta parte del proceso se ensamblan la base que se muestra en la figura 90 y la columna, ver figura 91. Dando como resulta lo mostrado en la figura 92.

### **Figura 90**

*Base de la fresadora*

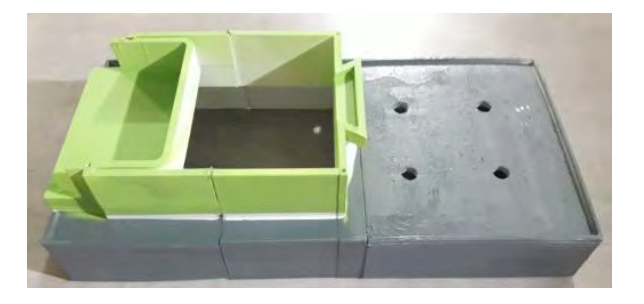

**Figura 91**

*Columna de la fresadora*

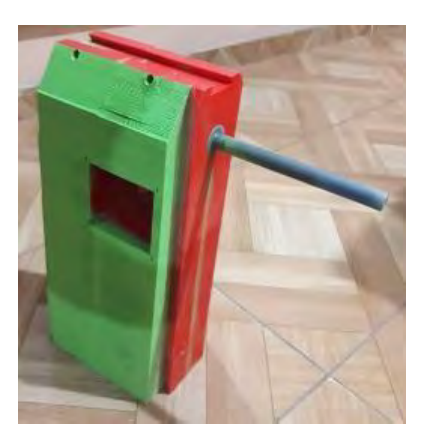
*Ensamblaje de la base y la columna*

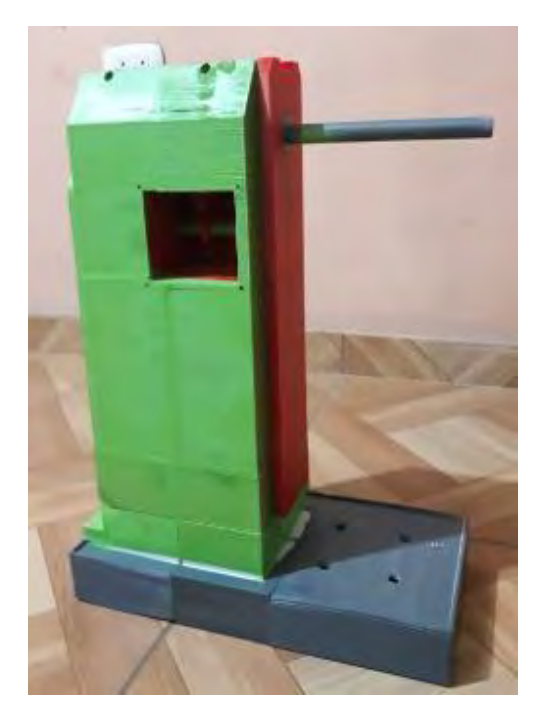

### *4.2.2 Tren de engranajes*

Para el ensamblaje del tren de engranaje como se muestra en la figura 93, que permite transmitir el movimiento al huesillo portaherramientas se utiliza el material de naylo para la fabricación de los ejes, ver figura 94. Dado que los ejes creados por el método de la impresión 3D son débiles frente a fuerzas de torsión y cortantes por las dimensiones trabajadas.

#### **Figura 93**

#### *Tren de engranaje*

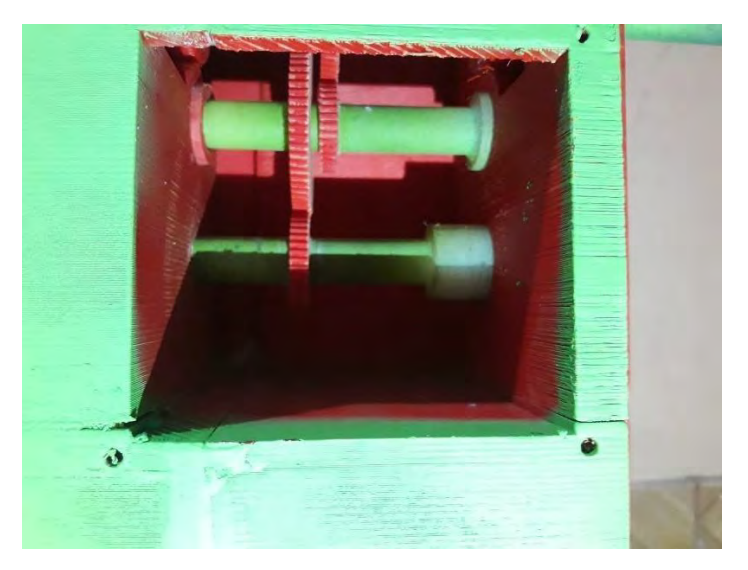

*Ejes fabricados de naylo*

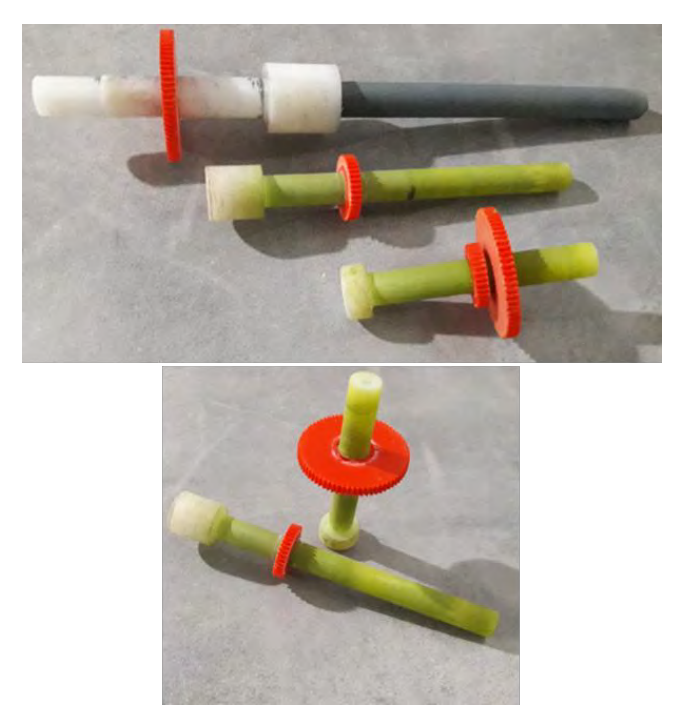

### *4.2.3 Carro vertical – carro transversal*

En la figura 95 y 96 se muestra el carro vertical y el carro transversal respectivamente, se procede a unir ambos elementos para el desarrollo del movimiento transversal, este conjunto se llamará ensamblaje transversal. Ver figura 97.

### **Figura 95**

*Carro vertical*

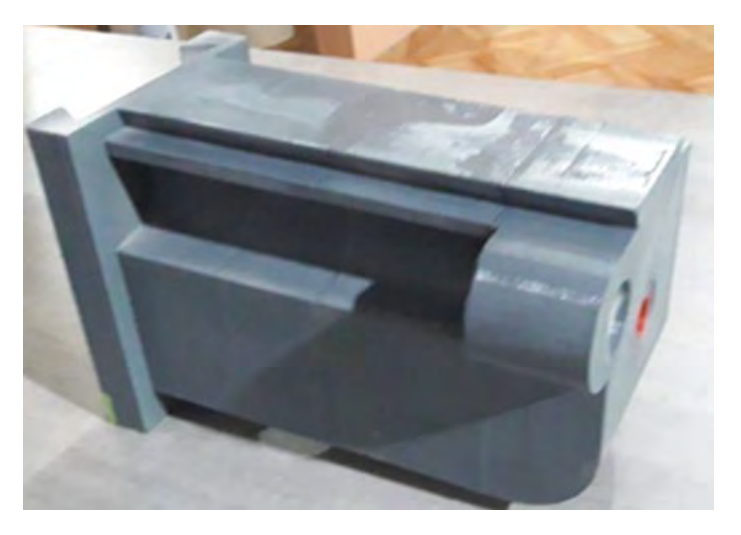

*Carro transversal*

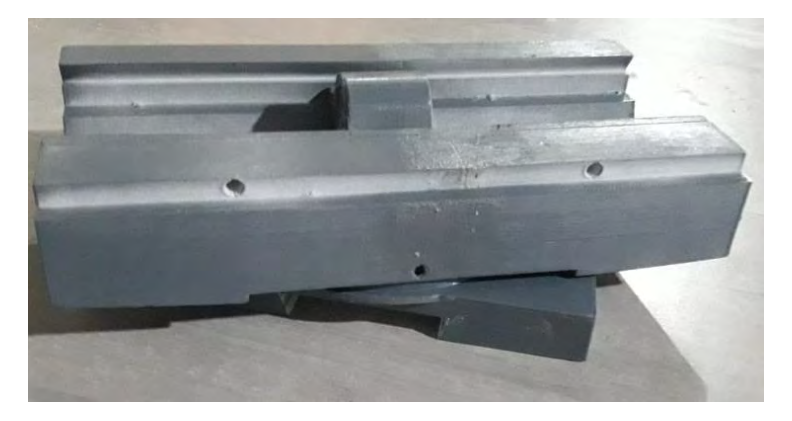

#### **Figura 97**

*Ensamble entre el carro vertical y el carro transversal*

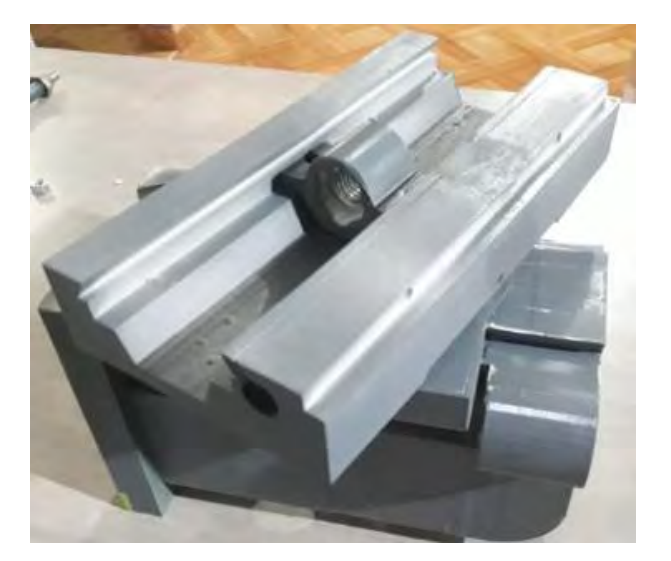

### *4.2.4 Carro longitudinal – ensamblaje transversal*

En la figura 98 se observa la mesa de trabajo o carro longitudinal, se ensambla con el conjunto transversal de la figura 97. Como resultado se obtiene lo mostrado en la figura 99, nombrado conjunto longitudinal

#### **Figura 98**

*Carro longitudinal*

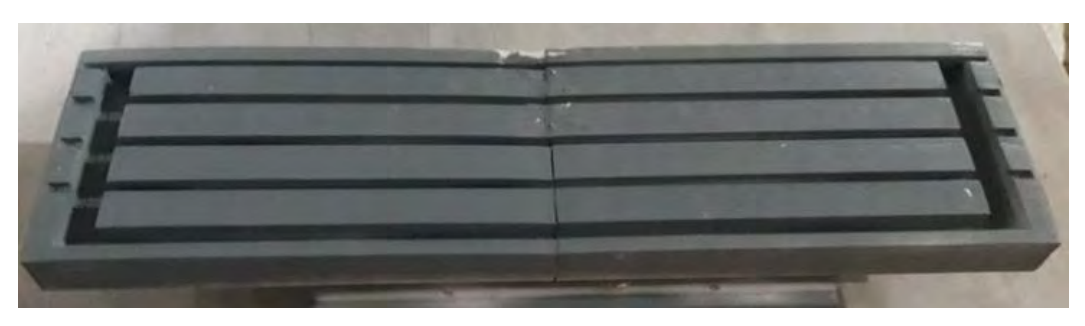

*Conjunto longitudinal*

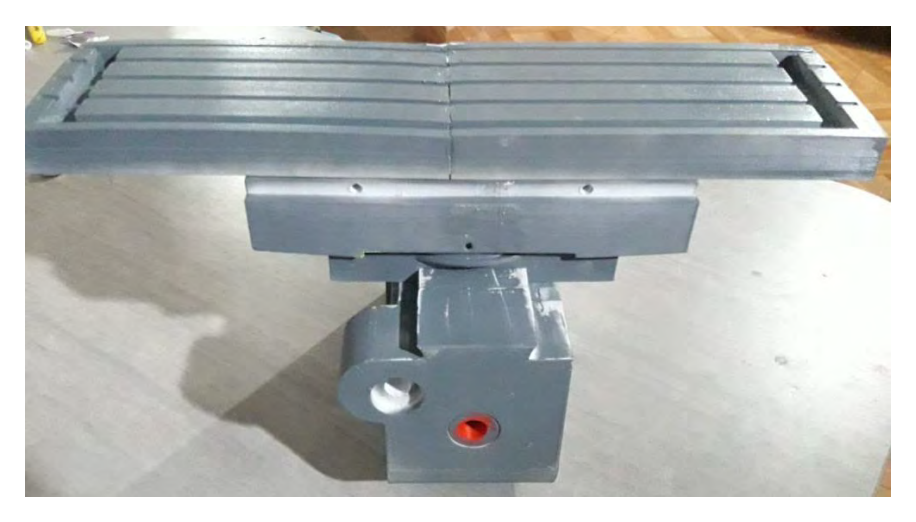

## *4.2.5 Sistema de engranaje cónicos*

Para este ensamblaje se utilizan dos engranajes cónicos dispuesto de la forma como se muestra en la figura 100. Este sistema es el encargado del movimiento vertical de todo el conjunto longitudinal, ver figura 101.

# **Figura 100**

*Engranajes cónicos*

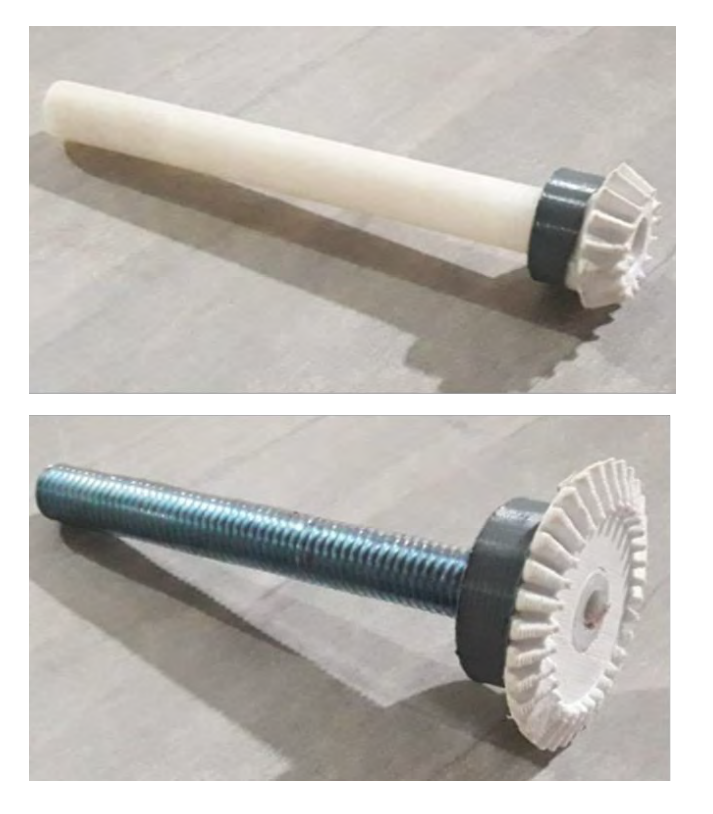

*Sistema de engranaje cónico*

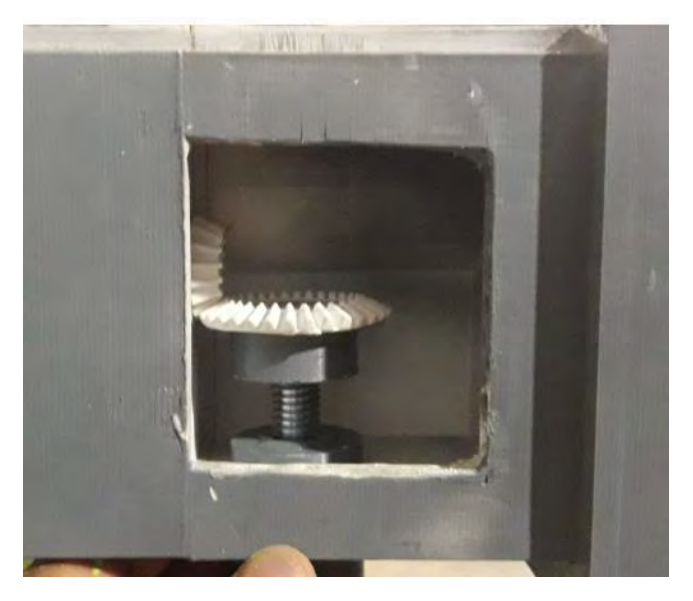

### *4.2.6 Ensamblaje final*

Se unirá el cabezal y la base del carro vertical, ver figura 102, además se incorpora las poleas y las chumaceras portaherramientas, ver figura 103. Como resultado de estas últimas incorporaciones se presenta el conjunto total de la máquina, véase figura 104.

### **Figura 102**

*Cabezal – base del carro vertical*

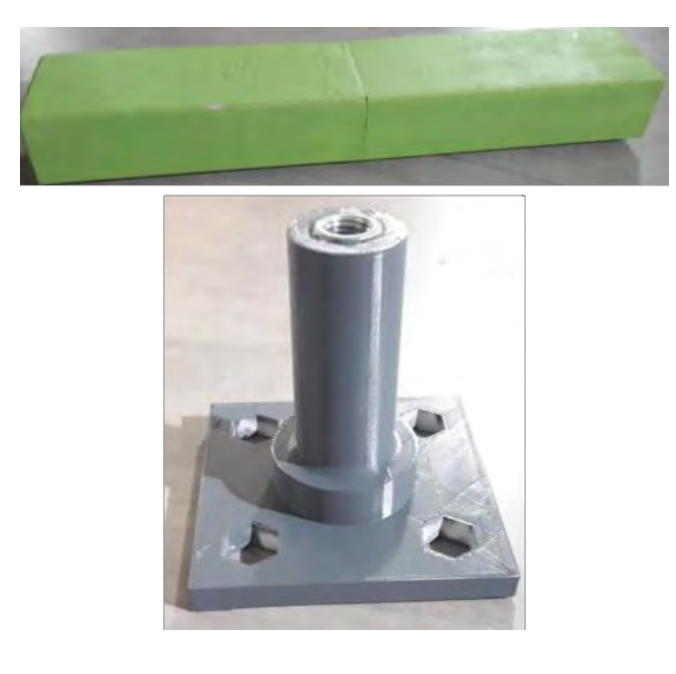

*Chumaceras - poleas*

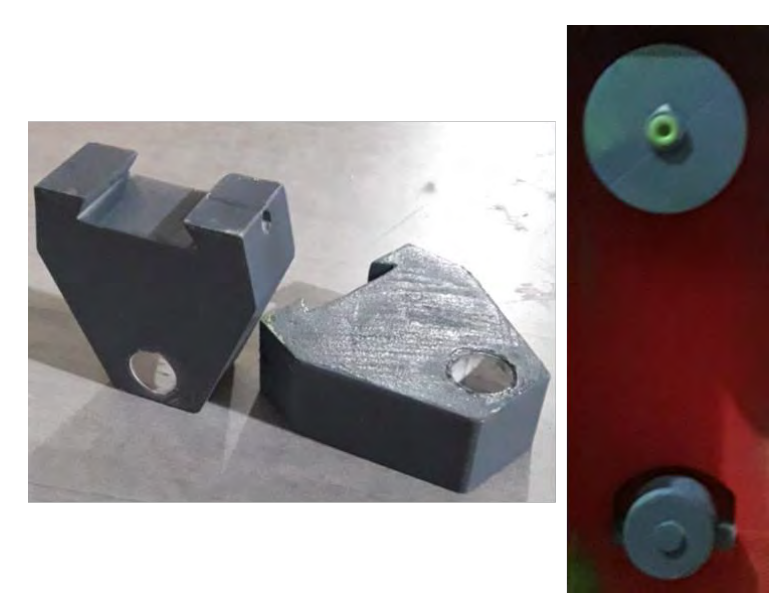

# **Figura 104**

*Máquina fresadora impresa en 3D*

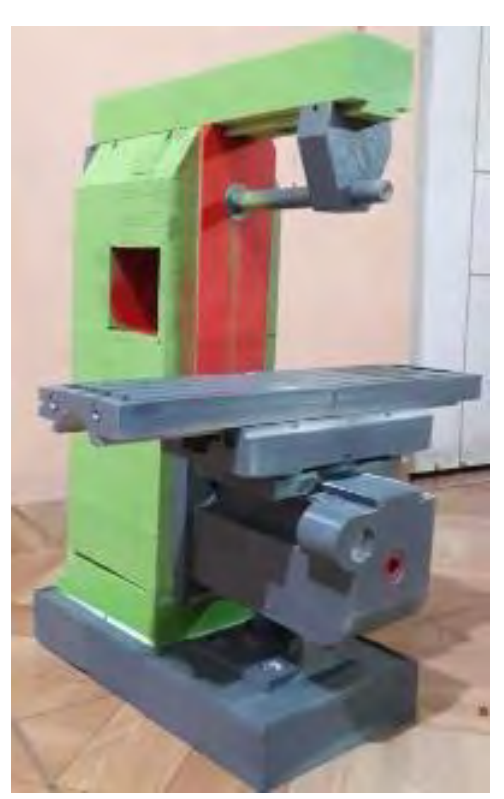

# **4.3 Guía explicativa**

A continuación, se explicará paso a paso el ensamble de la maquina fresadora.

Paso 1. Como los elementos de la maquina fueron impresos en mas de una parte, para poder unirlo se utilizó un pegamento líquido. De esta forma se unió la base con la columna de la máquina, el carro vertical, carro transversal y demás piezas.

• Paso 2. Para el funciona miento de la mesa longitudinal se utilizó un eje roscado de media pulgada, llamado esparrago metálico, unas tuercas para la sujeción de las chumaceras ver figura 105. Todo esto se desliza sobre lo que forma parte del carro transversal. Ver figura 106.

## **Figura 105**

*Espárrago metálico de ½ in y las tuercas de ¼* 

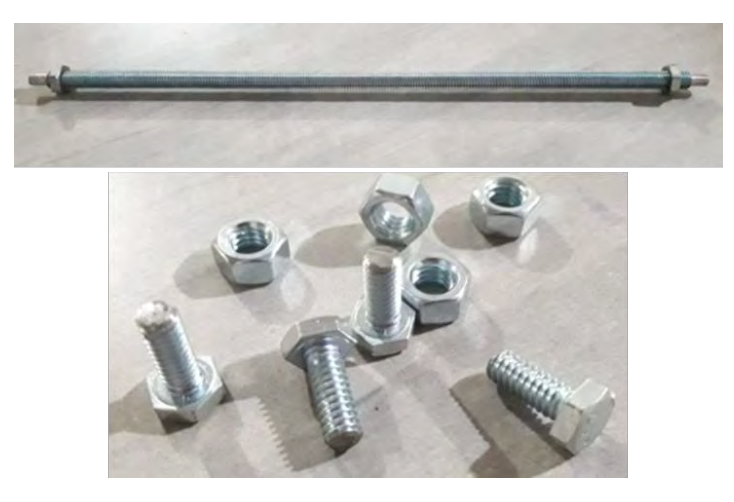

**Figura 106** *Ensamblaje carro longitudinal* 

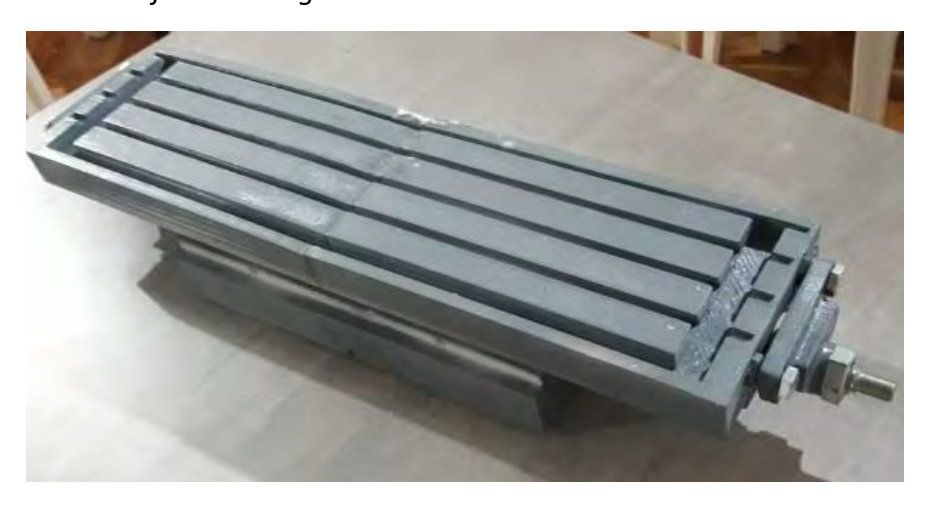

Paso 3. Se ensambla el carro vertical y la base colocando en su interior un sistema de engranaje cónico, se utiliza un esparrago de media pulgada de diámetro para reemplazar el eje roscado que permite el desplazamiento vertical. Ver figura 107.

*Ensamblaje de carro vertical*

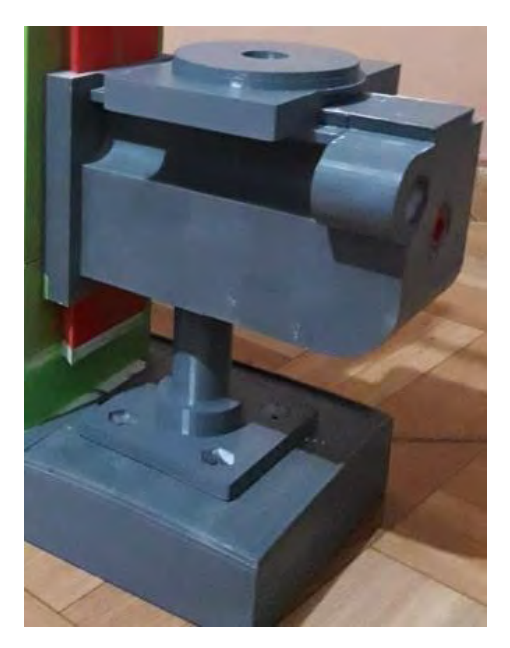

• Paso 4. Por último, se ensambla el cabezal a la columna de la máquina, y la chumacera portaherramientas, además se agregan los carros trabajados en los pasos anteriores, obteniendo el resultado mostrado en la figura 108.

# **Figura 108**

*Máquina fresadora a escala*

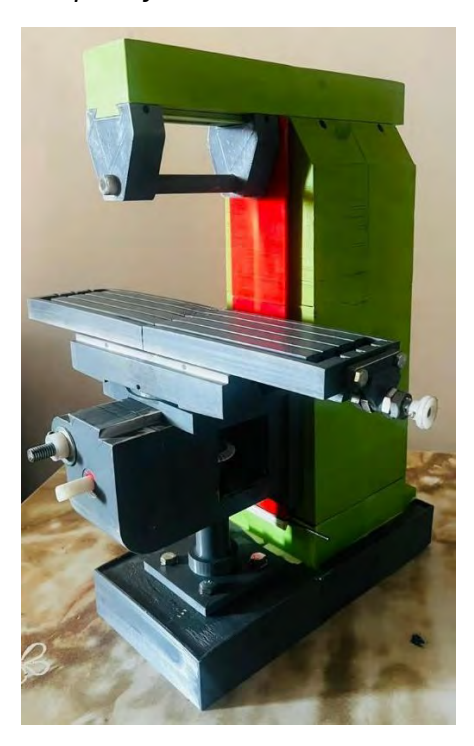

#### **Conclusiones**

De lo anterior se deduce que existen muchos factores que pueden afectar la calidad de la impresión, durante el proceso se van descubriendo las fallas, ya sea por parámetros inadecuados de la impresora como la temperatura y velocidad de la boquilla, el ángulo y temperatura de la cama o área de impresión, error humano. Que con el tiempo y la práctica se van mejorando.

En virtud a lo estudiado la aplicación de la impresión 3D en la pedagogía se ha convertido en una tendencia, permitiendo a los estudiantes desarrollar habilidades en el modelado y construcción de objetos complejos, lo que puede ser de gran utilidad en la ingeniería y otros campos relacionados.

En algunos casos es difícil acceder a la parte interna de las máquinas. La fabricación de una fresadora convencional mediante la impresión en una impresora 3D puede proporcionar a los estudiantes una mejor comprensión de las partes y el funcionamiento de la máquina, aumentando la capacidad para comprender sus principios mecánicos

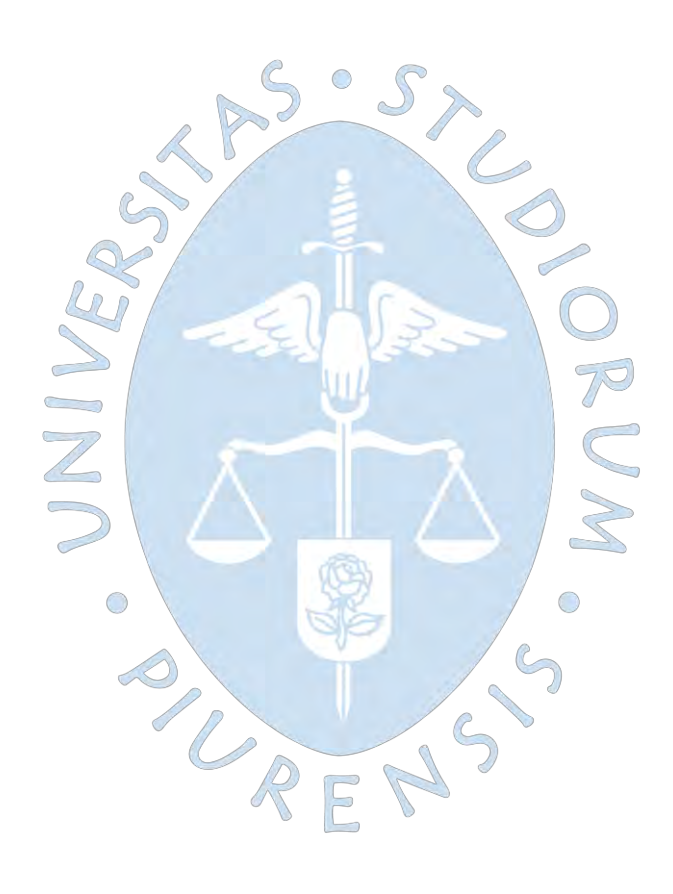

#### **Recomendaciones**

Al momento de realizar la impresión con el filamento ABS se recomienda tener en cuenta los parámetros de impresión en la impresora 3D, utilizar cinta adhesiva y pegamento para una mejor adherencia del material. Mantener siempre cerrada la puerta de la impresora 3D para evitar el warping y el cracking.

Para fines académicos es recomendable que el modelo de la maquina fresadora se imprima a escala real o una escala adecuada donde permita al estudiante poder observar y conocer mucho mejor cada parte y funcionamiento de la máquina. En nuestro modelo las medidas están 3 veces menor al tamaño real, modificando en su mayoría algunas partes de la máquina para lograr demostrar su funcionamiento.

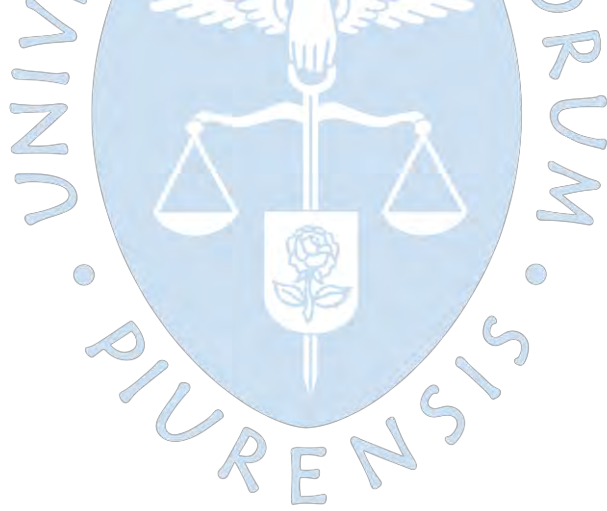

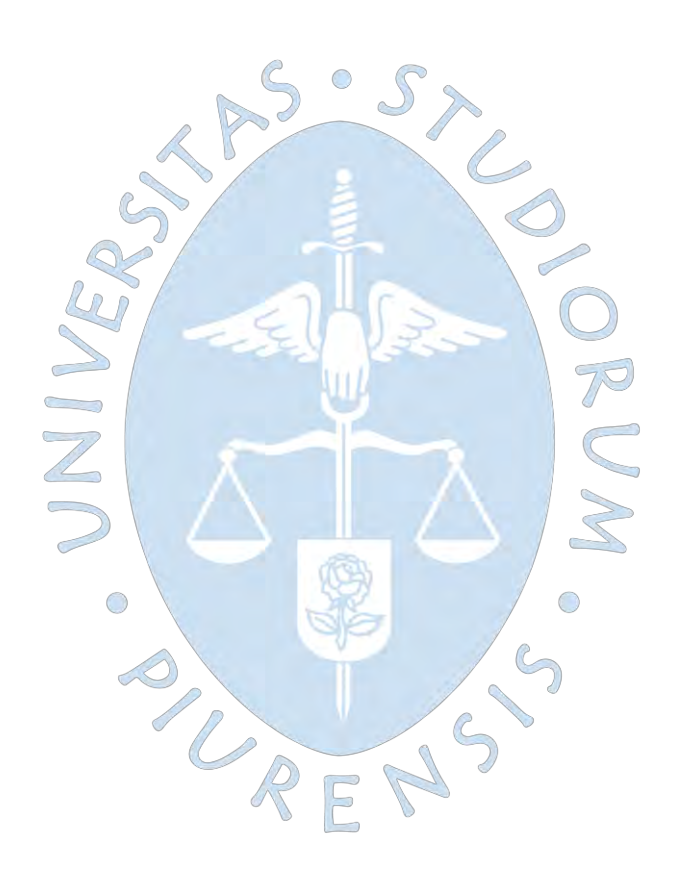

#### **Referencias bibliográficas**

- 3D Market. (05 de Noviembre de 2019). *3D Market Impresoras 3D*. Obtenido de https://www.3dmarket.mx/consejos-impresion/delaminacion-o-cracking/
- AUTODESK. (2023). *AUTODESK.* Obtenido de AUTODESK: https://latinoamerica.autodesk.com/solutions/3d-printing
- Bavaresco, G. (2023). *GABP Ingeniería*. Obtenido de chromeextension://efaidnbmnnnibpcajpcglclefindmkaj/https://gabpingenieria.weebly.com/ uploads/2/0/1/6/20162823/pffresadora.pdf
- Contreras, L. (6 de Julio de 2019). *3Dnatives*. Obtenido de 3dnatives.com/es/filamento-deabs-impresion-3d-06062019/#!
- Contreras, L. (23 de Octubre de 2020). 3Dnatives. Obtenido de 3Dnatives: https://www.3dnatives.com/es/tipos-impresoras-3d-fdm-190620172/
- Creality 3D. (2023). Obtenido de https://creality3d.shop/blogs/choose-your-3d-printer/corexy-vs-cartesian?logged\_in\_customer\_id=&lang=es
- CREATEC 3D. (13 de Abril de 2021). *FILAMENTO ABS PARA IMPRESORA 3D*. Obtenido de https://createc3d.com/blog/filamentoabs/
- Daser Global, S.L.U. (s.f.). *Feria Virtual Interempresas*. Obtenido de https://www.interempresas.net/MetalMecanica/FeriaVirtual/Producto-Fresadorascopiadoras-Mecal-FR-830-EASY-157571.html
- De Leon, C. (2021). *MarkeR.* Obtenido de https://somosmaker.com/materiales-popularesimpresion-3d/
- Equipo de Redacción PartesDel.com. (Febrero de 2017). *Portal educativo Partesdel.com.*  Obtenido de https://www.partesdel.com/partes\_de\_la\_fresadora.html
- Equipo Ferros Planes. (03 de Junio de 2019). *Ferro Planes.* Obtenido de https://ferrosplanes.com/que-es-mecanizado/
- Equipo Ferros Planes. (03 de Febrero de 2020). *Ferro Planes.* Obtenido de https://ferrosplanes.com/tipos-de-mecanizado-cuales-son-los-mas-habituales/
- Finlayson, C. (30 de Octubre de 2022). *La revolución industrial.* Obtenido de https://espanol.libretexts.org/Ciencias\_Sociales/Geografia\_(Humana)/Libro%3A\_Geo graf%C3%ADa Regional Mundial (Finlayson)/02%3A Europa/2.03%3A La revoluci %C3%B3n\_industrial
- Formación Mecanizado. (25 de Abril de 2021). Obtenido de https://formacionmecanizado.com/mecanizado-por-abrasion/
- Gaona, D. (12 de Diciembre de 2017). Obtenido de https://www.youtube.com/watch?v=PuSp8eV1V\_4&list=RDCMUCJZ0ryYLqc-UqH6VaDF-D3Q&index=4
- Gil Gil, I. (20 de Mayo de 2015). LA IMPRESIÓN 3D y sus alcances en la arquitectura. Madrid. Obtenido de https://docplayer.es/14587972-La-impresion-3d-y-sus-alcances-en-laarquitectura-trabajo-fin-de-grado\_etsam-alumna-irene-gil-gil-tutor-benito-lauretaguirregabiria.html
- HELLERmaquinaria. (2023). Obtenido de https://www.hellermaquinaria.com/fresadora-cncfuncionamiento-y-caracteristicas/
- Impresoras3D.com. (01 de Enero de 2018). *Impresoras3D.com.* Obtenido de Impresoras3D.com: https://www.impresoras3d.com/breve-historia-de-la-impresion-3d/
- Impresoras3D.com. (01 de Enero de 2018). *Impresoras3D.com.* Obtenido de https://www.impresoras3d.com/el-warping-que-es-y-como-evitarlo/
- Impresoras3D.com. (01 de Enero de 2018). *Impresoras3D.com* . Obtenido de Impresoras3D.com : https://www.impresoras3d.com/la-guia-definitiva-sobre-losdistintos-filamentos-para-impresoras-3d/
- Ingeniería Mecafenix. (29 de Octubre de 2018). *Ingeniería Mecafenix*. Obtenido de https://www.ingmecafenix.com/otros/maquinas-herramientas/la-fresadora/
- Instituto Asteco. (11 de Mayo de 2020). Obtenido de https://institutoasteco.com/asteco/quees-un-fresado-exitoso/
- Intelligy, I. (2023). Obtenido de https://www.intelligy.org/p/cursos-de-diseno-consolidworks?\_ga=2.128543311.216303598.1677653009-1368767112.1675527946
- Knowledge center, I. y. (2023). *Adr formacion*. Obtenido de https://www.adrformacion.com/knowledge/ingenieria-yproyectos/\_que\_es\_solidworks\_.html
- Mecanizados Inter2000 SLU. (28 de Octubre de 2019). *Mecanizado INTER 2000 SLU*. Obtenido de https://www.inter2000mecanizados.com/post/introducci%C3%B3nhist%C3%B3rica-al-mecanizado
- Mecanizados Inter2000 SLU. (13 de Febrero de 2020). Obtenido de https://www.inter2000mecanizados.com/post/tipos-de-mecanizado-conceptosgenerales
- Multindustrial. (23 de Mayo de 2018). *Multindustrial.* Obtenido de https://multindustrial.com/app/noticias/el-mecanizado
- Ortiz Chimbo et al. (2016). Los beneficios de las impresoras 3D como herramienta de innovación en la medicina. *Revista Caribeña de Ciencias Sociales.* Obtenido de https://www.eumed.net/rev/caribe/2016/06/3d.html
- Osuna, D. E. (2023). *Historia de la Fresadora.* Obtenido de https://sites.google.com/site/deod2107f9/historia-de-la-fresadora
- Paredes Díaz, E. M. (Marzo de 2019). *Etapas en el proceso de fabricación mecánica de elementos en plástico y su aplicación didáctica*. Obtenido de chromeextension://efaidnbmnnnibpcajpcglclefindmkaj/https://riull.ull.es/xmlui/bitstream/9 15/13559/1/Etapas+en+el+proceso+de+fabricacion+mecanica+de+elementos+en+pl astico+y+su+aplicacion+didactica..pdf
- Pérez, N. (07 de Enero de 2021). *¿Quién fue el inventor de la máquina de vapor?* Obtenido de https://www.fundacionaquae.org/wiki/quien-invento-la-maquina-de-vapor/
- Plakhotnik, D. (Julio de 2012). *First milling machine, Eli Whitney, about 1820*. Obtenido de https://www.researchgate.net/figure/First-milling-machine-Eli-Whitney-about-1820\_fig4\_281630566
- salazar, H., & Rossi, R. (2019). Obtenido de chromeextension://efaidnbmnnnibpcajpcglclefindmkaj/https://rephip.unr.edu.ar/bitstream/ handle/2133/14258/9403- 19%20TALLERES%20M%C3%A1quinas%20Fresadoras.pdf?sequence=3&isAllowed=y
- TFM04. (s.f.). (s.f.) https://ikastaroak.birt.eus/edu/argitalpen/backupa/20200331/1920k/es/DFM/TFM/ TFM04/es\_DFM\_TFM04\_Contenidos/TFM04\_CONT\_R25\_FresadoraHorizontal.jpg
- Trujillo Vilches, F. J. (2020). Tecnología de Fabricación. *Tema 10: Procesos de mecanizadoNo Convencionales*. Málaga. Obtenido de https://www.studocu.com/es/document/universidad-de-malaga/ingenieria-defabricacion/tema-10-procesos-de-mecanizado-no-convencionales-bn/3671292

Ugarte Burdindegia . (2021). Obtenido de https://ugarte-zestoa.com/herramientas-de-corte/

Valderrama Gámez, A. S. (2020). Diseño e Implementación de un Sistema de Control CNC Compatible e Intercambiable para Impresión 3D, Corte y Fresado de materiales blandos en aplicaciones didácticas. Tunja. Obtenido de chrome-

extension://efaidnbmnnnibpcajpcglclefindmkaj/https://repository.usta.edu.co/bitstr eam/handle/11634/23363/2020alexisvalderrama.pdf?sequence=1&isAllowed=y

- WEBMASTER. (26 de Octubrede 2019). *Censa Industrial*. Obtenido de https://censaindustrial.com/tipos-de-fresadoras/
- XYZ printing. (2023). *Pro da Vinci 1.0 Pro 3-in-1 3D Printer.* Obtenido de https://www.xyzprinting.com/en-US/product/da-vinci-1-0-pro-3-in-1

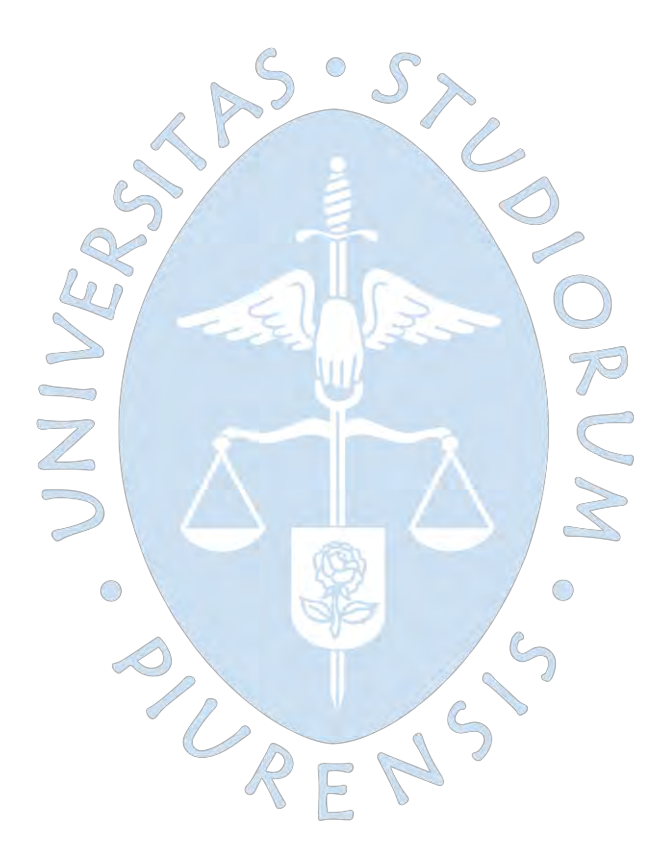

**Planos**

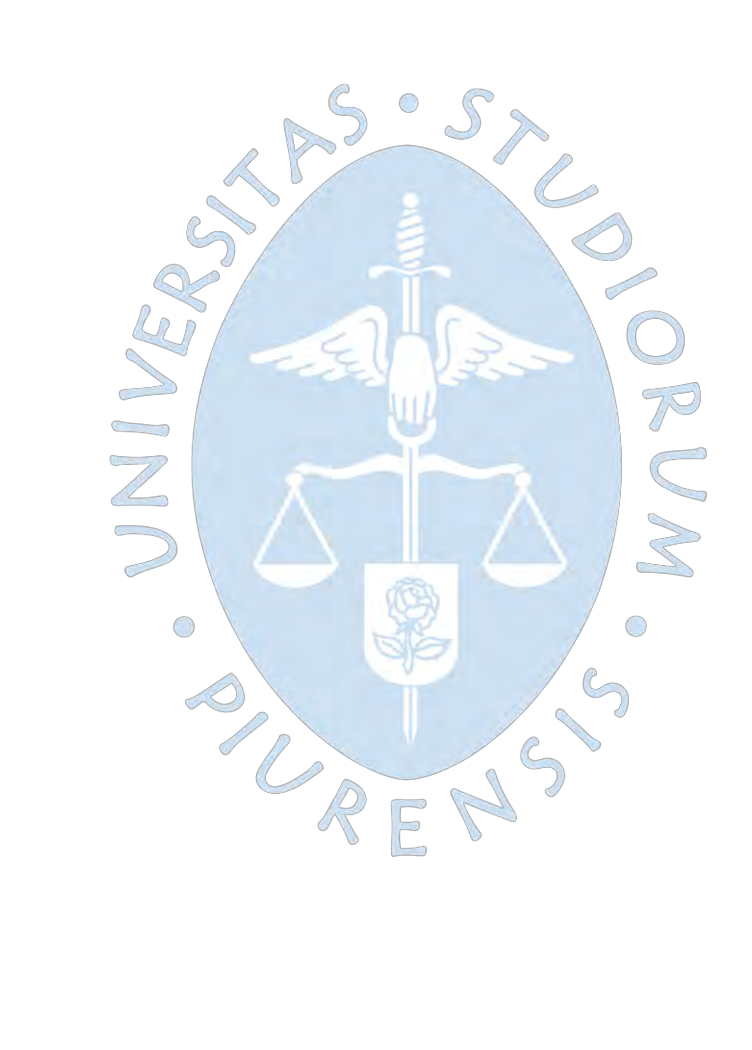

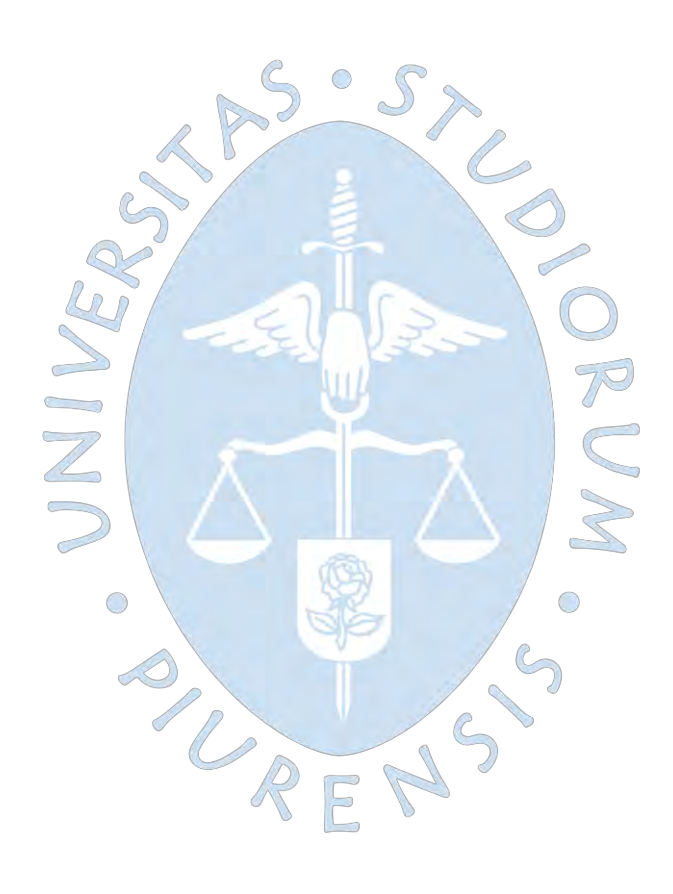

### **Plano A Mesa longitudinal**

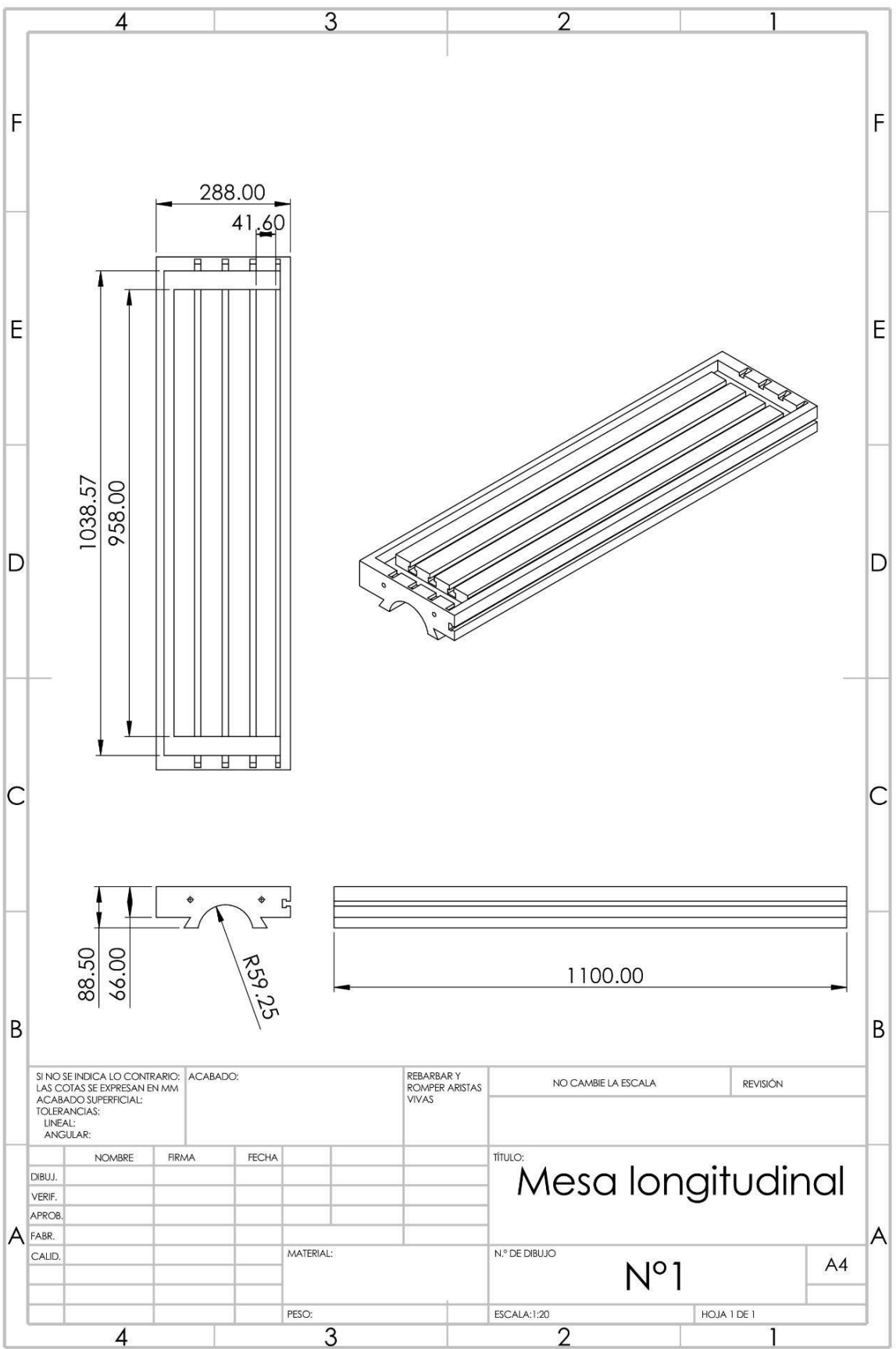

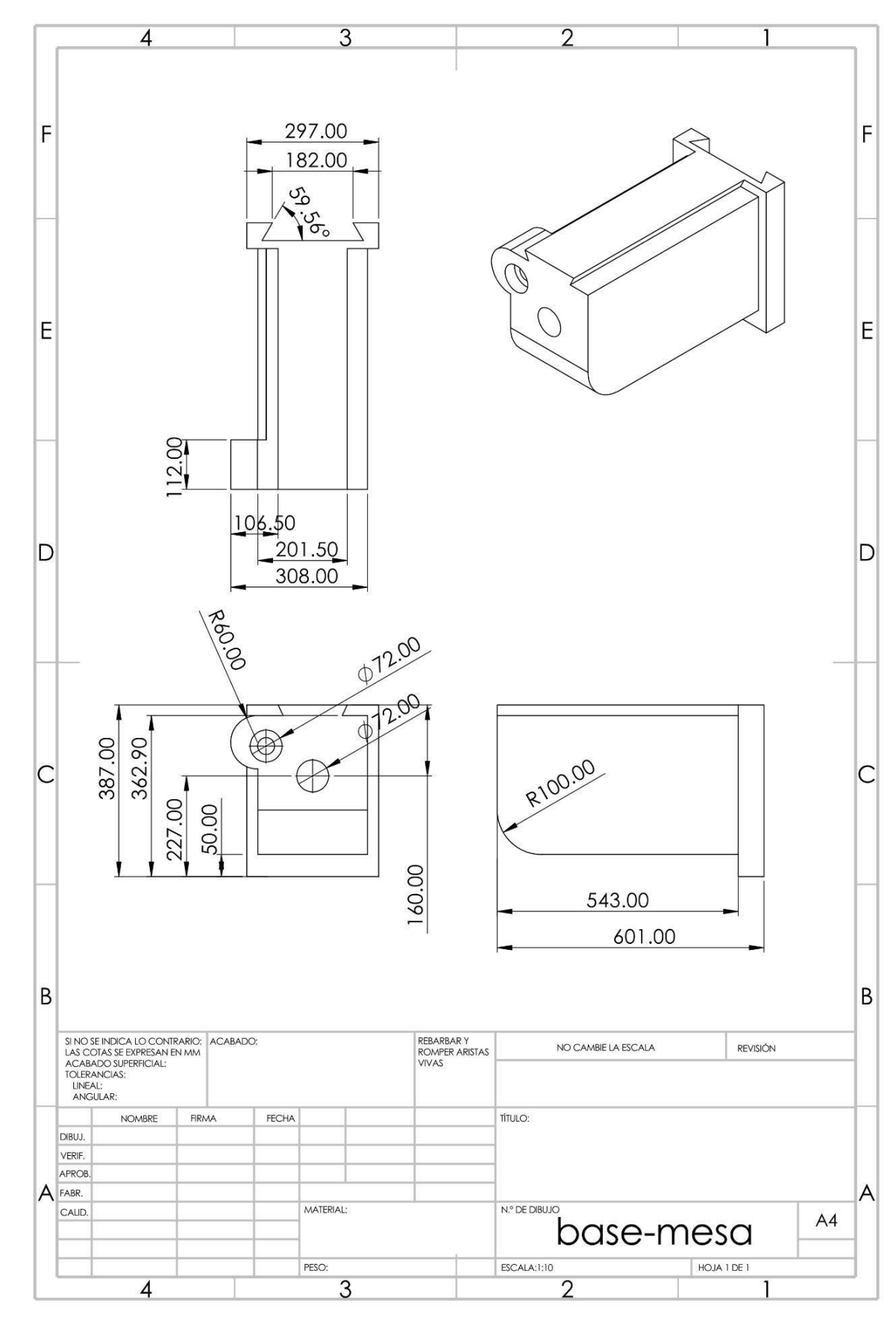

**Plano B Base - mesa**

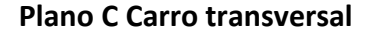

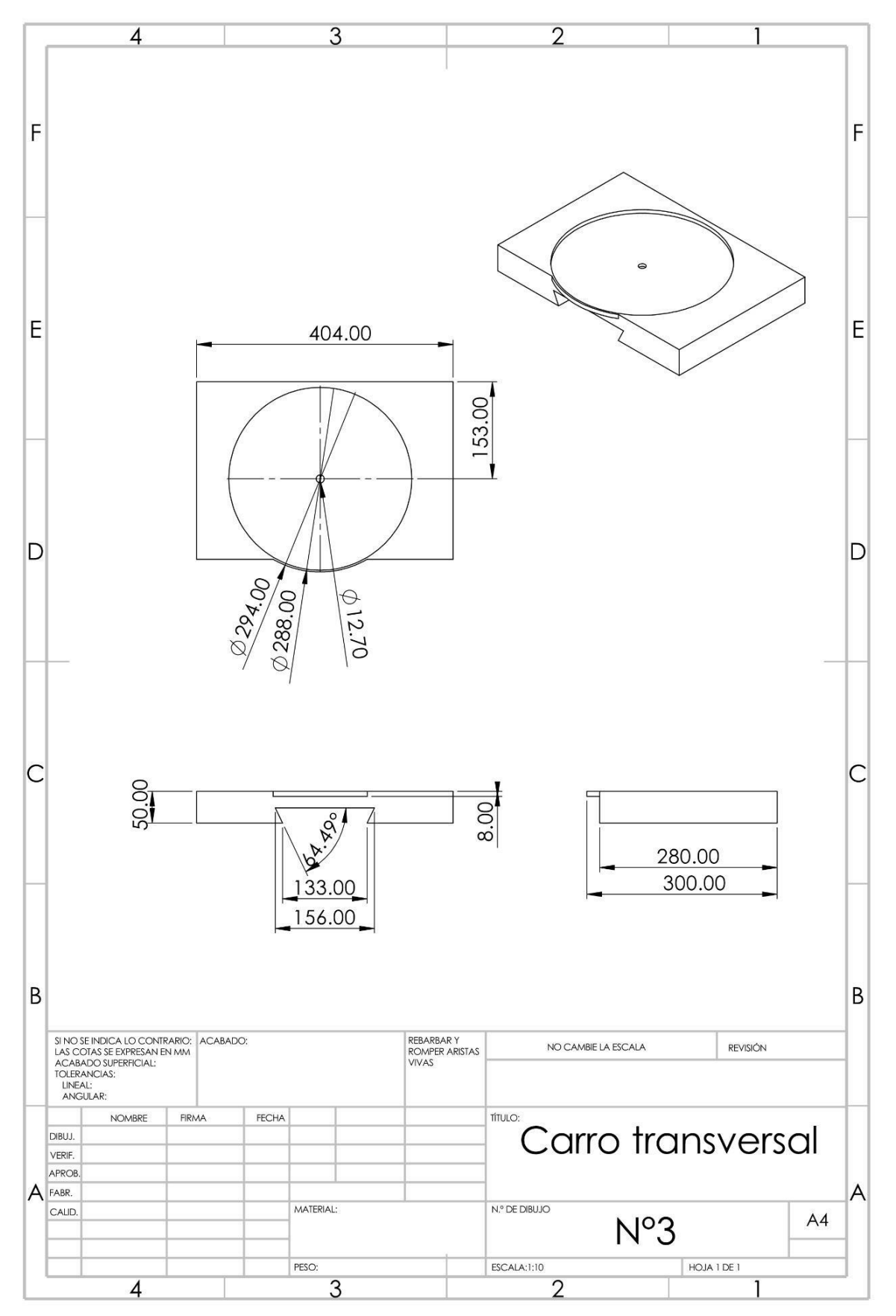

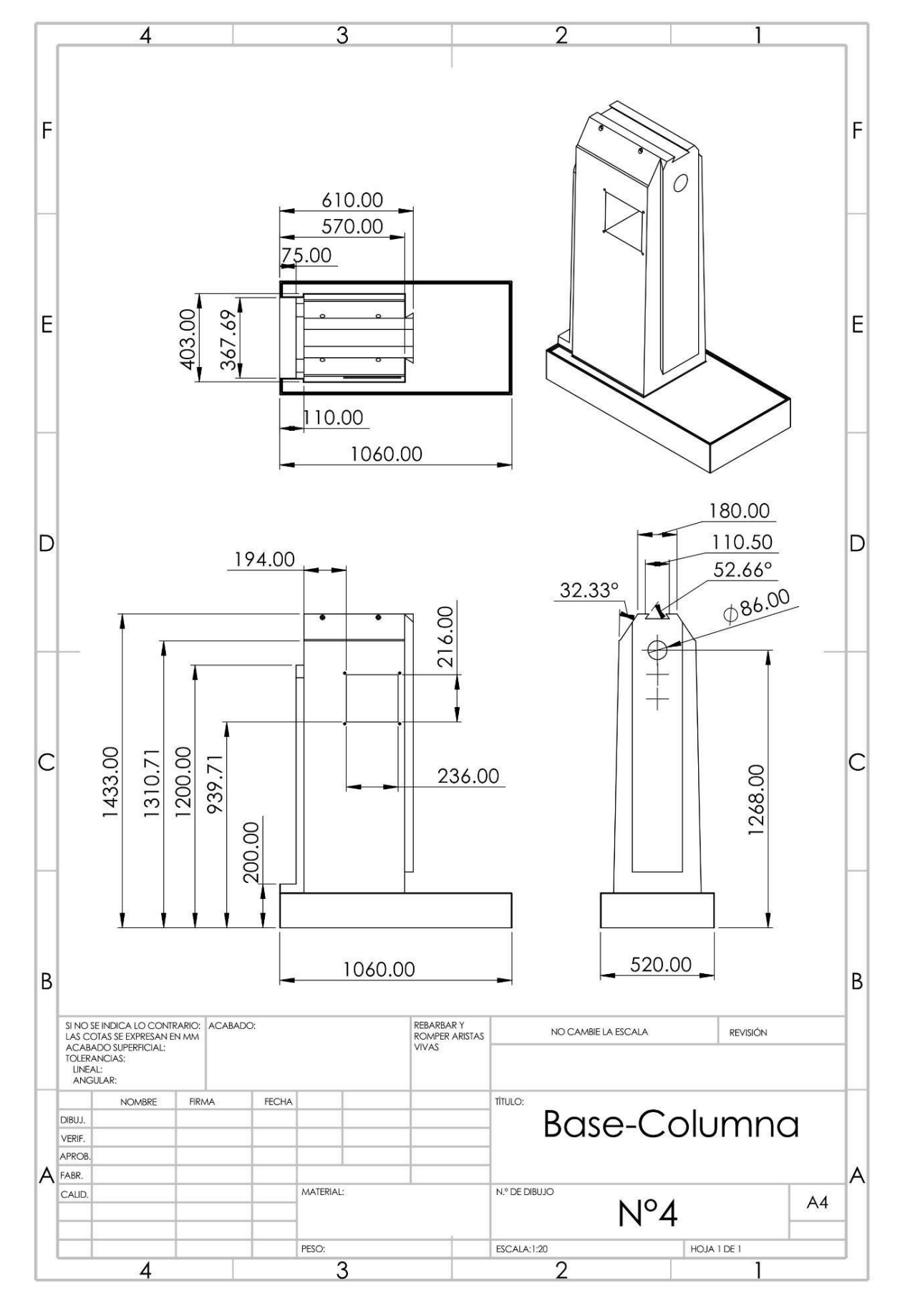

Plano D Base - Columna

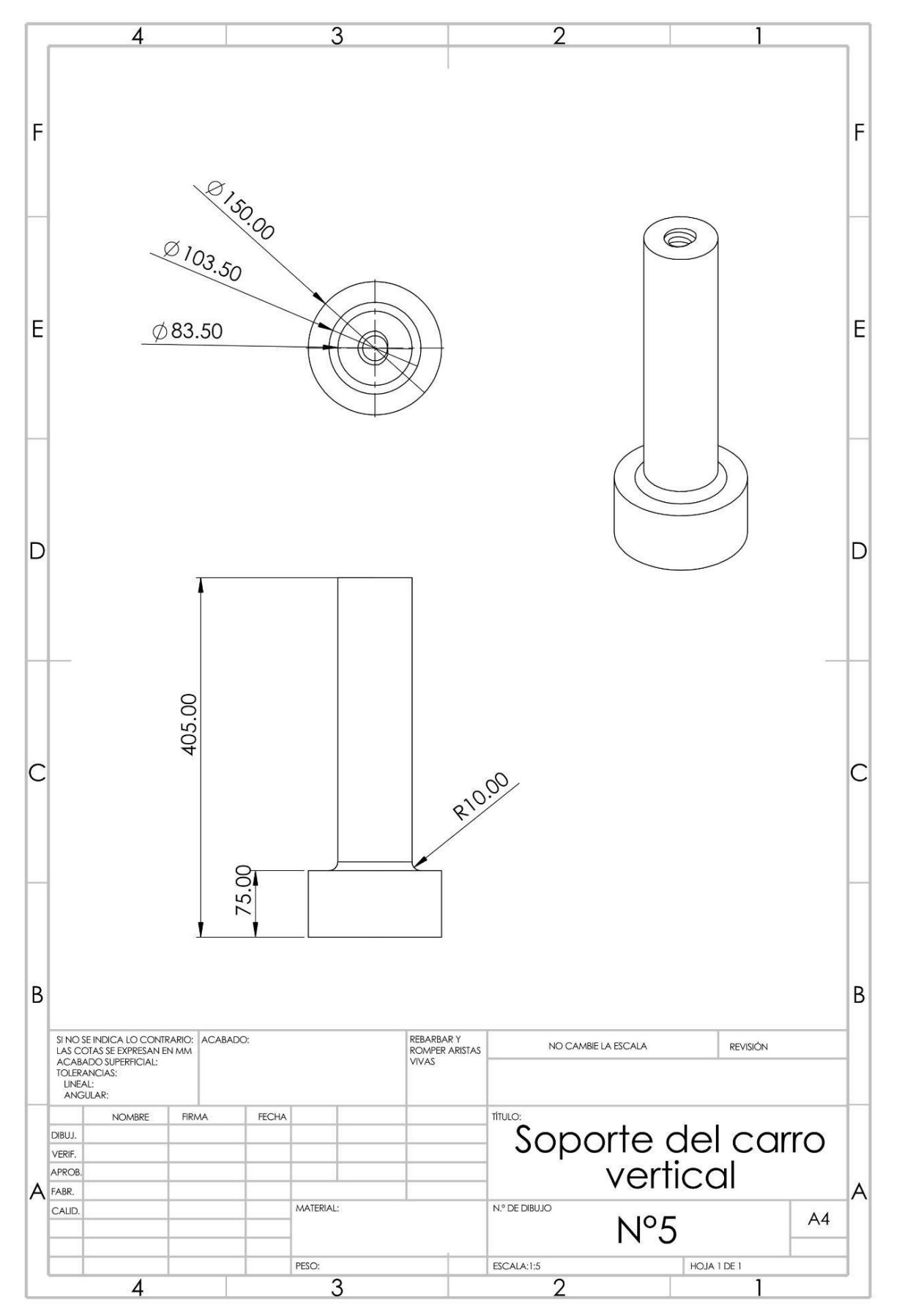

**Plano E Soporte del carro vertical**

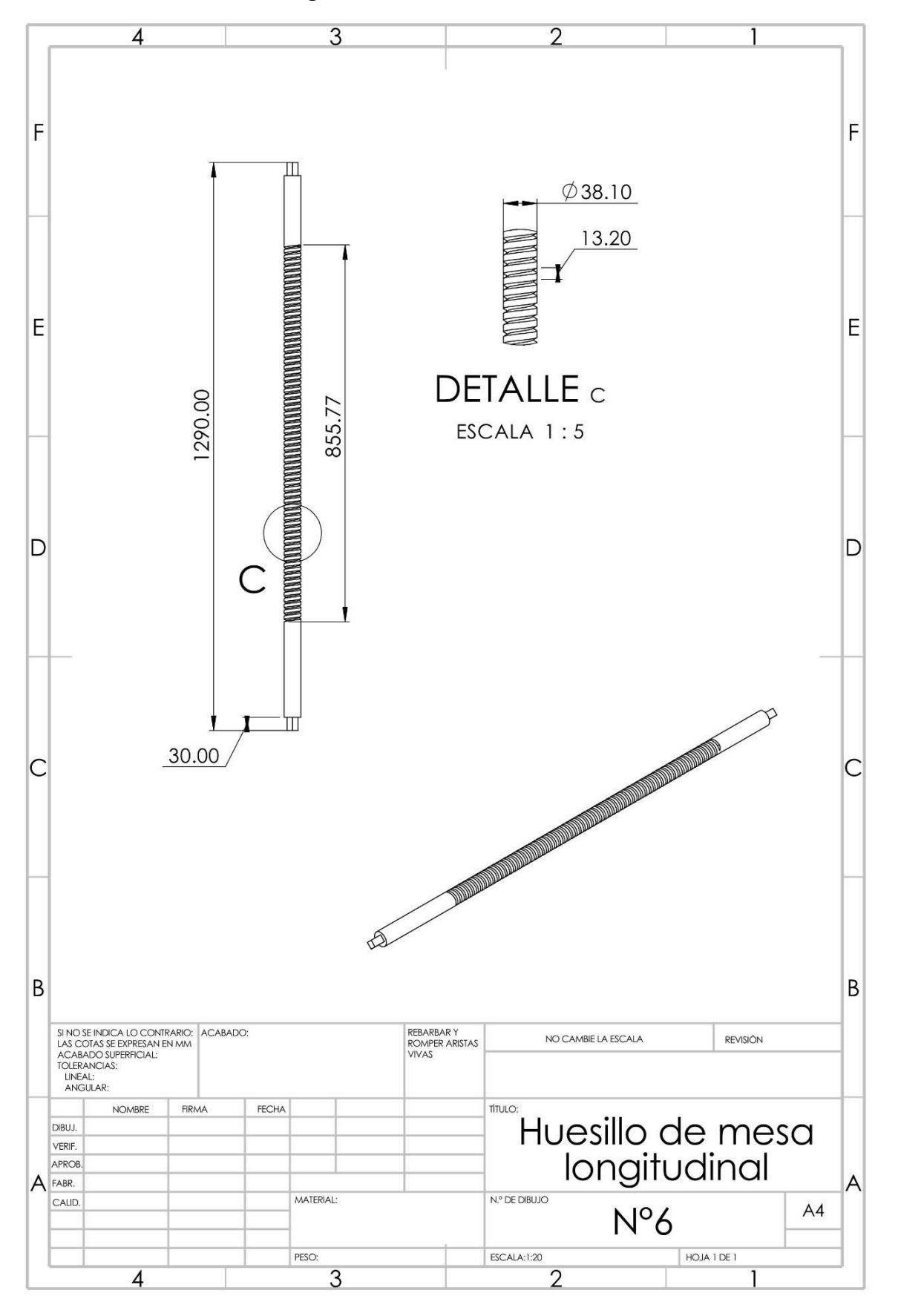

**Plano F Huesillo de mesa longitudinal**

Plano G Cabezal o torpedo

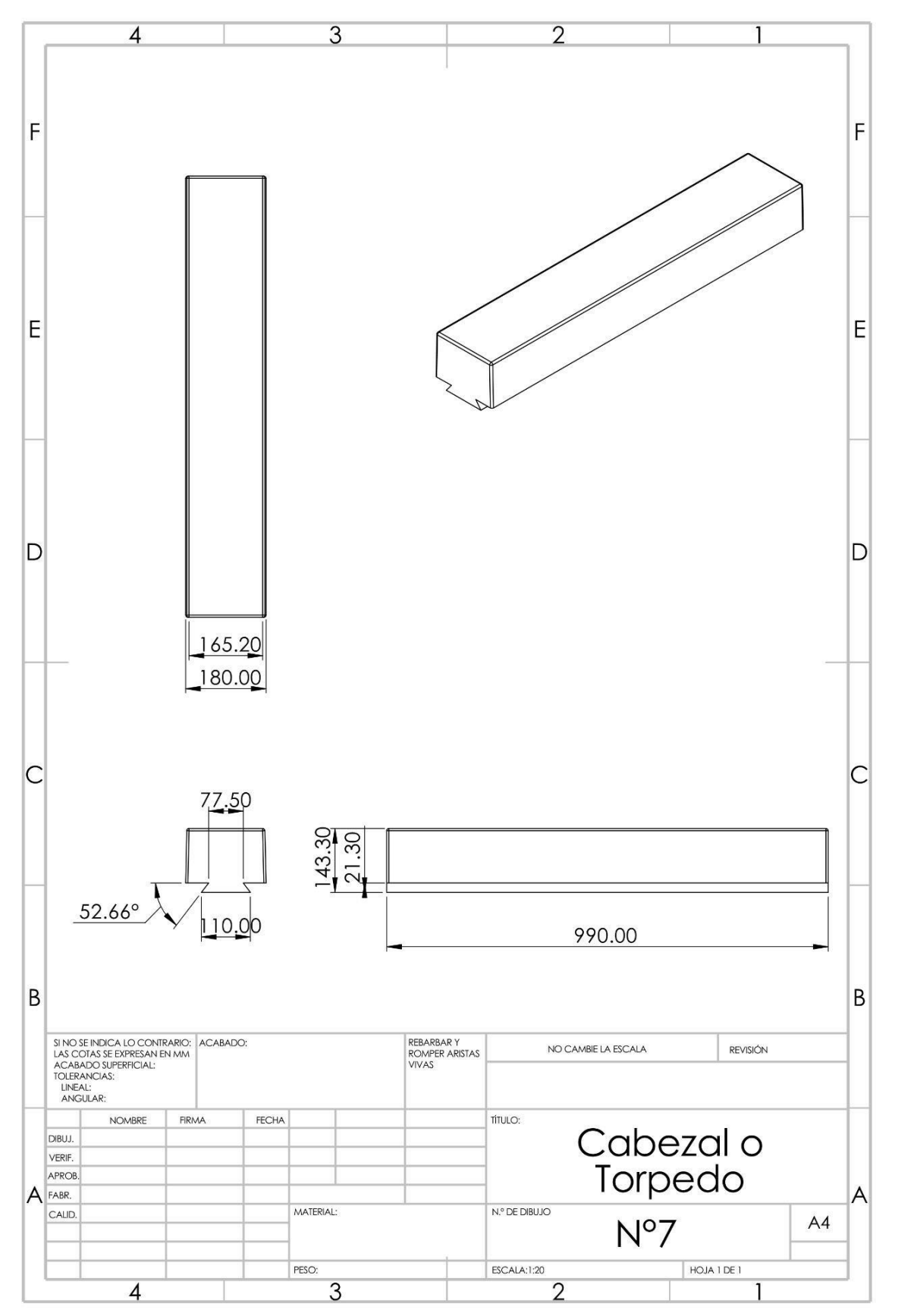

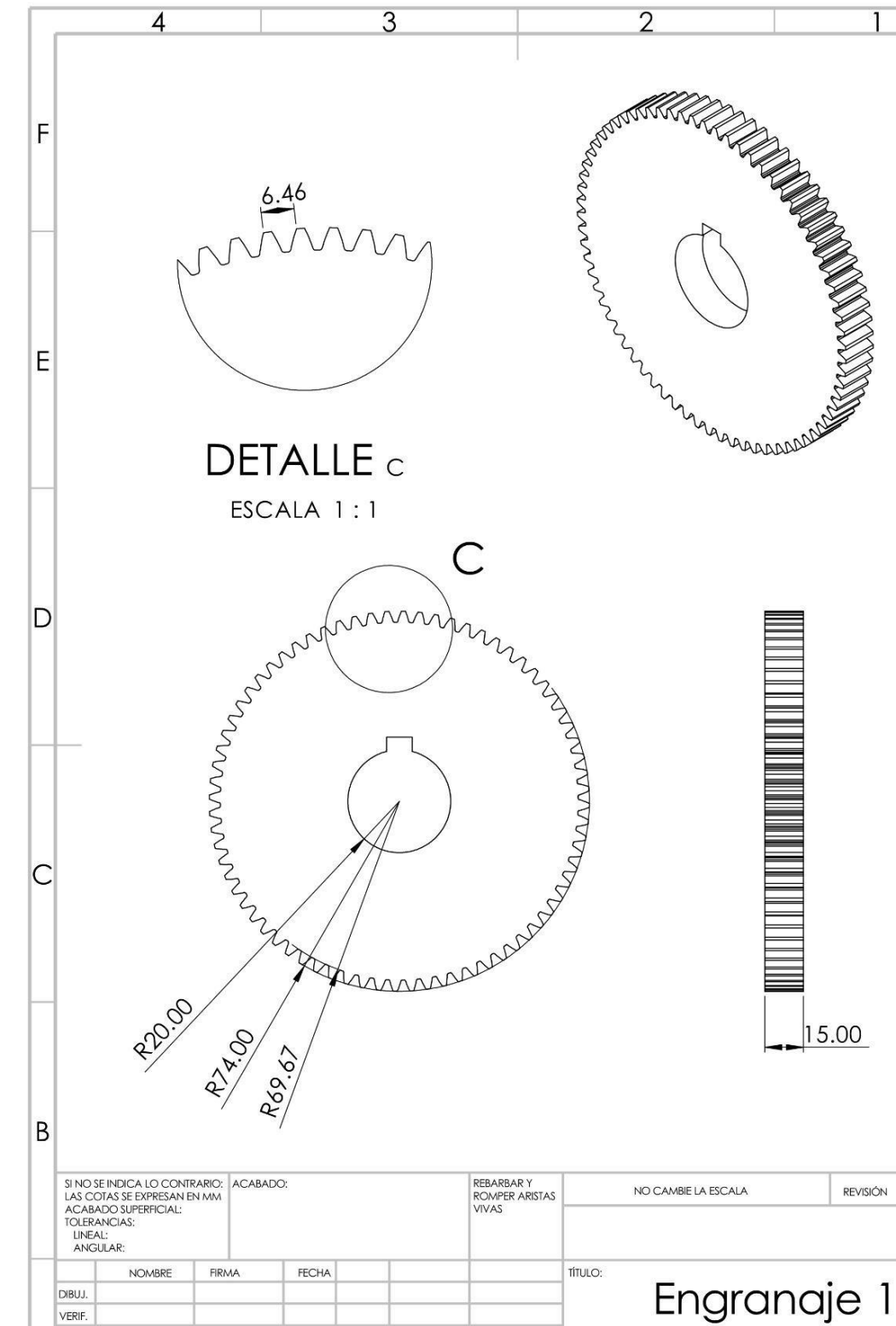

MATERIAL:

PESO:

3

N.º DE DIBUJO

ESCALA:1:2

 $\overline{2}$ 

 $N^{\circ}8$ 

HOJA 1 DE 1

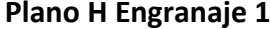

VERIF. APROB  $\overline{\mathsf{A}}$ FABR.

CALID.

 $\overline{4}$ 

**Plano H Engranaje 1**

 $\overline{\mathbf{4}}$ 

 $\overline{2}$ 

F

E

D

 $\mathsf{C}$ 

 $\overline{B}$ 

Δ

 $A4$ 

3